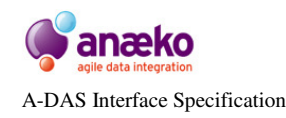

# **A-DAS**

# **A-DAS Interface Specification**

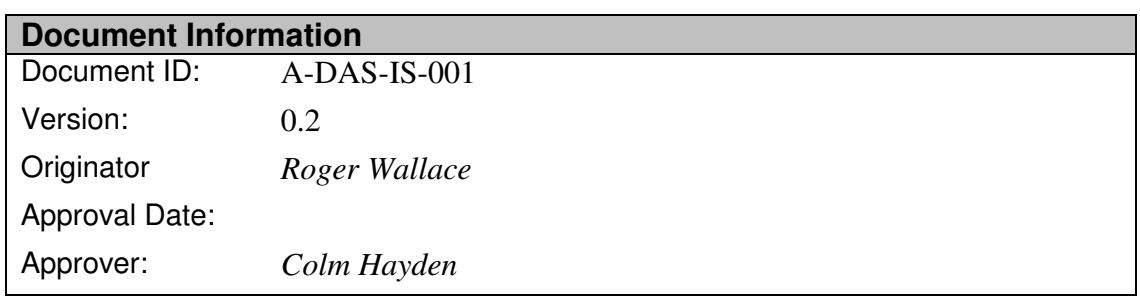

### **Abstract**

*The Anaeko Data Agility Server, A-DAS™ is a real-time data access service designed to provide uniform and simplified data access across heterogeneous Data Sources. The primary means of interacting with A-DAS™ is through its unique HTTP interface. This document provides an introduction to and description of the A-DAS™ HTTP interface, including the HTTP Data Service API and the supported data and MIME types. The Interface is approached from two distinct perspectives: 1) accessing the A-DAS™ Services using a common Web Browser and 2) accessing the Service programmatically using the RESTful API.* 

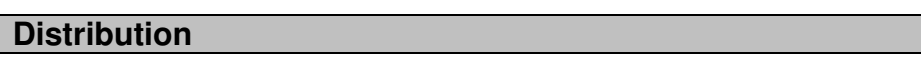

*Anaeko* 

**History** Version Modified By Date **Description** *0.2 Roger Wallace 16/02/2010 Still in Draft* 

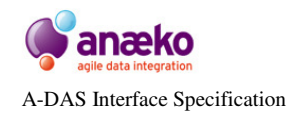

# **Table of Contents**

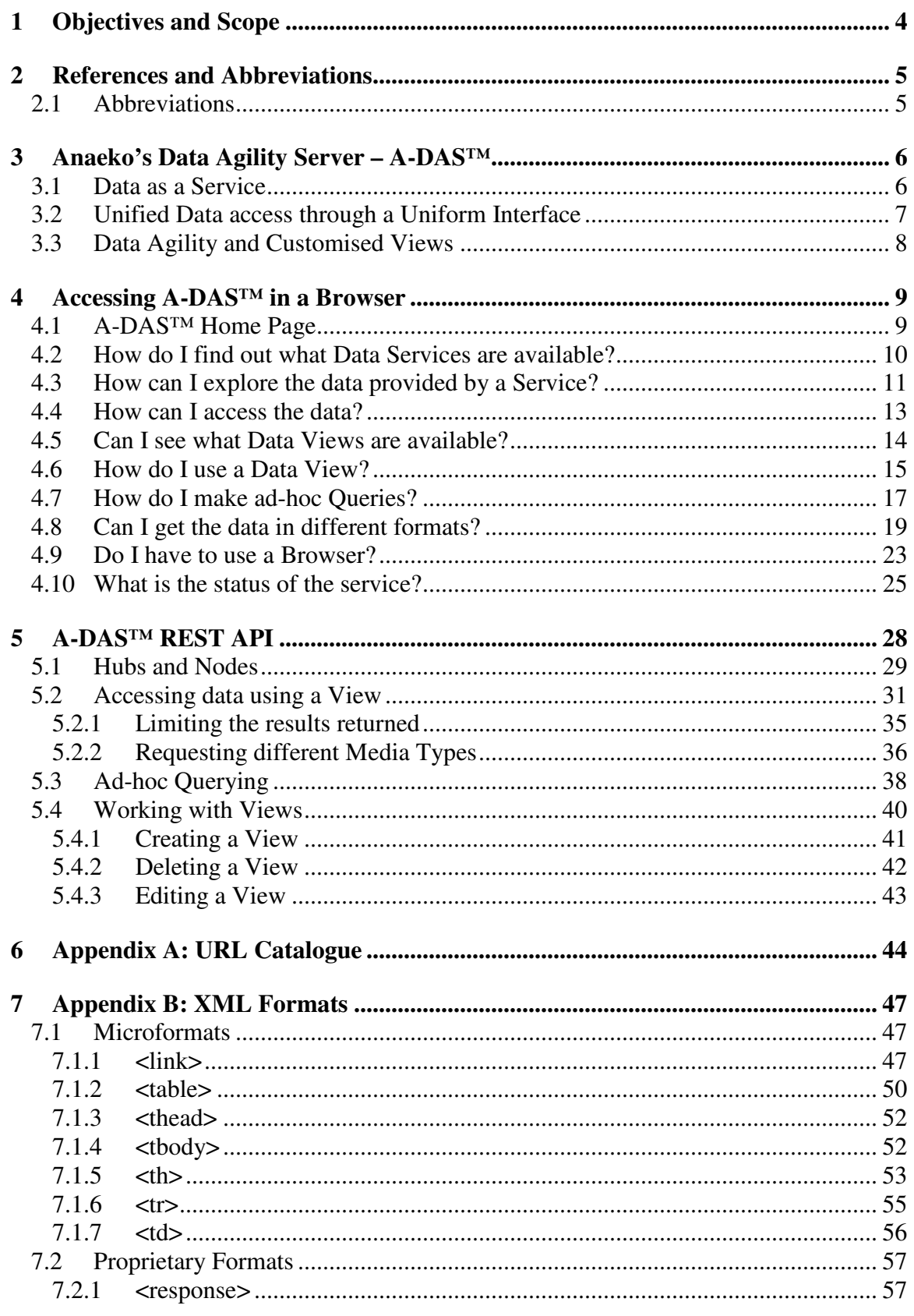

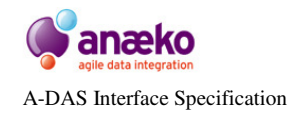

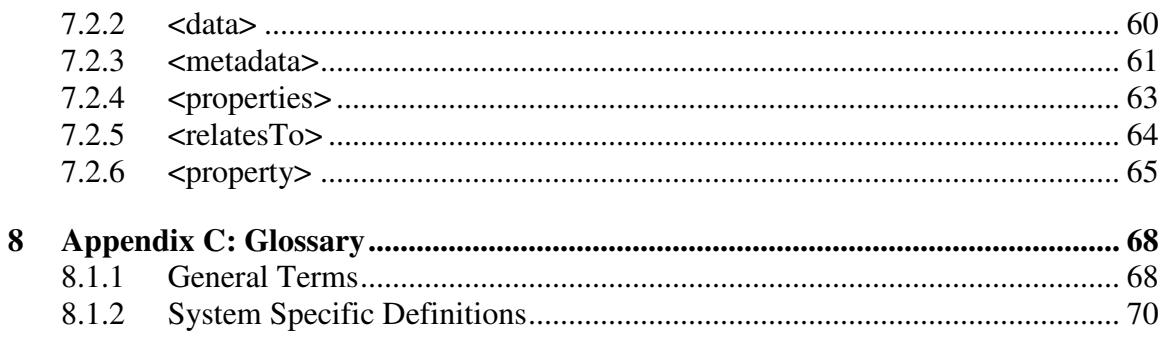

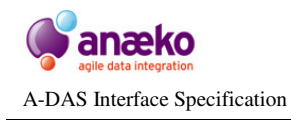

# **1 Objectives and Scope**

This document is an introduction to and specification for the main HTTP Interface of *Anaeko's Data Agility Server, A-DAS™*. It introduces the key design principals of A-DAS<sup>™</sup> and assumes no prior experience or knowledge of Data Services or RESTful design. The introductory sections will enable a User to navigate the A-DAS™ Interface and access data using a Web Browser while the later sections should contain sufficient detail to enable an Engineer to program a client for A-DAS™ services.

### **Audience**

Sections up to and including Section 4 - Accessing A-DAS™ in a Browser - are intended for Users of the A-DAS™ Web Interface. Section 5 - A-DAS™ REST API and the Appendices are intended for Engineers looking to consume Data Services.

### **Organisation**

Section 3 - Anaeko's Data Agility Server – A-DAS<sup>TM</sup> - Introduces the key concepts behind RESTful design and Agile Data Services. Section 4 - Accessing A-DAS™ in a Browser – begins with the A-DAS<sup>TM</sup> Home Page and describes how to explore the A-DAS™ Web Interface. Section 5 - A-DAS™ REST API – describes in detail the data access API and how to access and manage Data Views programmatically. The Appendices Appendix A: URL Catalogue and Appendix B: XML Formats complement Section 5 with a complete reference to the A-DAS™ API. Appendix C: Glossary defines the terms used in this document, providing the necessary background for reader less familiar with HTTP, REST and Data Services.

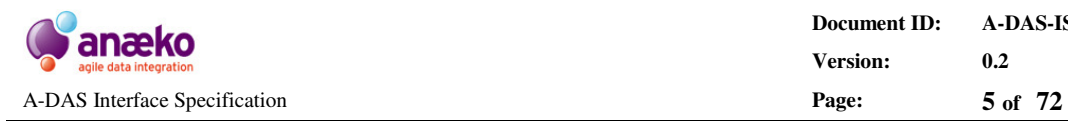

# **2 References and Abbreviations**

Unless otherwise stated, the latest document version must be consulted in all cases.

- 1. *A-DAS™ Query Language Specification* Roger Wallace, *[TBC]* A-DAS-DS-0001
- 2. *A-DAS™ Product Specification v2.0* Roger Wallace, 08-09-2009 A-DAS™-PS-0001

### **2.1 Abbreviations**

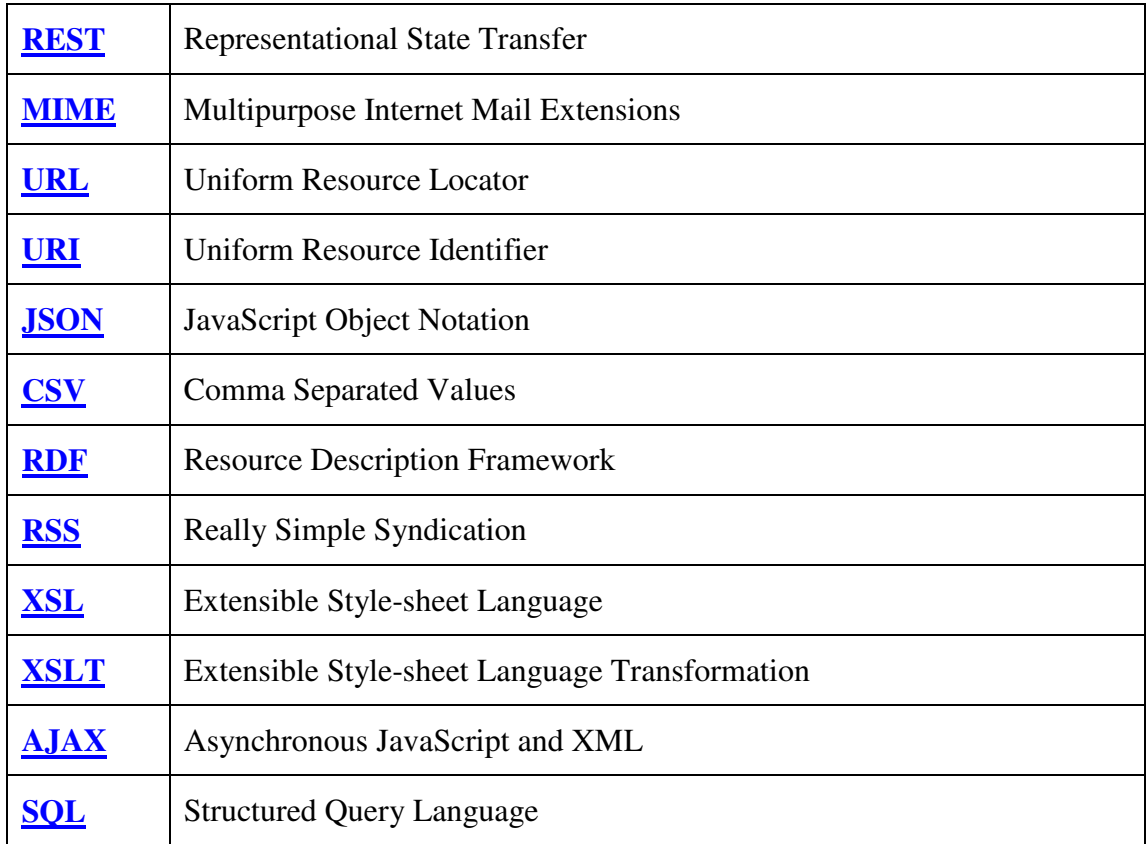

**Table 1 Abbreviations - detailed definitions are available in Appendix C: Glossary** 

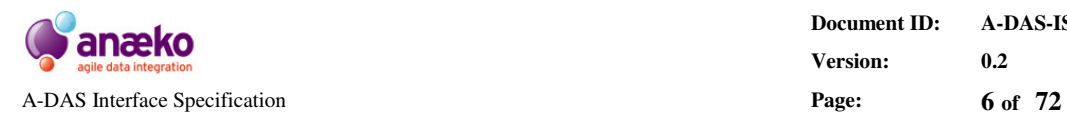

# **3 Anaeko's Data Agility Server – A-DAS™**

Anaeko's Data Agility Server, A-DAS™, has been created to solve a fundamental integration problem, to *enable data*, freeing it through simple, accessible services that scales from the individual User to Enterprise Applications.

At its core integration is about reuse, the need to communicate and share information, to reuse resources - both data and systems. Yet existing integration solutions tend to focus on the interfaces between systems, not the data that they contain. The hidden cost of deploying an integration solution is often an increase in complexity; inhibiting reuse. Data shared between the integrated systems is not freed, it is still *firmly locked within the application silos*. Enterprise Architects are now realising that they cannot build the next generation of Services and Cloud based solutions with data as a second class citizen.

A-DAS™ focuses on the Data, on delivering *the data that is needed in the format that is expected.* A-DAS<sup>™</sup> provides an system designed from the ground up to support reuse. With A-DAS<sup>™</sup> there is no costly and lengthy consultation nor is there an inflexible unified Data Model, to constrain the data to a single version of the truth. A-DAS™ provides *simple, unified access* to existing sources of data through the introduction of light touch Services and customised Data Views, specifically created for the task at hand. *A-DAS™ promotes pay-as-you-go economics for data integration*.

## **3.1 Data as a Service**

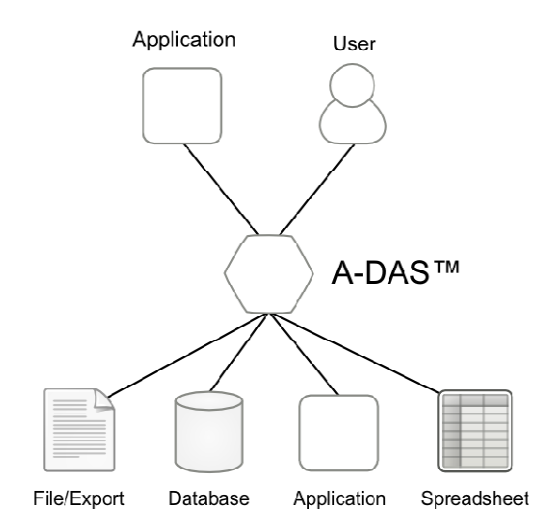

### **Figure 1 Data as a Service - reduce complexity and enable data in the Enterprise**

Data is a fundamental component of software systems and the business processes that rely on them. Databases, documents, log files, reports and exports play their part in every Office and Back-Office application and system. Yet accessing this information is often not straightforward. The technical expertise to work with Relational Databases and Legacy Systems may not always be available and can easily become a

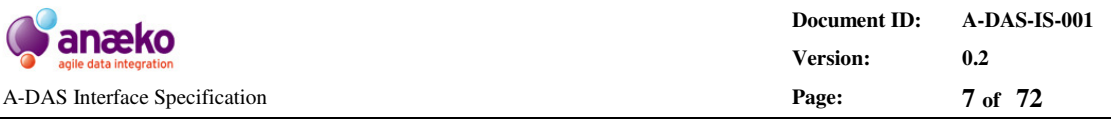

bottleneck. The structure and format of the data can require *cleansing*, *sorting* and *reformatting* using labour intensive processes that are often ad-hoc and difficult to reproduce, in a systematic and reliable manner.

By promoting Data as a Service A-DAS™ acts as an *enabler*; it removes the barriers for use and re-use, eliminating complex manual processes and opens up data access to the individuals and applications that need it.

## **3.2 Unified Data access through a Uniform Interface**

A-DAS™ Services connect to underlying Data Sources and provide access to the data through a *simple, uniform HTTP Service interface*, unique to A-DAS™. The interface is designed to take advantage of the key unifying aspects of the Web: the power and ubiquity of the URL and the flexibility of Media Type negotiation built into the HTTP protocol.

To A-DAS™ every Resource, Data Model and Query is identified and accessed through a unique URL that can be reused, shared and embedded across countless applications. Consumers of A-DAS™ Services can include in their requests a preferred data format that A-DAS™ will honour. If the calling application asks for data served as XML then that is what A-DAS™ serves, if an Excel spreadsheet is more appropriate then A-DAS™ responds with a spreadsheet. The same URL can be used to present Office Word Documents to End Users, serve HTML to Web Browsers and custom XML and binary formats to applications. *A-DAS™ removes the complexity of accessing data by meeting the expectations of the Data Consumer.* 

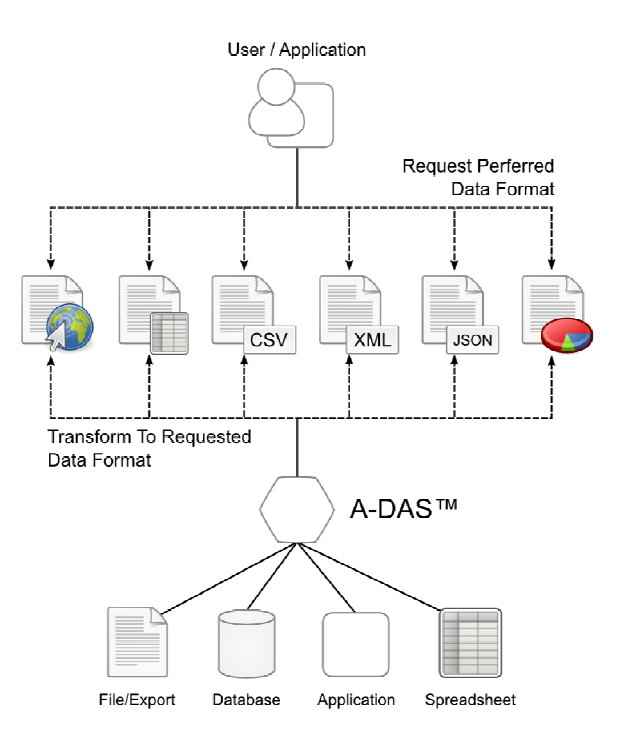

### **Figure 2 Access data in multiple formats from the same Uniform interface**

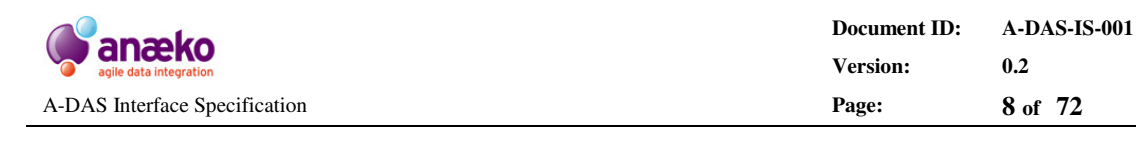

Unlike traditional SOAP Web Services, A-DAS™ Services leverage the principles of the Web, the ubiquity of the URL. This enables them to interact with the broadest range of clients possible, opening up simple data access to non-technical End Users using Office applications and yet with the ability to scale to very large volume request from multiple complex systems and applications, requiring custom view of the data and custom formats.

## **3.3 Data Agility and Customised Views**

*[TO BE COMPLETED]* 

*"There is no Global Model. Rapid change is unavoidable and a System that cannot adapt is just another part of the integration problem*."

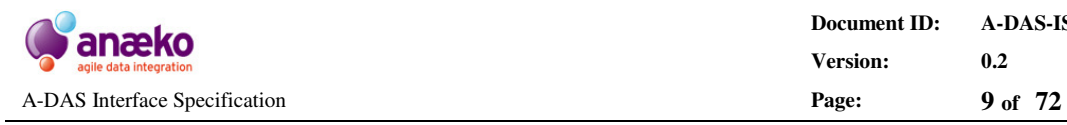

# **4 Accessing A-DAS™ in a Browser**

# **4.1 A-DAS™ Home Page**

A-DAS™ services provide a standard point of entry for Service discovery. Viewed in a Web Browser this is the service's *Home Page*. The Home Page provides some configuration metadata but it essentially a starting point for following links and exploring the service capabilities. Note that by convention the Service's Home Page is always at the *root* URL, for example the Anaeko sandbox service Home Page is: **http://sandbox.anaeko.com:7007/**.

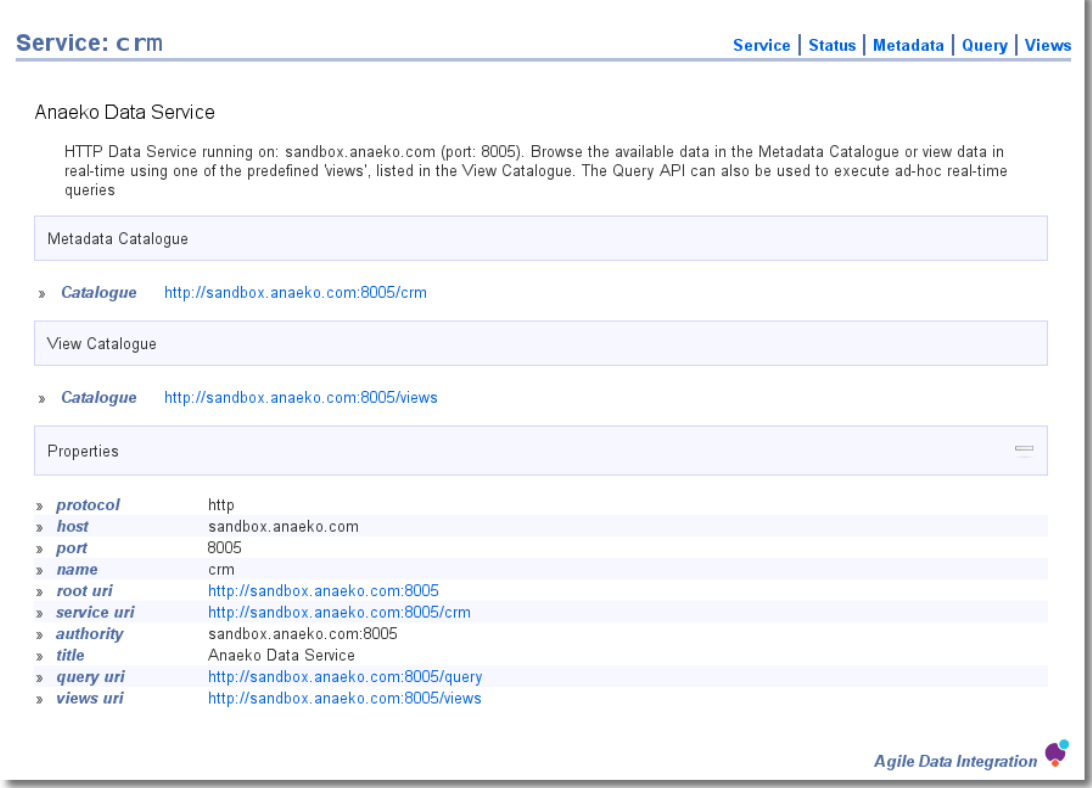

**Figure 3 A-DAS Home Page, also known as the Service Context (**view on-line**)** 

As the primary role of the A-DAS™ Home Page is Service discovery it must at a minimum provide the URLs for accessing the following key Service Resources:

- The available Data Model, through the Service's *Metadata Catalogue*
- The available Data Views, stored in the Service's *View Catalogue*
- The *Service Status* and system reports
- The address to send ad-hoc *Queries*.

All A-DAS™ services follow the same convention for these key service URLS.

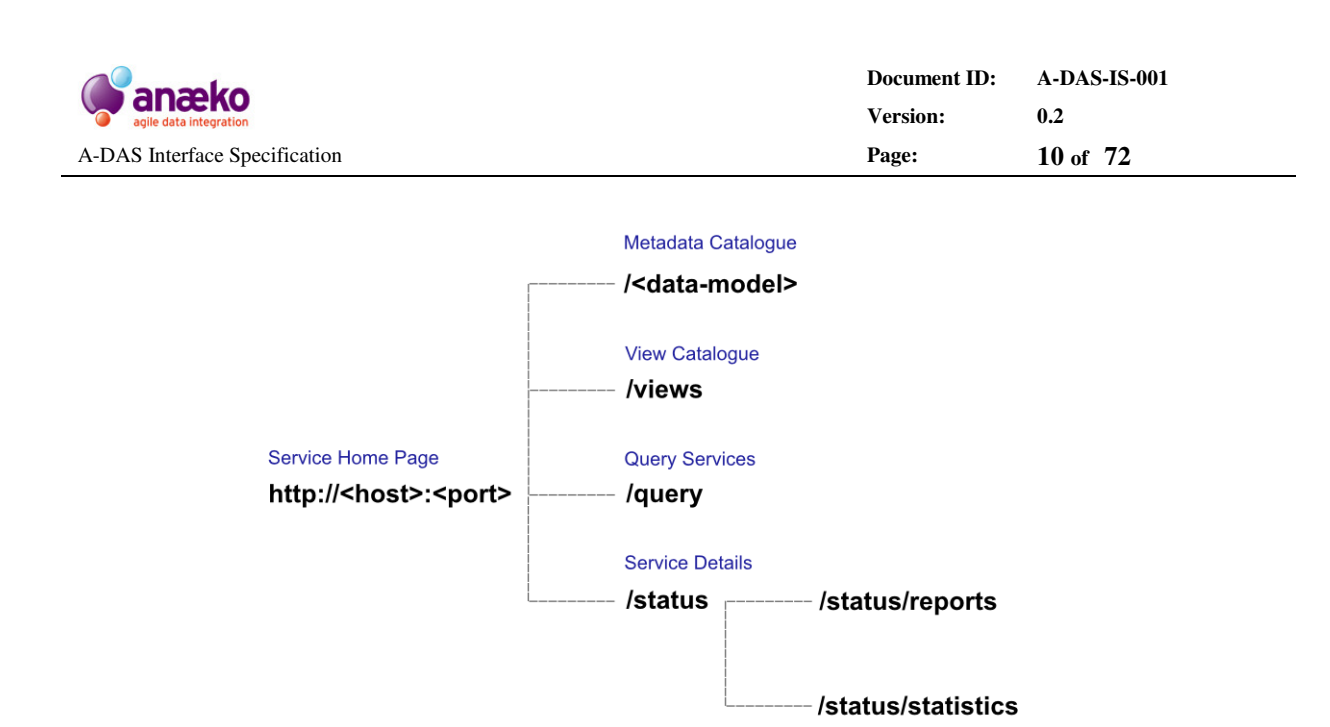

### **Figure 4 The default A-DAS™ URL hierachy is a strict convention**

From the example Home Page in Figure 3 it is possible to navigate the sandbox service with no prior knowledge of its capabilities. The available Data Model can be found at **http://sandbox.anaeko.com:8005/crm**, the catalogue of Data Views can be found at **http://sandbox.anaeko.com:8005/views**. Details statistics and reports on the state of the service are available at **http://sandbox.anaeko.com:8005/status**. For more complex, ad-hoc service interactions the address of the Service's Query URL is: **http://sandbox.anaeko.com:8005/query**.

For convenience the Web Browser interface to A-DAS™ includes shortcuts to these resources at the top right hand corner of most pages.

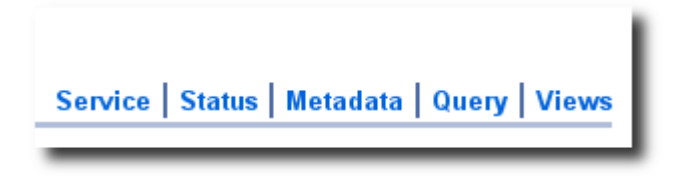

**Figure 5 The key A-DAS™ resource can be accessed from the shortcut menu on most pages** 

### **4.2 How do I find out what Data Services are available?**

A-DAS™ is a peer-to-peer Data Federation service. It provides stand-alone service access to underlying Data Sources over a simple RESTful HTTP interface but it also provides automatic *cooperative querying across a loosely coupled federation* of A-DAS™ services. A-DAS™ services grouped together in a peer-to-peer network of services are known as *Nodes in a* Data Federation. To simplify the management of a Data Federation one of the Nodes is designated as the Federation's *Hub Service*. By convention the Hub Service is usually available on port 7007, as is the case for the sandbox Hub Service at **http://sandbox.anaeko.com:7007** .

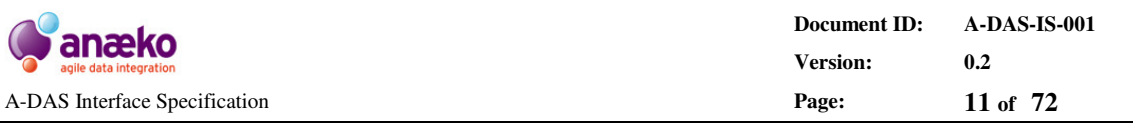

To explore the available Data Services the best place to start is the Hub Service's *Home Page* (see section 4.1). Although it is not mandatory, by default the Hub Service will be hosted on a server that has less restrictive access control. This enables the Hub Service to act as a gateway to the data, where direct access to data is not possible or simply not desirable.

| Catalogue: adas               |                                  | Service   Status   Metadata   Query   Views |                       |                               |
|-------------------------------|----------------------------------|---------------------------------------------|-----------------------|-------------------------------|
|                               | List of registered Data Services |                                             |                       |                               |
| Is a Hub Service For          |                                  |                                             |                       |                               |
| [available]<br>Y)             | Service: email                   | Metadata Catalogue                          | <b>View Catalogue</b> | <b>Status</b>                 |
| [available]                   | Service: availability            | Metadata Catalogue                          | <b>View Catalogue</b> | <b>Status</b>                 |
| [available]<br>Y.             | Service: services                | Metadata Catalogue                          | <b>View Catalogue</b> | <b>Status</b>                 |
| [available]<br>$\mathcal{D}$  | Service: phone                   | Metadata Catalogue                          | <b>View Catalogue</b> | <b>Status</b>                 |
| [available]                   | Service: crm                     | Metadata Catalogue                          | <b>View Catalogue</b> | <b>Status</b>                 |
| [available]<br>$\mathbbmss{}$ | Service: utilisation             | Metadata Catalogue                          | <b>View Catalogue</b> | <b>Status</b>                 |
| [available]<br>y.             | Service: help-desk               | Metadata Catalogue                          | <b>View Catalogue</b> | <b>Status</b>                 |
| Properties                    |                                  |                                             |                       | ÷                             |
|                               |                                  |                                             |                       |                               |
|                               |                                  |                                             |                       | <b>Agile Data Integration</b> |

**Figure 6 The Hub Service's Catalogue, linking to the available A-DAS™ Services (**view on-line**)** 

Like other A-DAS™ Services there will be a link to the Hub's Metadata Catalogue on the Hub Service's Home Page. Unlike other A-DAS™ service, which provide service access to underlying Data Sources, the Hub Service's Data Sources are the other A-DAS™ Nodes in the federation. Follow the Metadata Catalogue link to view the available A-DAS™ services, as illustrated in Figure 6.

The status of the available A-DAS™ services is clearly indicated as either **[available]** or **[offline]** and a link to the Service's Home Page is provided. It is also possible to jump directly to the Metadata Catalogue of the Service, the Catalogue of Data Views and the Service's Status Reports.

## **4.3 How can I explore the data provided by a Service?**

Starting from either the Hub Service catalogue (Figure 6) or the Service Home Page (Figure 3) select the link for the *Metadata Catalogue*. This is the starting point for discovering the Data Model that an A-DAS™ service provides.

Each individual Service in a federation is typically serving a specific logical group of data. By convention the logical name of this group is the name of the A-DAS™ service *and* the name of the Metadata Catalogue. From Figure 6 we can see that one of the services in the sandbox is providing access to "email" data, following the naming and URL convention used by A-DAS™ we can infer that the Metadata Catalogue for this Service is: **http://sandbox.anaeko.com:8001/email**

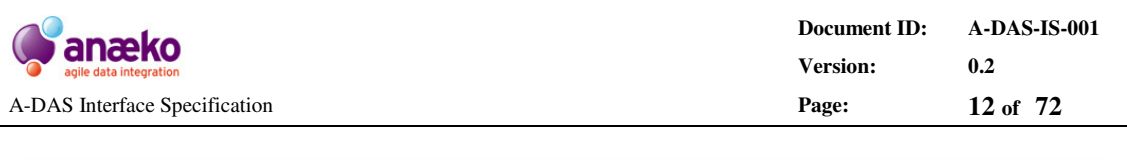

| Catalogue: email       |                                                                                            | Service   Status   Metadata   Query   Views |
|------------------------|--------------------------------------------------------------------------------------------|---------------------------------------------|
|                        | Catalogue of available Metadata                                                            |                                             |
| Contents               |                                                                                            |                                             |
| received<br>sent<br>W. | http://sandbox.anaeko.com:8001/email/received<br>http://sandbox.anaeko.com:8001/email/sent |                                             |
|                        |                                                                                            | Agile Data Integration                      |

**Figure 7 Use the A-DAS™ Metadata Catalogue to discover what data is available (**view on-line**)** 

Figure 7 shows the Metadata Catalogue of the sandbox "email" Service, which happens to provide access to a helpdesks email logs. From the screenshot we see that there are two options available; one for data relating to outgoing mail (**http://sandbox.anaeko.com:8001/email/sent**) and another for data relating to incoming mail (**http://sandbox.anaeko.com:8001/email/received**). By following these links we can drill down into the structure of the data sets and discover details such as:

- What fields make up an email log?
- What types of data do the logs contain, Dates and Strings?
- What data can be queried?
- What size is the data set?
- What parameters can be used to search/filter the data?

If we follow the **received** email link we can see an example of the details structural and descriptive information available, Figure 8.

The level to which it is possible to drill down into the Data Model depends on the nature and structure of the underlying Data Source. For example a relational database can be explored from the level of the Schema down to the properties and metadata of individual Columns in a Table.

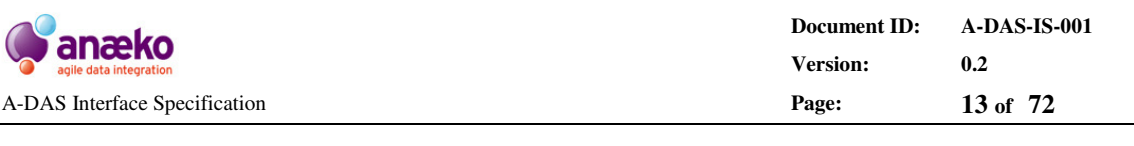

| <b>Metadata: received</b>            |                                                         | Service   Status   Metadata   Query   Views |  |  |
|--------------------------------------|---------------------------------------------------------|---------------------------------------------|--|--|
|                                      |                                                         |                                             |  |  |
| <b>Belongs to Catalogue</b>          |                                                         |                                             |  |  |
| email                                | http://sandbox.anaeko.com:8001/email                    |                                             |  |  |
| Is Made of                           |                                                         |                                             |  |  |
| From                                 | http://sandbox.anaeko.com:8001/email/received/From      |                                             |  |  |
| Id                                   | http://sandbox.anaeko.com:8001/email/received/ld        |                                             |  |  |
| <b>Timestamp</b><br>$\mathbf{v}$     | http://sandbox.anaeko.com:8001/email/received/Timestamp |                                             |  |  |
| To<br>$\mathbf{v}$                   | http://sandbox.anaeko.com:8001/email/received/To        |                                             |  |  |
| Can be Filtered using                |                                                         |                                             |  |  |
| From                                 | http://sandbox.anaeko.com:8001/email/received/From      |                                             |  |  |
| Id                                   | http://sandbox.anaeko.com:8001/email/received/ld        |                                             |  |  |
| <b>Timestamp</b><br>$\mathbf{v}$     | http://sandbox.anaeko.com:8001/email/received/Timestamp |                                             |  |  |
| To<br>$\mathbf{z}$                   | http://sandbox.anaeko.com:8001/email/received/To        |                                             |  |  |
| Properties                           |                                                         | $\overline{\phantom{0}}$                    |  |  |
| footer                               |                                                         |                                             |  |  |
| excel.sheet                          | n                                                       |                                             |  |  |
| title<br><b>S</b>                    |                                                         |                                             |  |  |
| qname<br>ø                           | received                                                |                                             |  |  |
| excel.source                         | data/excel/email-received.xls                           |                                             |  |  |
| name                                 | received                                                |                                             |  |  |
| <b>Last-Modified</b><br>$\mathbf{z}$ | 2010-02-26 11:46:42                                     |                                             |  |  |
| cardinality<br>ø                     | 22299                                                   |                                             |  |  |
| » queryable                          | true                                                    |                                             |  |  |
|                                      |                                                         | <b>Agile Data Integration</b>               |  |  |

**Figure 8 A-DAS™ provides self-describing metadata (**view on-line**)** 

## **4.4 How can I access the data?**

The easiest, and recommend, way to access the data provided by A-DAS™ Services is to use pre-defined Data View*s* but it is also possible to perform more advanced *adhoc querying* of data using the Query interface.

Accessing A-DAS™ services using ad-hoc queries is a powerful but advanced capability, requiring some experience with constructing SQL-like queries. A more typical User experience of A-DAS™ centres on the access, sharing and re-use of a number of pre-defined Data View*s*. A-DAS™ enables advanced, and authorised, users to create and test Queries and then store these as *customised views of the data*, enabling simplified, direct and repeated access. This is analogous to a Relational Database View - although accessing an A-DAS™ View is considerably easier.

Data can be queried from any Service, with the appropriate permission, and can be sourced from multiple cooperating Services in a single query. Entries in the Metadata Catalogue of A-DAS™ Services which are marked as "*queryable*" (Figure 8) can be requested as part of an ad-hoc query. Similarly any entry in the catalogue that is marked as a "*Filter For*" another entry can be used to search and filter data. Data can

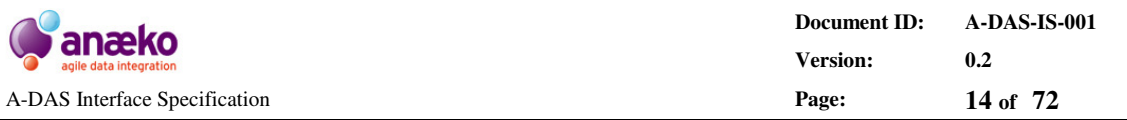

be combined and merged from single data services or across multiple A-DAS™ services and Data Sources.

# **4.5 Can I see what Data Views are available?**

To browse the Views that have already been created either select the Views link in the top right-hand corner of the Browser or go directly to the View Catalogue of any A-DAS™ Service by requesting the Service's **/views** URL.

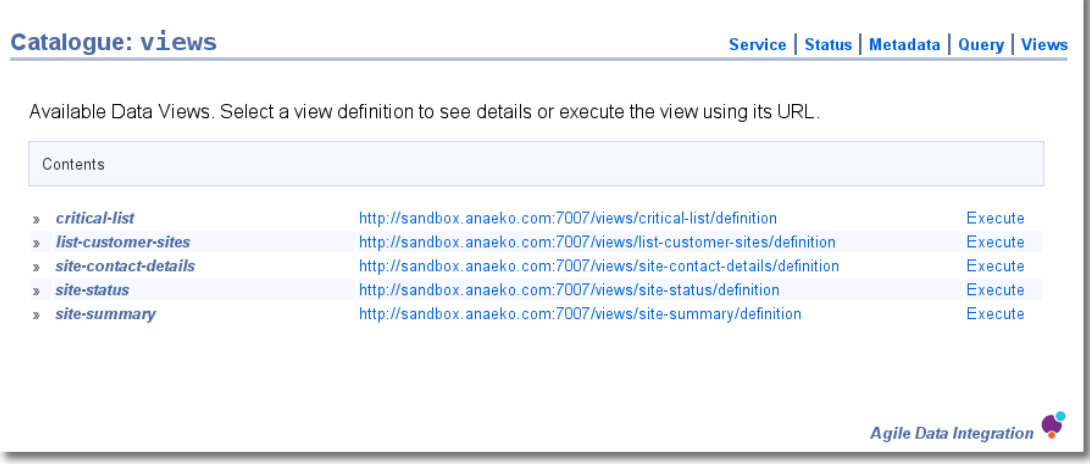

### **Figure 9 Browse the available Data Views in the View Catalogue (**view on-line**)**

The View Catalogue of a Service lists the Views that have been defined and stored on that particular Service instance. It is worth noting that a Service's Views are not restricted to accessing data sourced from the Service itself as Views are capable of spanning, combining and merging any permitted data set in the entire A-DAS<sup>™</sup> federation. By convention Views that target a single data set are stored with the Service that provides access to that data, Views that span multiple data sets are stored on the Hub Service. It is also common to control access to data by restricting unprivileged user access to the Hub Service, in this type of deployment publicly accessible data would be stored as Views on the Hub Service, with tighter access controls on the individual A-DAS™ Services.

The View Catalogue Page provides links to execute the Views with a single click but it also provides links to the *definition* of each of the Views. The View Definition Page provides detailed information on the options that are available for executing the view, including the *optional and mandatory parameters* that may have been defined. The View Definition Page provides a simple way of building up a custom URL for a given set of parameters.

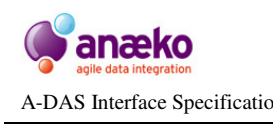

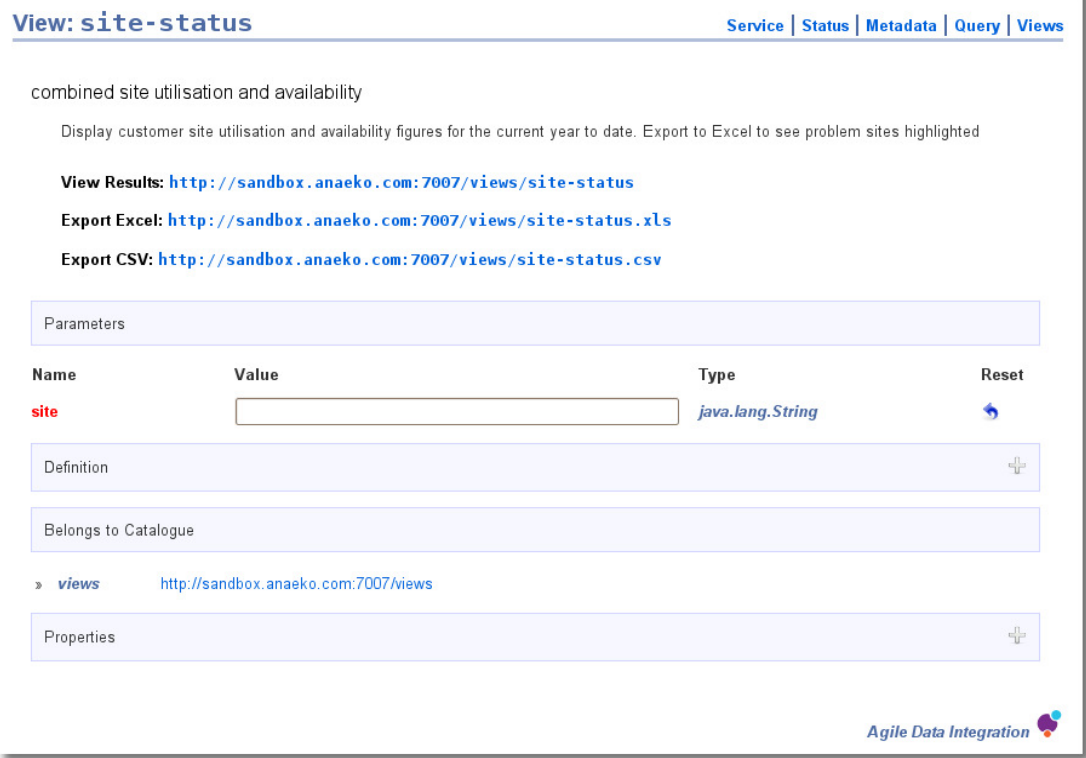

**Figure 10 A sample View Definition, illustrating the use of mandatory parameters (**view on-line**)** 

Each of the available sections in the View Definition Page can be expanded and collapsed to view and hide details are required. The *Definition* section, hidden in Figure 10, contains a complete copy of the Query that drives the View. The *Properties* section, also hidden, contains details and links to additional metadata about the view, including a link to any *Sample data* that may be available. The sample data helps with exploring and understanding the types and structure of the data set returned by the View – follow the **sample**. **data** link provided in the properties section of the View Definition Page.

### **4.6 How do I use a Data View?**

When an ad-hoc Query is promoted to a Data View it is assigned *a permanent and unique URL* that can be accessed by simply following a link. Users can make ondemand customised queries of the complete A-DAS™ catalogue by simply selecting, sharing or embedding a URL.

Figure 10 shows an example of the View Definition Page of a Data View which queries the *utilisation* and *availability* of customer "sites". The unique view URL is displayed at the top of the page: **http://sandbox.anaeko.com:7007/views/site-status**. The URL of this View tells us that it is a Hub Service View. Referring back to Figure 6 we see that the *utilisation* and *availability* data sets are served by separate A-DAS<sup>™</sup> services, therefore this View is querying and consolidating data across two separate Data Sources.

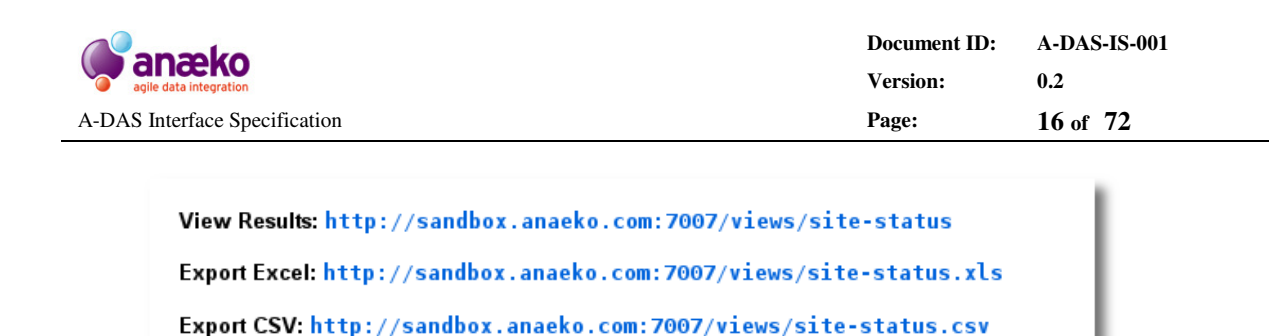

#### **Figure 11 All Data Views have a unique URL for direct access to the data**

Below the option of viewing the results in the browser are two complementary URLs for general purpose export. By selecting one of the alternative links the results returned by the View can be exported in both Excel and CSV formats. These options are the most commonly used export formats supported by A-DAS™ but they are not the only ones. For further information on A-DAS™ support for MIMEs see Sections *4.8* Can I get the data in different formats? and *5.2.2* Requesting different Media Types.

On closer inspection of Figure 10 we can see that this particular Data View has been *parameterised* with a mandatory parameter called **site**. By entering one or more values here it is possible to build up a parameterised URL that can be executed directly, exported or copied for sharing or use in another application. If we continue the example in Figure 10 and enter the values *"Site-0001,Site-0031"* as the **site** parameter we will see the unique view URL automatically updates to reflect our change.

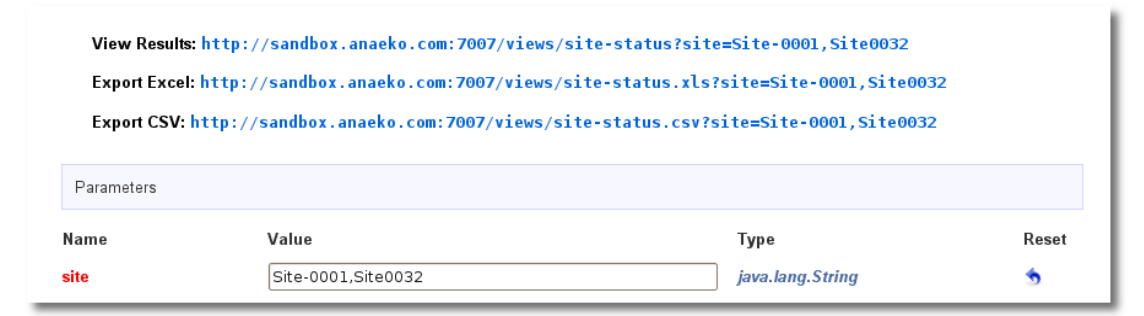

### **Figure 12 Parameterised Views will automatically update their URLs**

Selecting the new URL, **http://sandbox.anaeko.com:7007/views/sitestatus?site=Site-0001,Site-0032**, will take us to the Results Page, shown in Figure 13. On the Results Page the results of a query or View are automatically paged for conveniently viewing large data sets. The data can be sorted by selecting the table headers and filtered by entering text in the Search box provided.

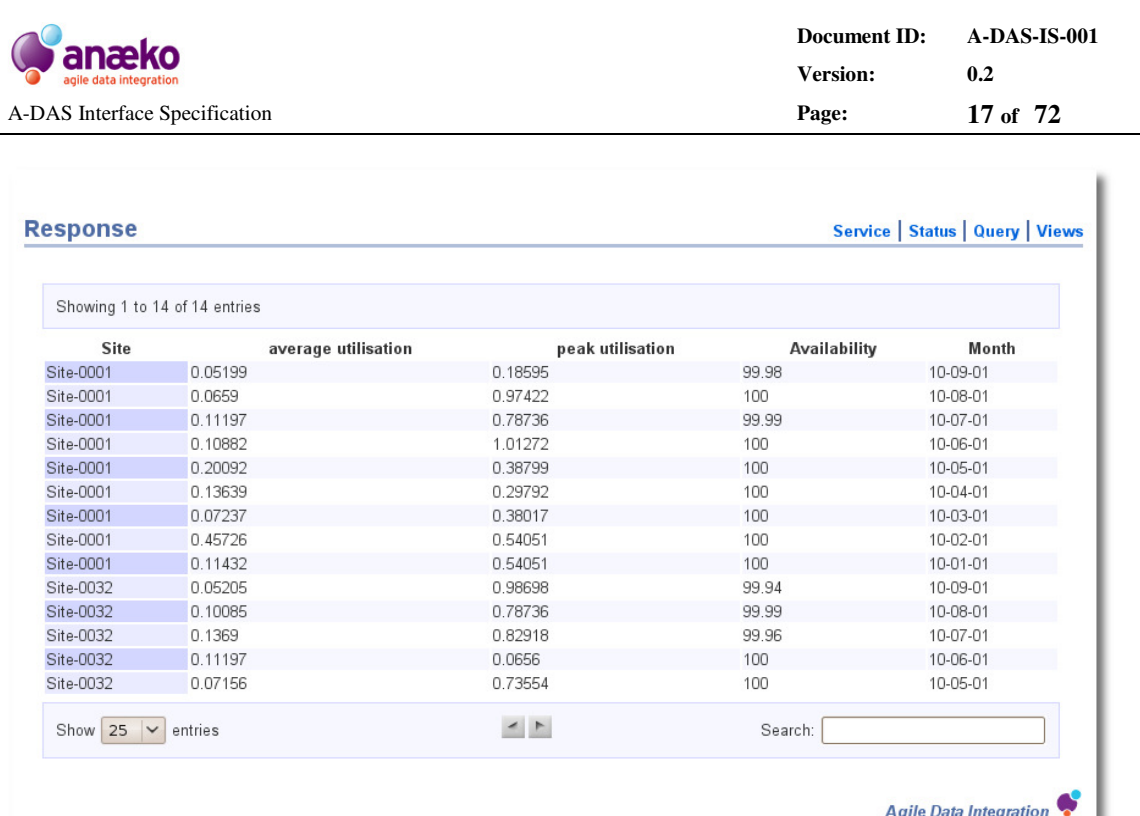

### **Figure 13 The Results Page shows the output of both Queries and Views (**view on-line**)**

If we had selected either the Excel or CSV options, depending on the Browser's settings, we would have had the option to view the output directly in Excel or save the results locally for later use.

### **4.7 How do I make ad-hoc Queries?**

A link to the Query Form, shown in Figure 14, is available on the Home Page of A-DAS<sup>™</sup> services (Figure 3), or at the top right-hand corner of most A-DAS<sup>™</sup> pages. Following the Query link in a Web Browser will cause the Query Form to be displayed. This form enables ad-hoc queries to be executed and results returned in various sample formats.

By convention it is possible to access the Query Form of any A-DAS™ service directly by requesting the service's **/query** URL.

A-DAS™ supports a proprietary XML query format that closely follows the familiar SQL conventions of SELECT, WHERE and JOIN. The Query Form presents a template Query as a convenient starting point from which more complex queries can be built. The example shown in Figure 14 gives a flavour of the Query syntax but Ref1: *A-DAS™ Query Language Specification* is recommended for a detailed introduction to the A-DAS™ query language.

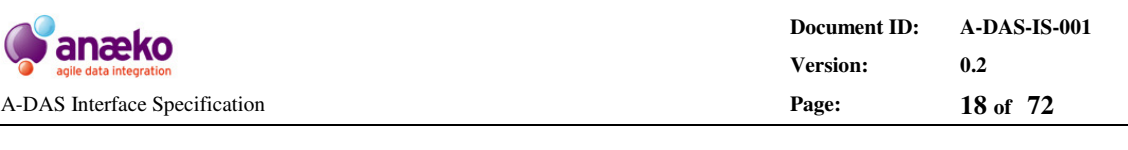

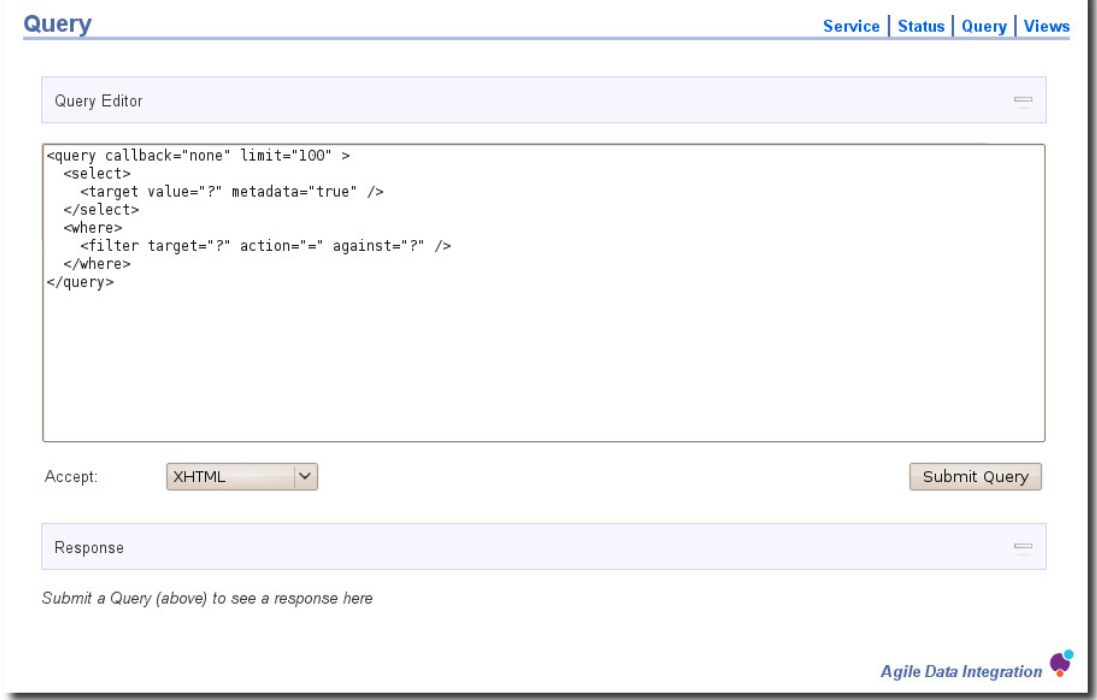

### **Figure 14 The A-DAS™ Query Form, for submitting ad-hoc Queries on demand**

Continuing the example of Email logs outlined in section 4.3 we can construct a sample query that illustrates how an ad-hoc request can be made to return all email logs sent in the last week. Copy and paste the following sample query into the Query Form to test the example:

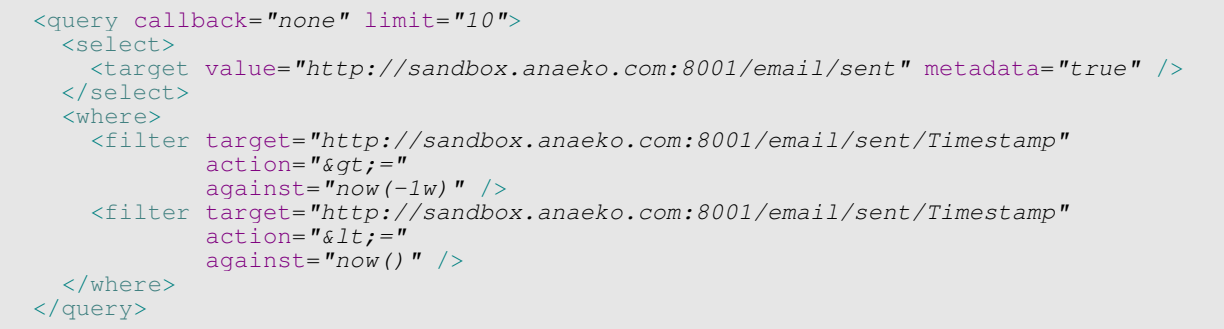

### **Figure 15 A sample Query to try out on the Anaeko sandbox**

We can select a number of format options for testing this query but for the purposes of this example we will *accept* the default and select the *Submit Query* button to see the results as illustrated in Figure 16.

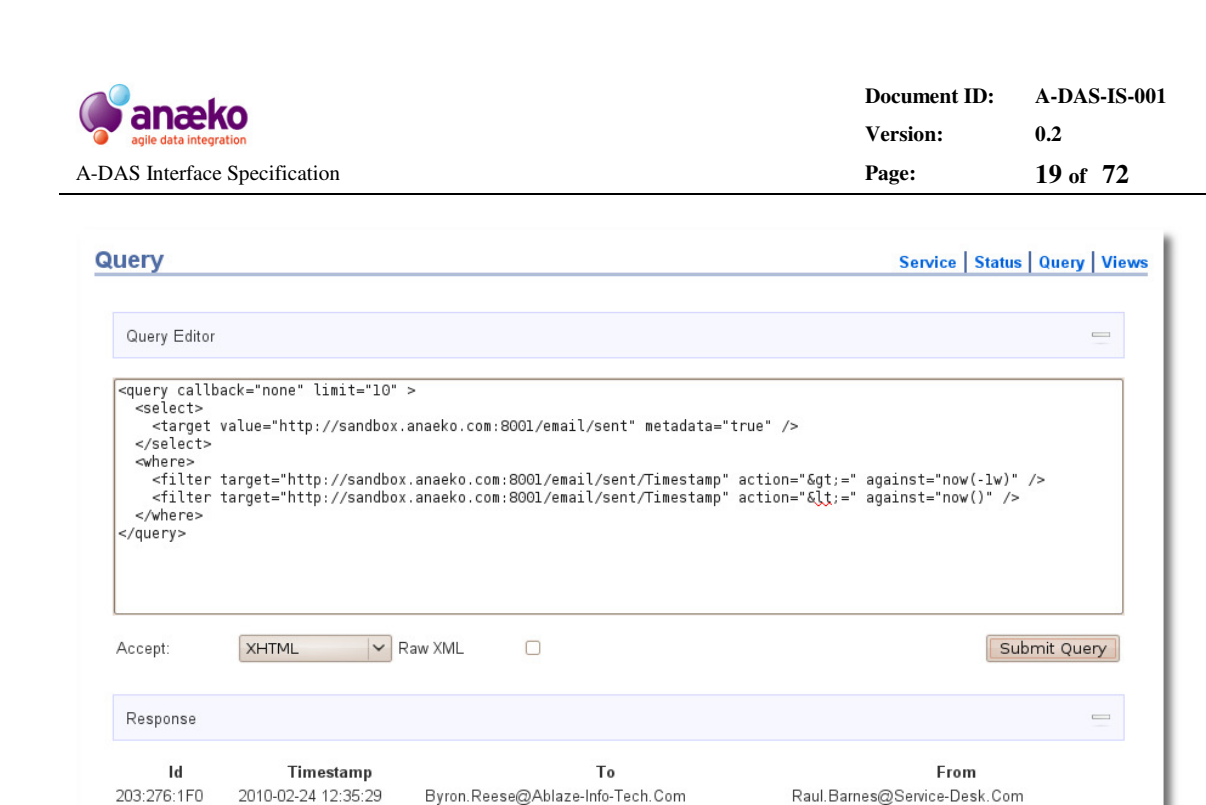

Byron.Reese@Ablaze-Info-Tech.Com

Byron.Reese@Ablaze-Info-Tech.Com

Byron.Reese@Ablaze-Info-Tech.Com

Jeffrey. White@Aventies-It-Solutions. Com

Jeffrey. White@Aventies-It-Solutions. Com

Jeffrey. White@Aventies-It-Solutions. Com

Jeffrey. White@Aventies-It-Solutions. Com

Clara.Goode@Axis-Chemical-Co.Com

Don. Childs@Allied-Biscuit. Com

Carson.Moore@Help-Desk.Com

Roland.Holmes@Service-Desk.Com

Anthony.Burnell@Help-Desk.Com

Chris. Clarke@Service-Desk. Com

Colin.Owen@Service-Desk.Com

Britney.Mclaughlin@Help-Desk.Com

Armani.Mccullough@Help-Desk.Com

Alison.Havden@Service-Desk.Com

Reagan. Wallace@Service-Desk. Com

**Agile Data Integration** 

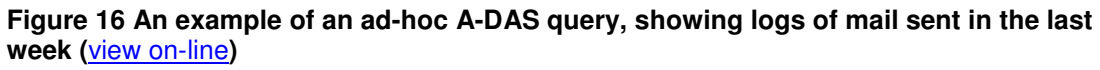

### **4.8 Can I get the data in different formats?**

There can be little doubt that the de-facto standard, in recent years, for data exchange across heterogeneous systems is XML. In this respect A-DAS™ is a typical data service, favouring a widely supported interoperable XML data format by default. However, A-DAS<sup>TM</sup> provides much more than just  $XML - a$  prime example being the HTML support that has been used in previous sections; where  $A$ -DAS<sup>™</sup> has been serving data direct to the Web Browser, for rendering as an HTML page.

A-DAS™ is an HTTP service with full support for the media negotiation parts of the **HTTP standard** and a *plug-in MIME handling system* that supports key interchange and Office formats as standard. A-DAS™ also includes drop in support for proprietary XML formats, through XSL transformations.

Continuing the Data View example of Section 4.5 we can make a direct call to A-DAS<sup>™</sup> (not using a Web Browser) and see that the response is returned in the default XML format, described in detail in *Appendix B: XML Formats*.

**Anaeko Limited – Proprietary and Confidential** 

167:39B:77

1Cb:37E:148

1D5:2D7:148

289.9C:5A

70:3D5:362

3E:2E7:157

Ce:376:2D0

1F0:309:1F1

2010-02-25 17:53:55

2010-02-23 16:48:18

2010-02-26 12:12:48

2010-02-25 12:00:18

2010-02-23 15:51:21

2010-02-21 16:45:18

2010-02-22 10:15:25

2010-02-25 13:10:25

1A3:1D1:3B1 2010-02-21 15:13:30

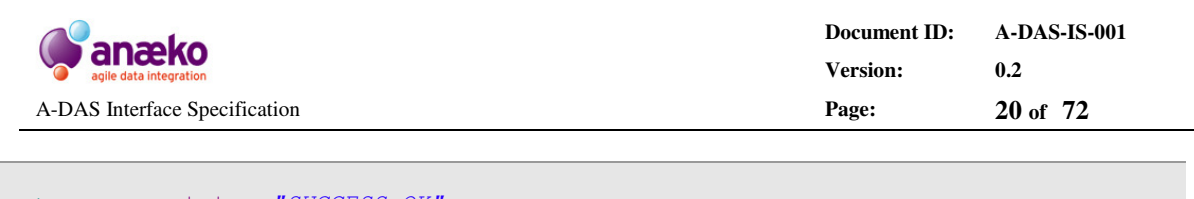

```
<response status="SUCCESS OK"
           id="http://sandbox.anaeko.com:7007/query/293" 
         success="true"<data xml.parser="com.anaeko.utils.data.xml.ArrayTableReader">
   <table footer="" title="" description="" id="table9">
    \overline{\text{the}}ad>
       <th java.class="java.lang.String" id="table44/Site">Site</th>
       <th java.class="java.lang.Double" 
           id="table44/average-utilisation" 
           name="average-utilisation">average utilisation</th>
       <th java.class="java.lang.Double" 
           id="table44/peak-utilisation" 
           name="peak-utilisation">peak utilisation</th>
       <th java.class="java.lang.Double"
           id="table44/Availability">Availability</th>
       <th java.class="java.util.Date" id="table44/Month">Month</th>
     </thead>
     <tbody>
     \overline{str} id="row0">
        <td>Site-0001</td>
        <td>0.05199</td>
        <td>0.18595</td>
        <td>99.98</td>
        <td>10-09-01</td>
      \langle/tr>
       ...
```
#### **Figure 17 By default A-DAS™ returns XML (**view on-line**)**

Alternatively we can remain in the browser and request that raw XML is sent, rather than the HTML rendering, by specifying the MIME type **text/xml** in the Request: **http://sandbox.anaeko.com:7007/views/site-summary**

A key strength of the A-DAS™ Interface is that the same URL can be used to return the data in range of formats tailored for the requesting application. In previous examples the same URL requested by a Web Browser, capable of rendering HTML, will result in the response was displayed as an HTML document in a fully searchable, paged table, as illustrated in Figure 13. Similarly if asked for an alternative format such as Excel, CSV, JSON, etc A-DAS™ will return the result as requested.

Figure 18 illustrates the same Data View response in JSON format.

```
 adasResponse({ 
   "response" : { 
    "transformerType" : "com.anaeko.service.response.Response", 
 "url" : "http://sandbox.anaeko.com:7007/query/296", 
 "code" : "SUCCESS_OK", 
    "data" : { 
      "transformerType" : "com.anaeko.utils.data.Tabular", 
      "properties" : { 
         "footer" : "", 
        "title" : "", 
        "description" : ""
\},
       "columns" : [ { 
 "name" : "Site", 
 "type" : "java.lang.String"
```

|                                                                                                    | Document ID:<br><b>Version:</b> | <b>A-DAS-IS-001</b><br>0.2 |
|----------------------------------------------------------------------------------------------------|---------------------------------|----------------------------|
| A-DAS Interface Specification                                                                                                    | Page:                           | 21 of 72                   |
|                                                                                                    |                                 |                            |
| $\}$ , {<br>"name": "average-utilisation",<br>"type": "java.lang.Double"<br>$\}$ , {<br>"name": "peak-utilisation",<br>"type" : "java.lang.Double"<br>$\}$ , {<br>"name": "Availability",<br>"type" : "java.lang.Double"<br>$\}$ , {<br>"name": "Month",<br>"type": "java.util.Date"<br>$\vert \vert$ ,<br>"data" : $\lceil$ "Site-0001", "0.05199", "0.18595", "99.98", ""  ,<br>$[$ "Site-0032", "0.05205", "0.98698", |                                 |                            |
| .                                                                                                    |                                 |                            |

**Figure 18 Example JSON repsonse (**view on-line**)** 

Shortcuts for Excel and CSV are provided in the View Definition Page, Figure 12, but these are simply convenient links to theses common formats. As a Data Service A-DAS<sup>™</sup> is capable of returning any of the formats that have been installed as plug-ins to it MIME Handling System.

A-DAS™ supports *three* separate mechanisms for requesting a specific format. This offers the calling application a range of options to simplify working with A-DAS™ Services. The default mechanism is the HTTP standard for media negotiation, the **Accept** header.

### *1. HTTP Accept*

The HTTP protocol supports the use of an Accept header in client requests. This header should list in order of preference, or by indication using a **q** value, the media types supported by the client. A-DAS™ will attempt to return the preferred format but will also inspect the alternative options in order of preference, finally returning the default XML if none of the requested MIMEs are supported.

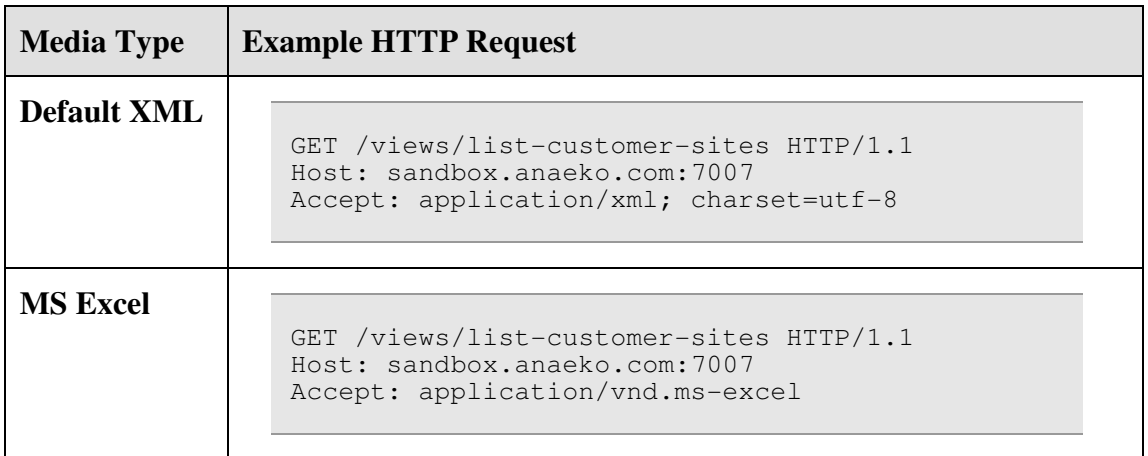

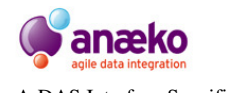

**Document ID: A-DAS-IS-001 Version: 0.2**  A-DAS Interface Specification **Page: 22 of 72**

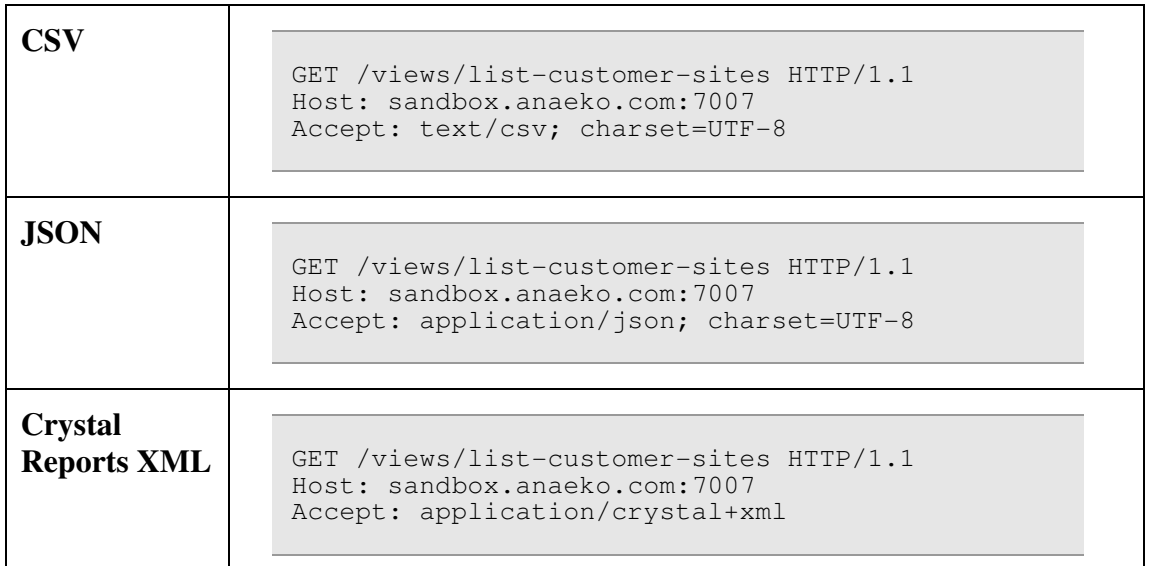

### **Figure 19 Example media types with specific HTTP Accept Requests**

### *2. Common File extensions*

Some key formats have well established file naming conventions, particularly on Microsoft Windows systems. Where there is a clear standard, such as **\*.xls** for Microsoft Excel files, A-DAS<sup>™</sup> will support this extension directly in the request URL.

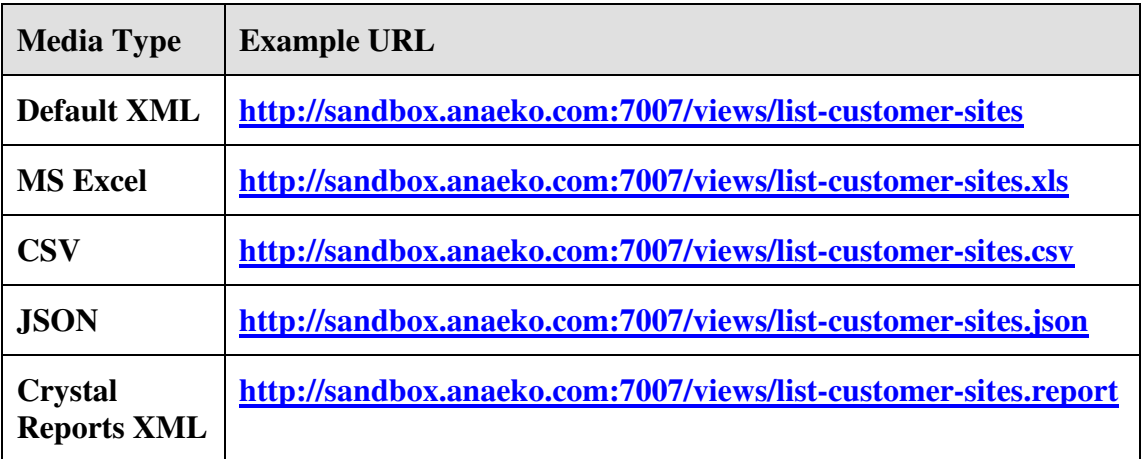

### **Figure 20 Example Media types with in-line URL support**

### *3.* **http-accept** *query parameter*

Not all HTTP capable clients provide full support for all of the HTTP Headers. Where it is not possible or undesirable to manipulate the HTTP request directly A-DAS™ supports the ability to override the HTTP Request Accept Header, using the query parameter: **http-accept**.

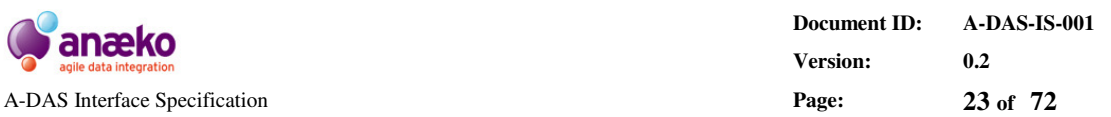

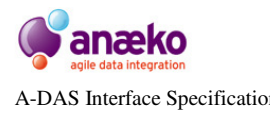

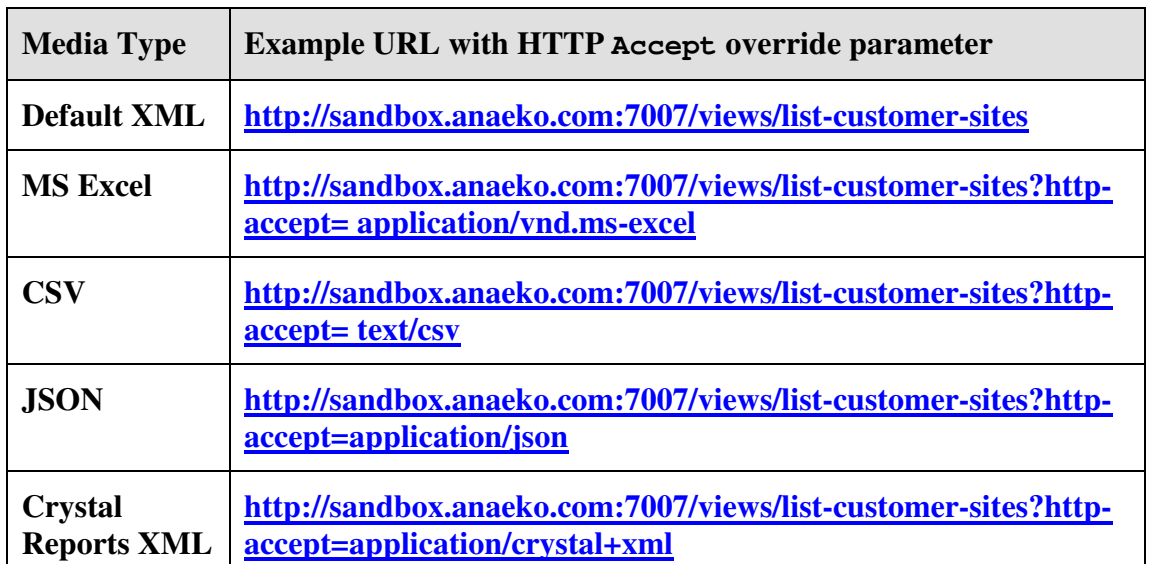

**Figure 21 Example Media types with the http-accept override parameter** 

### **4.9 Do I have to use a Browser?**

A-DAS™ is an HTTP data service that supports any HTTP capable client. In practice the most commonly used End User application is likely to be a Web Browser, however, because of ubiquity of the Web and Web URLs a surprising number of options are available for accessing data through A-DAS™, without resorting to programming.

In addition to the general utility and accessibility of HTTP URLs the built in support for HTTP media type negotiation in A-DAS™, as outlined in Section 4.8, enables direct integration with many common Office tools, including Microsoft Word and Excel.

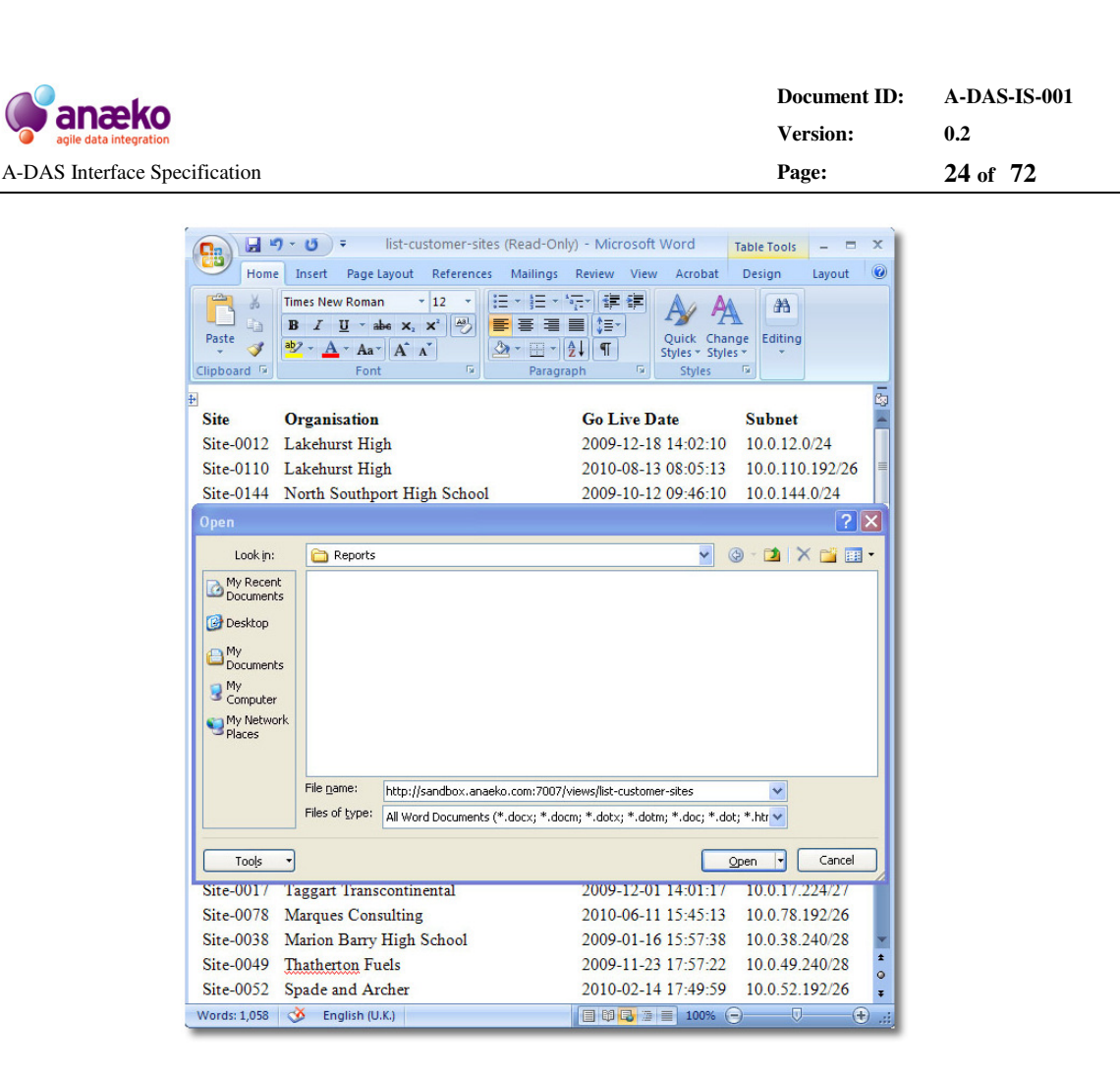

**Figure 22 Access A-DAS™ data directly from within Microsoft Word** 

Open any A-DAS™ View directly in MS Word and the results of the query will be displayed in a Word Document. Similarly, open the same URL in Excel and the results will be in spreadsheet form, ready for processing into pivot tables or Excel graphs. By specifying CSV as the desired format most modern text editors will be capable of opening A-DAS™ View URLs directly. The option of CSV is also the most commonly supported import/export format for loading data into many Enterprise applications, including Relational Databases. By providing data in the most appropriate format, from a single unique URL and A-DAS™ view can simplify sharing of data between individuals and applications, potentially reducing a multi-step database ETL to a single HTTP request.

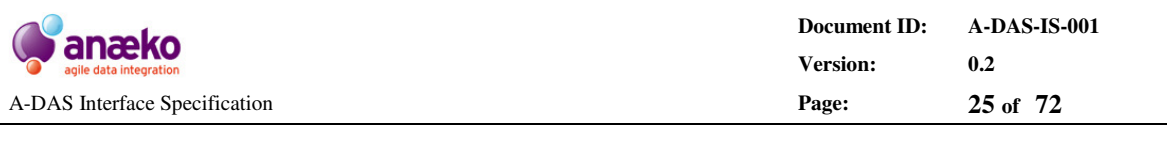

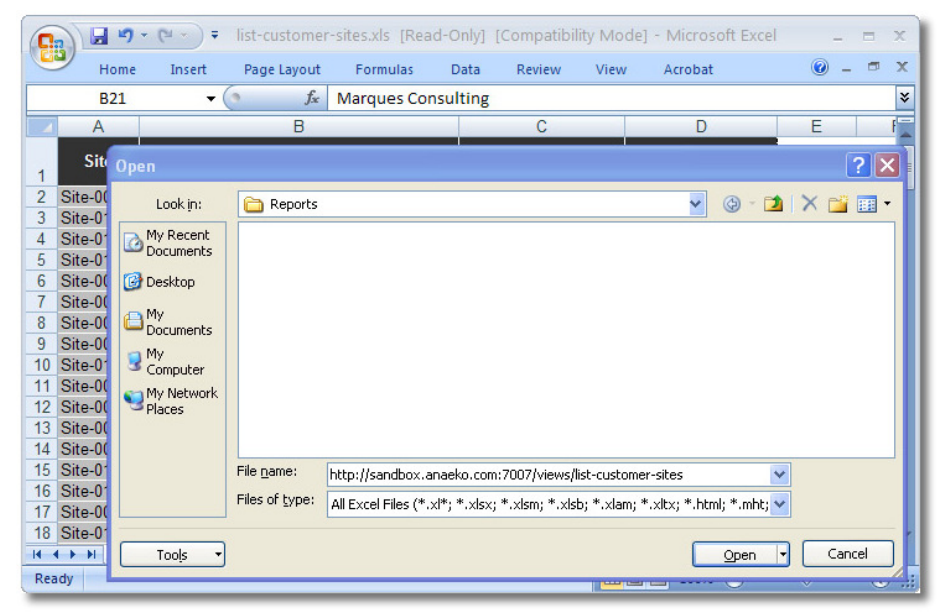

**Figure 23 Access A-DAS™ data without leaving Microsoft Excel** 

### **4.10 What is the status of the service?**

As illustrated in Figure 6 the Hub Service can provide a simple available/offline status indicator for the configured A-DAS™ Services. However, a much more detailed description of the state of the Service is available on the individual Service Status Pages. In general this can be found by following the Status link at the top right of the Browser but it is possible to access the status directly by simply requesting the Service's **/status** URL.

The Status Page provides a collection of metrics that are accurate at the time the request is made. These *statistics* include the number of queries currently being processed, the total number of queries processed, the service uptime and many more. Although there are many common statistics available across all A-DAS™ Services the complete list of available statistics depends on the nature of the underlying Data Source, with different statistics available for SOAP services, Relational Databases, etc.

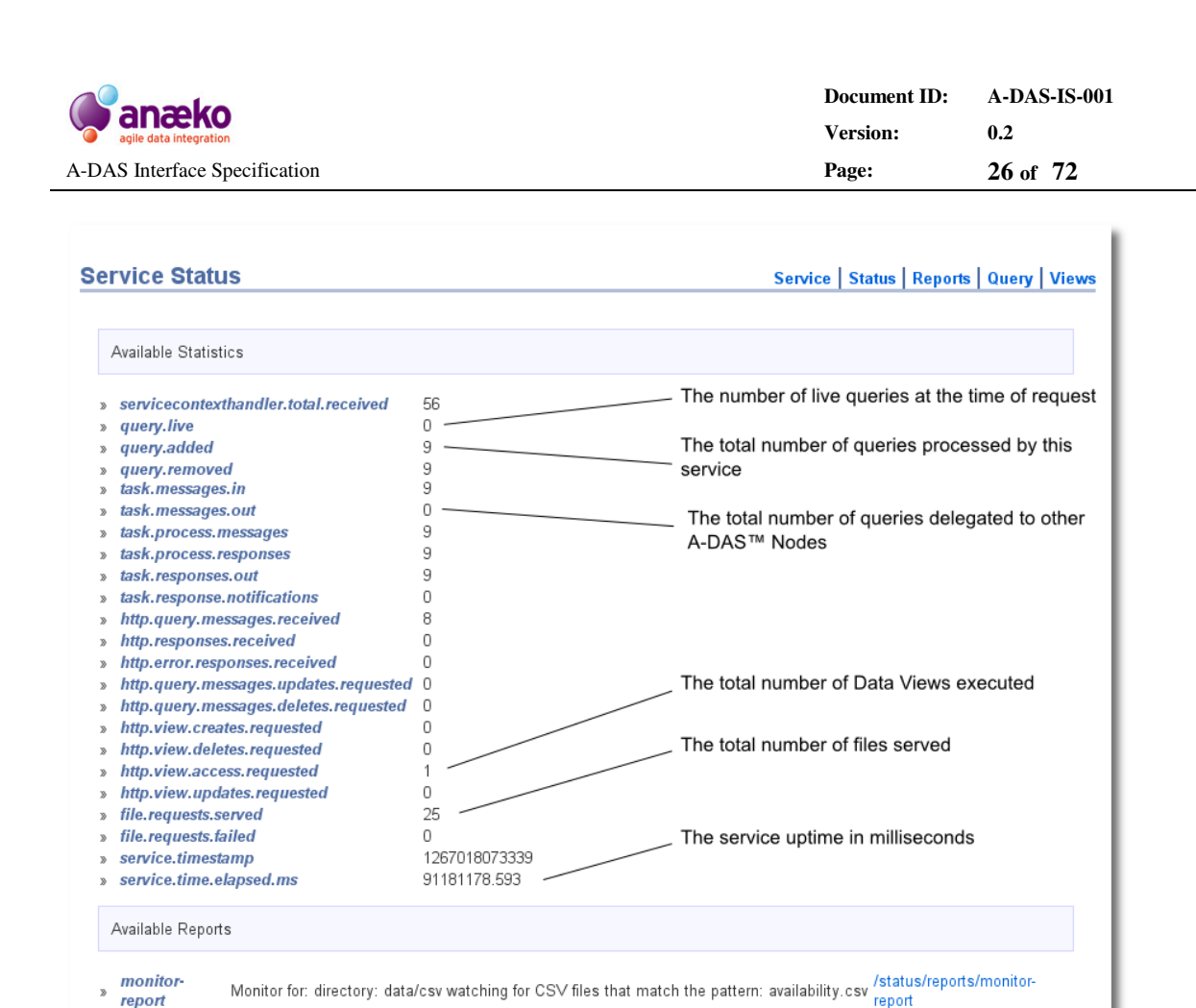

### **Figure 24 A-DAS™ Status Page (**view on-line**)**

availability.csv

In addition to the service statistics the Status Page provides links to available reports that have been collated from key internal processes. These reports may include error reports but will usually consist of detailed Data Source monitoring and load information. The example in Figure 24 shows two reports; one that provides details of a file that is being monitored for changes and another that provides detailed information about the last data load of a **CSV** file.

CSV Load for: directory: data/csv Load CSV files when they match the pattern:

As with the statistics the full list of reports that are available depends on the nature of the underlying Data Source and the individual Service configuration. The load report example in Figure 25 provides detailed information on the outcome of loading a CSV file, called availability.csv, into the A-DAS™ service. The report includes relevant internal log messages. From the report properties it is possible to determine when the load occurred, how many files were loaded, the total number of rows of data loaded and the number of rows skipped due to data quality issues. In addition to this we can see from the log messages in Figure 25 that the CSV file was scanned and determined to contain UTF-8 encoded text, possibly indicating that it did not originate from a Windows PC.

**Anaeko Limited – Proprietary and Confidential** 

report

» load-report

/status/reports/load-report

**Agile Data Integration** 

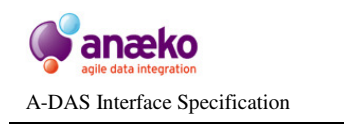

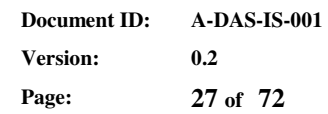

#### Report: load-report

#### Service | Status | Reports | Query | Views

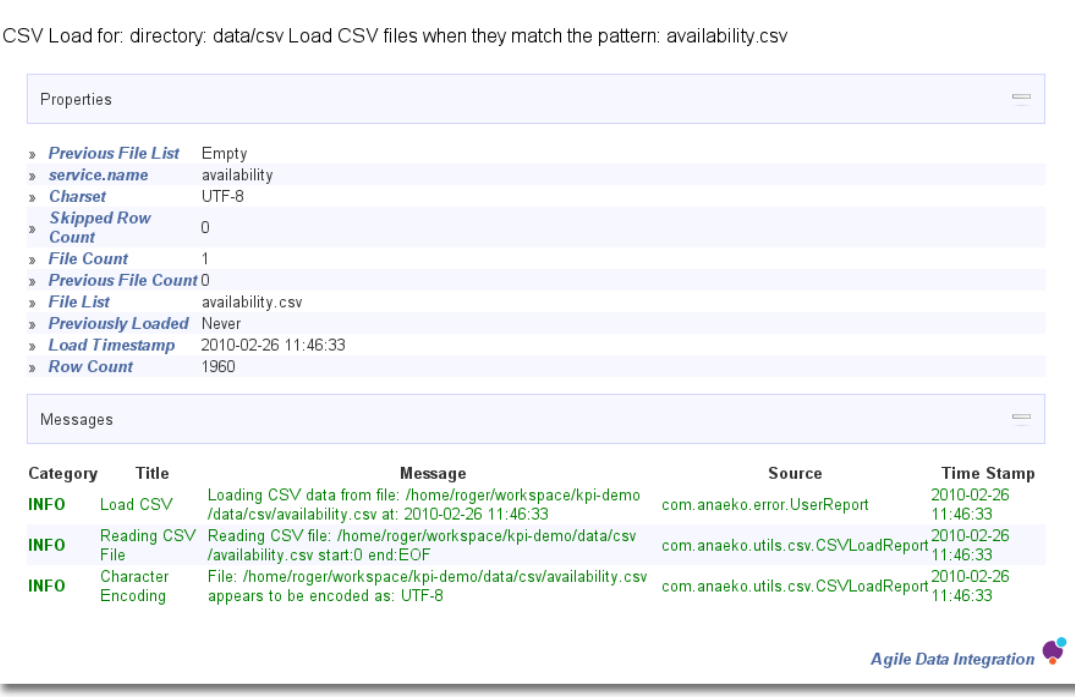

Figure 25 A CSV file report, with details of the file load (**view on-line**)

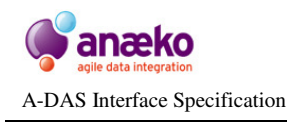

# **5 A-DAS™ REST API**

Accessing A-DAS™ using a web browser is one facet of the A-DAS™ interface, a user friendly way of navigating, browsing and discovering the Data Model and Data. However, at its core A-DAS™ is a fully compliant *HTTP/1.1 Data Service*; it provides *unified and uniform access* to heterogeneous Data Sources using the ubiquitous HTTP protocol. The A-DAS™ interface is designed to be fully RESTful, a key advantage over more typical SOAP services, or simple Web Service that serve XML (sometimes called XML/HTTP or XML-RPC services).

As illustrated in Section 4 it is the HTTP compliant RESTful design that enables A-DAS<sup>™</sup> to serve user friendly web pages direct to the browser, or Excel files direct to Microsoft Excel, using the *same interface* as the core data service API. Each web page in Section 4 is available as a single RESTful API call to the same URL used by the Web Browser. By default A-DAS™ serves industry standard XML but it is also capable of responding to custom, application specific requests for Media Types, such as JSON, CSV, HTML and many others.

The principal design goal of the A-DAS™ interface is to serve data in the format most suitable for the client from a single HTTP request made to a reusable, multi-purpose, URL. A deliberate effort has been made to make the A-DAS™ data service API simple with the full capabilities of the service available over just a handful of well structured URLs (Appendix A: URL Catalogue).

As an example open the following URL in a browser, in Microsoft Word or Excel or even a Text Editor: **http://sandbox.anaeko.com:8002/views/availability-thismonth**. The ubiquity of the URL and HTTP standards make A-DAS™ Data Service accessible in ways that are simply not possible with typical Web Services, built on SOAP. *The A-DAS™ API meets the expectations of the client and significantly reduces the effort of consuming data*.

A-DAS™ RESTful credentials include:

- Support for client requested MIME types.
- Hypermedia representations of Resources, enabling service discovery and state transitions.
- Strict adherence to the semantics of HTTP GET, PUT, POST, DELETE and HEAD requests.
- Idempotent GET and PUT requests are guaranteed.
- Strict use of query parameters only as Resource filters on GET requests.
- Support for proxies and other intermediaries through the HTTP cache directives

The remainder of this Section details the core service API of A-DAS™ and illustrates how to work with Data Views and ad-hoc queries. The more advanced interactions with the Service, such as processing the self-describing Hypermedia and how to dynamically discover and interact with data, are also introduced.

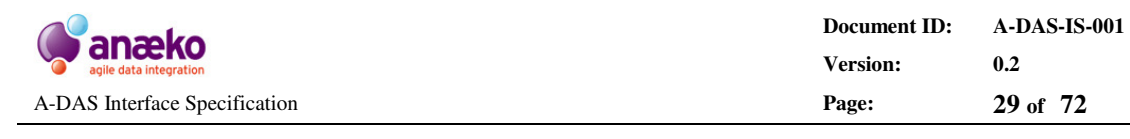

## **5.1 Hubs and Nodes**

In its simplest configuration A-DAS™ acts as a Data Service *enabler* for a single source of data. A-DAS™ sits between the consumer, a user or application, and the underlying Data Source providing SQL like query capabilities through a simple HTTP service.

Applications and Users can create ad-hoc queries or re-use stored and parameterised Views onto the underlying Data Source with a full range of query capabilities regardless of the source. The same HTTP service interface is used for applications and users, serving XML, Excel, HTML, JSON, CSV or a proprietary format as the requested by the consumer.

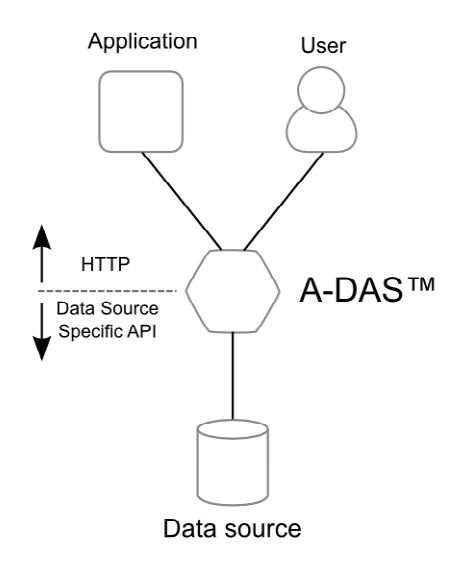

### **Figure 26 A-DAS™ configuration - single Data Source**

The most powerful, and common, deployment configuration of A-DAS™ is where multiple instances are configured as a *cooperating federation of loosely coupled services* across a range of different Data Sources. In this type of deployment the same simple HTTP interface is available to the consumer; the difference is that multiple sources of data are seamlessly merged into a single Service that supports the same SQL like query features across multiple Data Sources.

Figure 27 illustrates how a single *Hub Service* can be added as a central point of access. This is the configuration used in the Anaeko sandbox deployment of A-DAS™, where a Hub Service is deployed at **http://sandbox.anaeko.com:7007** to provide a consolidated access point to 7 separate services, details of which can be found at **http://sandbox.anaeko.com:7007/adas (**also show as a screenshot in Figure 6).

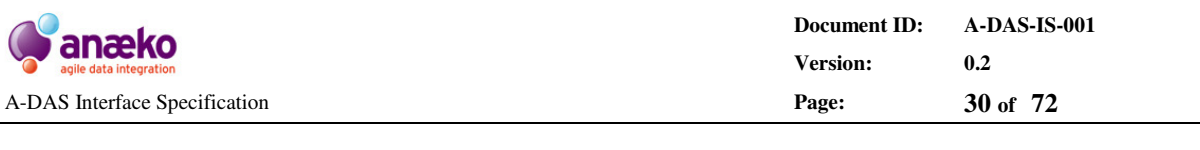

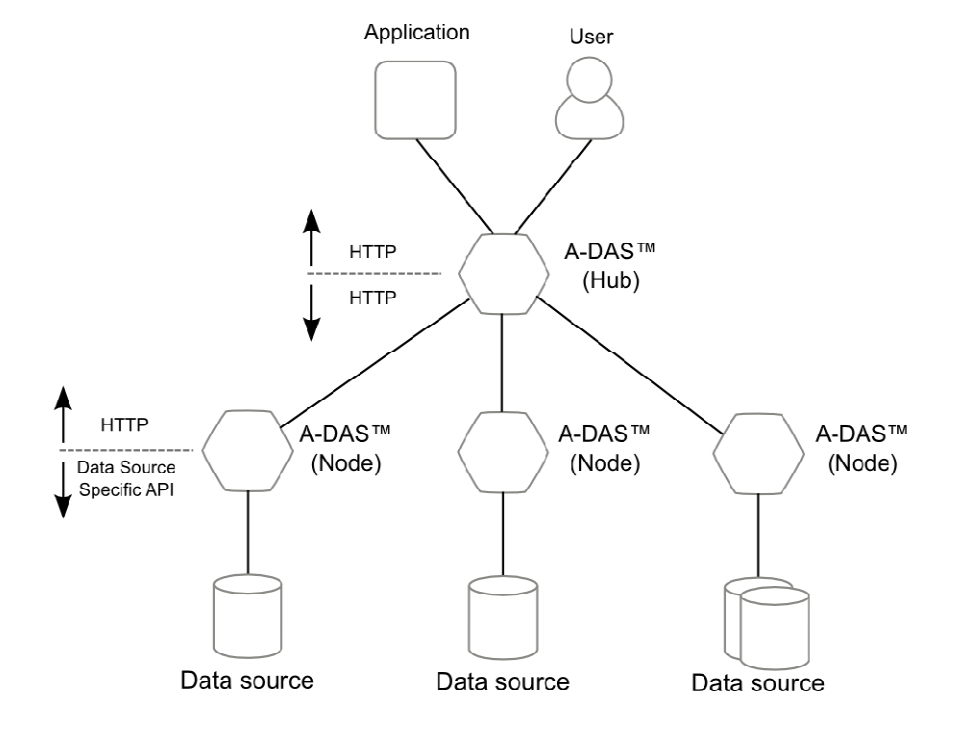

### **Figure 27 A-DAS™ configuration - multiple Data Sources with Hub Service**

The introduction of a Hub Services does not preclude the direct access of the other Nodes in the Federation. All of the Data Services can be accessed directly, depending on the underlying network configuration and permissions.

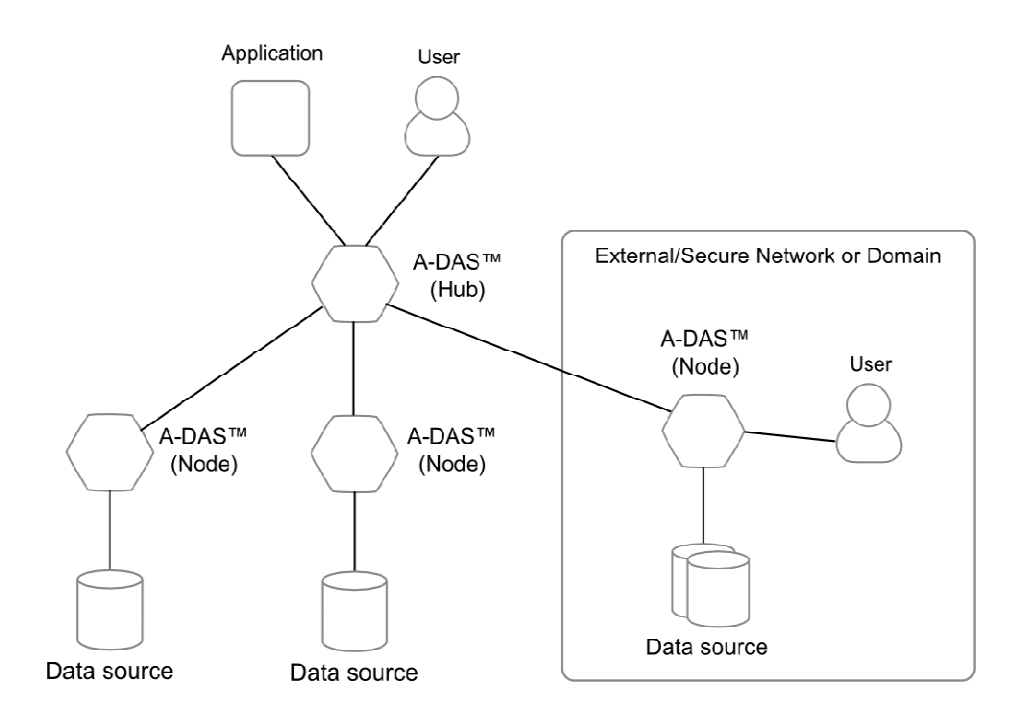

#### **Figure 28 A-DAS™ configuration - cross domain/network Data Federation**

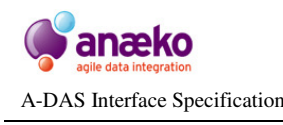

## **5.2 Accessing data using a View**

The primary purpose of the A-DAS™ Interface is to serve data to any HTTP capable application, which given the ubiquity of HTTP and URLs opens up a huge range or options for interacting with an  $A$ -DAS<sup>TM</sup> service. The most obvious way of accessing A-DAS™ is using a standard Web Browser but every modern programming or scripting language provides HTTP and URL support, as do most office applications.

The simplest and recommended approach to requesting data from A-DAS™ is to use a *pre-configured* Data View. A Data View is a named, stored and optimised Query that has been assigned a unique URL. To request the data, in real-time, from an A-DAS™ View the consumer simply makes an HTTP GET request to its unique URL.

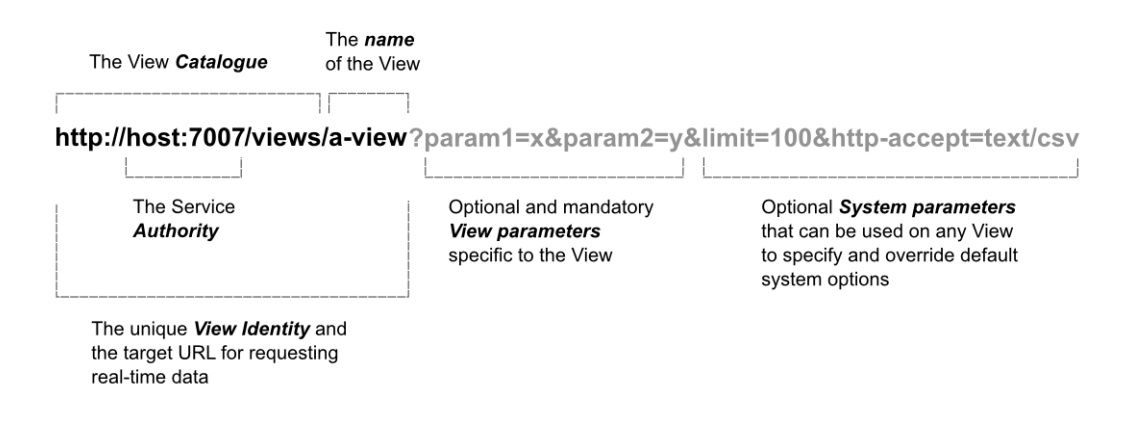

### **Figure 29 The anatomy of an A-DAS™ URL - Data View**

The HTTP protocol enables the calling application to provide details of how it would prefer the data be formatted and returned. For this reasons the specifics of the request can effect how A-DAS™ responds. The right combination of **User-Agent** and **Accept** headers should enable A-DAS™ to respond to the request with data in a format suitable for the application that made the request.

If we examine (Figure 30) one of the Web Browser examples used in Section 4 we can see that the browser identifies itself as Mozilla/5.0 and it also asks that text/html be used as the preferred response format. It also includes a number of alternative MIME options, including application/xml. On receiving the Web Browser's request to the **list-customer-sites** URL A-DAS™ inspects the **User-Agent** and **Accept** headers and determines that the calling application is capable of rendering XML using XSL transformations. Rather than render the data as HTML itself A-DAS™ responds with XML data and an XSL header, which enables the browser to perform the HTML rendering. The rational behind this is that the HTML rendering is a small but significant overhead that can be offloaded to the calling application, freeing the A-DAS™ Service to focus on serving data.

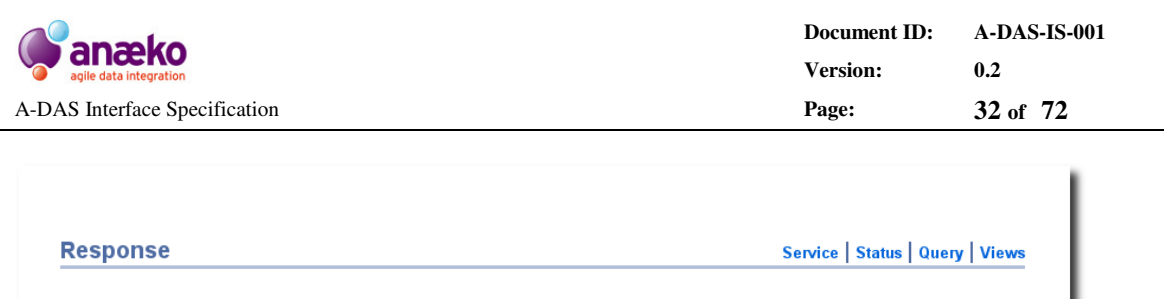

|                                                                                      | onowing i to io or ido entries                                                                                              |                                                               |                                                                                                    |             |
|--------------------------------------------------------------------------------------|----------------------------------------------------------------------------------------------------|---------------------------------------------------------------|----------------------------------------------------------------------------------------------------|-------------|
| Site                                                                                 |                                                                                                    | Organisation                                                  | Go Live Date                                                                                                    | Subnet      |
| Site-0000                                                                            | Version Technologies                                                                                                    |                                                               | 2010-09-07 16:39:30                                                                                                    | 10.0.0.0/28 |
| Site-00<br>Site-00<br>Site-00<br>Site-00<br>Site-00<br>Site-00<br>Site-00<br>Site-00 | Request<br><b>REQUEST</b><br><b>Host</b><br><b>User-Agent</b><br>Accept<br><b>Accept-Language</b><br><b>Accept-Encoding</b> | sandbox.anaeko.com:7007<br>$en-us, en;q=0.5$<br>gzip, deflate | GET http://sandbox.anaeko.com:7007/views/list-customer-sites HTTP/1.1<br>Mozilla/5.0 (X11; U; Linux i686; en-US; rv:1.9.2) Gecko/20100115 Firefox/3.6<br>text/html,application/xhtml+xml,application/xml;q=0.9,*/*;q=0.8 |             |
| Site-00                                                                              | <b>Accept-Charset</b><br><b>Keep-Alive</b>                                                                                  | ISO-8859-1, utf-8; q=0.7,*; q=0.7<br>115                      |                                                                                                    |             |
| Show                                                                                 | <b>Connection</b>                                                                                                    | keep-alive                                                    |                                                                                                    |             |
|                                                                                      | Response                                                                                                    |                                                               |                                                                                                    |             |
|                                                                                      | <b>RESPONSE</b>                                                                                                    | HTTP/1.1 200 OK                                               |                                                                                                    |             |
|                                                                                      | <b>Content-Type</b><br>Content-Length                                                                                       | 37684                                                         | application/xml; charset=UTF-8; xml.parser=com.anaeko.service.response.xml.in.ResponseReader                                                                                                    |             |

**Figure 30 A closer look at the Web Browser's HTTP Request** 

Showing 1 to 10 of 156 ontrice

If we make the same request that the Web Browser made but we replace the **Accept** header with a different MIME, or list of MIMEs, A-DAS™ will respond with a different, appropriate format. Figure 31 shows the same request to the **list-customersites** View made using a Telnet client.

```
 $telnet sandbox.anaeko.com 7007 
  Trying... 
 Connected to sandbox.anaeko.com.
 Escape character is '^]'.
  GET /views/list-customer-sites HTTP/1.1 
  host: sandbox.anaeko.com 
 Accept: text/xml
  HTTP/1.1 200 OK 
  Content-Type: text/xml 
  Content-Length: 37623
  <response status="SUCCESS_OK" 
  id="http://sandbox.anaeko.com:7007/query/341895" success="true"> 
      <data xml.parser="com.anaeko.utils.data.xml.ArrayTableReader"> 
          <table footer="" title="" description="" id="table1"> 
              <thead> 
 <th column.type.precision="20" column.type.name="VARC... 
\ltth column.type.precision="128" column.type.name="VAR...
 <th java.class="java.util.Date" id="table2/Go-Live-Da... 
                <th java.class="java.lang.String" id="table2/Subnet">... 
           </thead>
            <tbody> 
                <tr id="row0"> 
 ...
```
**Figure 31 Example Request/Response to an A-DAS™ Data View** 

Note that all example **Request**/**Response** headers are highlighted and that responses have been truncated for clarity.

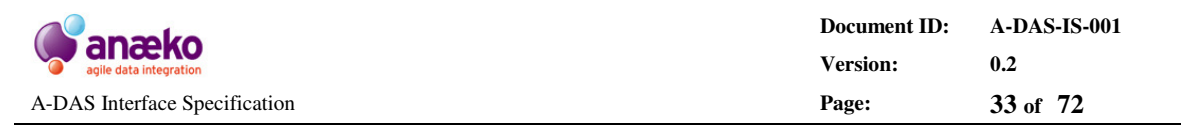

With a range of built in MIME types and the option to plug-in custom MIME handlers, and XSL transformations, the **Accept** header is the key mechanism used to control how A-DAS™ responds. For example, a Web application might prefer to make AJAX calls to A-DAS™ and receive JSON formatted data in response. To achieve this we can perform the same HTTP request, used in previous examples, with an **Accept** header requesting application/json.

```
 $telnet sandbox.anaeko.com 7007 
  Trying... 
 Connected to sandbox.anaeko.com.
 Escape character is '^]'.
  GET /views/list-customer-sites HTTP/1.1 
  host: sandbox.anaeko.com 
  Accept: application/json
  HTTP/1.1 200 OK 
 Content-Type: application/json 
 Content-Length: 13293
  adasResponse({ 
    "response" : { 
      "transformerType" : "com.anaeko.service.response.Response", 
     "url" : "http://sandbox.anaeko.com:7007/query/341916",
      "code" : "SUCCESS_OK", 
      "data" : { 
        "transformerType" : "com.anaeko.utils.data.Tabular", 
 "properties" : { 
 "footer" : "", 
          "title" : "", 
          "description" : "" 
\},
 "columns" : [ { 
          "name" : "Site", 
          "type" : "java.lang.String" 
\}, {
 "name" : "Organisation", 
          "type" : "java.lang.String" 
\}, {
 "name" : "Go-Live-Date", 
 "type" : "java.util.Date" 
\}, {
 "name" : "Subnet", 
          "type" : "java.lang.String" 
        } ], 
        "data" : [ [ "Site-0012", "Lakehurst High",
         ...
```
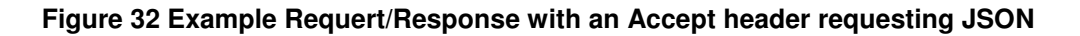

On receiving the request to serve application/json  $A$ -DAS<sup>TM</sup> formats its response to meet this requirement. Similarly we might request CSV data, a common data exchange format, from the same URL, Figure 33.

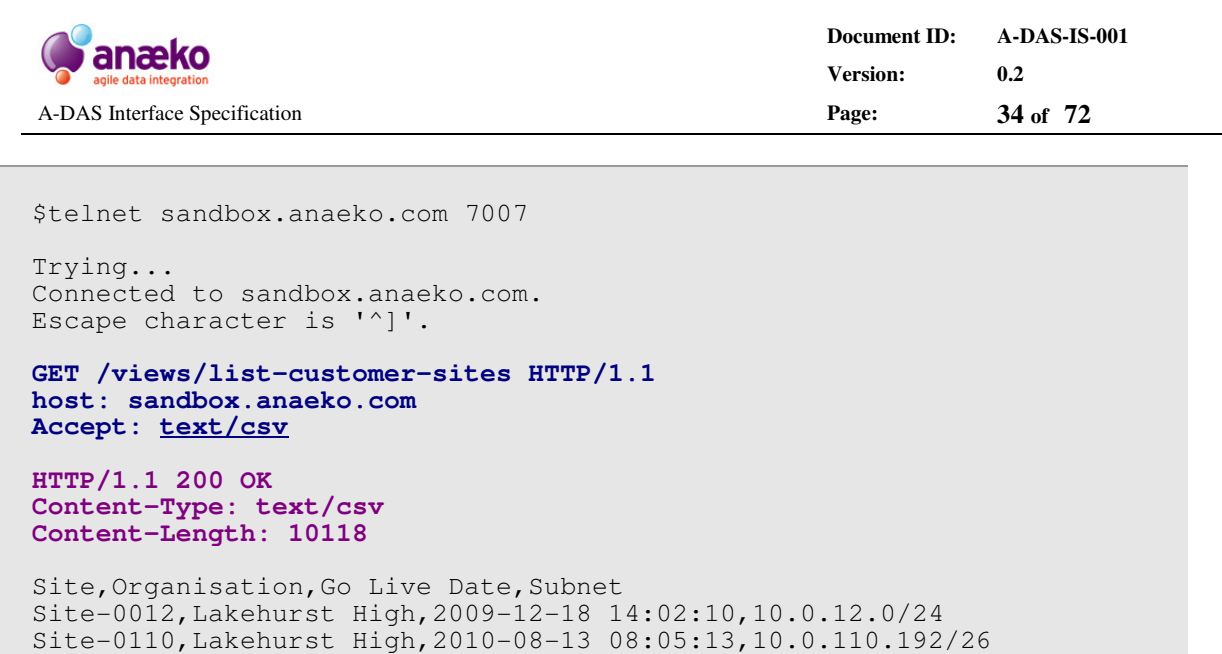

Site-0144,North Southport High School,2009-10-12 09:46:10,10.0.144.0/24

**Figure 33 Example Requert/Response with an Accept header requesting CSV** 

Or a custom XML format suitable for the Crystal Reports engine.

```
 $telnet sandbox.anaeko.com 7007 
 Trying... 
 Connected to sandbox.anaeko.com. 
Escape character is '^]'.
 GET /views/list-customer-sites HTTP/1.1 
 host: sandbox.anaeko.com 
 Accept: application/crystal+xml
 HTTP/1.1 200 OK 
 Content-Type: application/crystal+xml 
 Content-Length: 31781
 <table> 
    <tr>
         <Site>Site-0012</Site> 
         <Organisation>Lakehurst High</Organisation> 
         <Go-Live-Date>2009-12-18T14:02:10</Go-Live-Date> 
         <Subnet>10.0.12.0/24</Subnet> 
    \langle/tr>
     ...
```
**Figure 34 Example Requert/Response with an Accept header requesting Crystal XML** 

As a final example, in Figure 35, we make the request using a Web Browser that does *not* support XSL transformations, to illustrate that A-DAS™ honours the request for text/html and formats the data as HTML before returning the response.

...

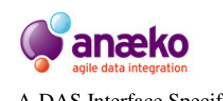

**Document ID: A-DAS-IS-001 Version: 0.2**  A-DAS Interface Specification **Page: 35 of 72**

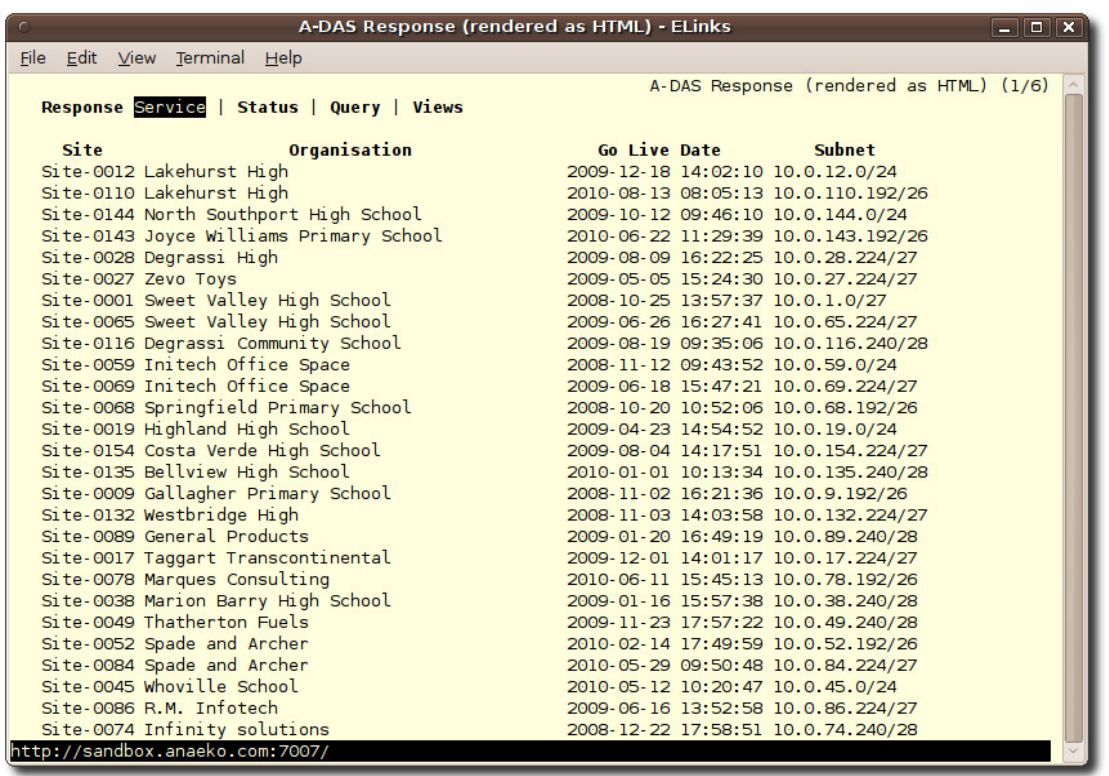

#### **Figure 35 Example of A-DAS™ data rendered as HTML for a client with limited capabiliteis**

The "Web Browser" used in Figure 35 is a console/text based browser called **ELinks** and is shown as an extreme example of how data can be served in the format most suitable for the requesting application.

In most cases it is likely that the calling application will prefer and explicitly request one of the common data exchange formats illustrated in this section, such as the default XML, JSON or CSV. A-DAS™ uses a plug-in MIME Handing System that can support custom/proprietary formats with minimal effort. Text formats, such as custom XML, can be generated dynamically by specifying an appropriate XSL file as a MIME option using the standard HTTP extension mechanism. Complex binary formats are supported by implementing a single Java Interface to convert the default tabular data structure.

Internally no distinction is made between built-in MIME types, such as Excel or CSV, and custom MIME type. This enables seamless integration of proprietary formats.

### **5.2.1 Limiting the results returned**

A-DAS™ provides two mechanisms for limiting the results that are returned from a View. An upper *limit* can be set on the number of data rows returned *or* by using the *server-side paging support* to fetch blocks of rows as required.

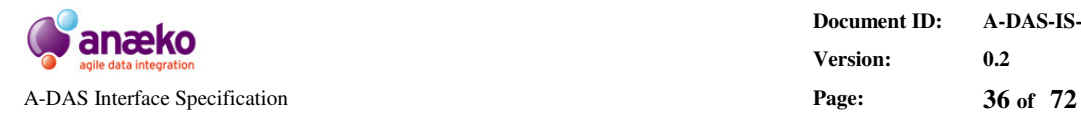

The limit option is specified by appending the maximum number of desired rows to the end of the request URL, using the system parameter: **limit** as illustrated in Figure 36.

http://sandbox.anaeko.com:7007/views/list-customer-sites**?limit=10**

**Figure 36 Request View results be limited to a maximum number of rows using the limit query parameter** 

Server-side paging is possible by appending the range of, inclusive, rows that are desired. Note that A-DAS™ results are indexed starting at row 0.

http://sandbox.anaeko.com:7007/views/list-customer-sites**?rows=0-9**

#### **Figure 37 Request View results in pages using the rows query parameter**

The row option is also available as part of the standard HTTP, using the **Range** header. The typical use of the HTTP **Range** header is to specify the range of bytes that is desired, for example when streaming media. However, the standard allows for arbitrary *units* of range and A-DAS™ supports the unit: rows.

```
 GET /views/list-customer-sites HTTP/1.1 
 host: sandbox.anaeko.com 
 Accept: text/csv 
 Range: rows=20-22
 HTTP/1.1 200 OK 
 Content-Range: rows 20-22/156 
 Content-Type: text/csv 
 Content-Length: 231
Site, Organisation, Go Live Date, Subnet
 Site-0038,Marion Barry High School,2009-01-16 15:57:38,10.0.38.240/28 
 Site-0049,Thatherton Fuels,2009-11-23 17:57:22,10.0.49.240/28 
 Site-0052,Spade and Archer,2010-02-14 17:49:59,10.0.52.192/26
```
#### **Figure 38 Using the HTTP Range header for server-side paging**

Using the  $r \circ w s = n-m$  as a query parameter is a convenient way of specifying the HTTP **Range** header, when setting it explicitly is either not possible or is inconvenient.

### **5.2.2 Requesting different Media Types**

A-DAS™ supports three separate mechanisms for a calling application to specify a preferred MIME type.

### **1. HTTP Accept header**
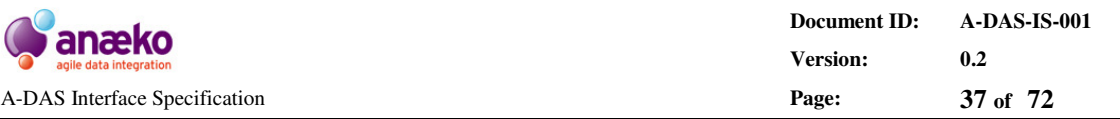

The primary and recommended mechanism, illustrated in the previous section, is to use the HTTP **Accept** header. As part of the **HTTP standards** this provides the highest level interoperability. However, not all HTTP enabled applications, tools or libraries support customisation of HTTP headers. To support situations where manipulating the HTTP headers is either impossible or undesirable A-DAS™ provides two additional mechanisms.

# **2. http-accept query parameter**

When making a request to A-DAS™ the calling application can override the HTTP **Accept** header by appending the query string parameter **http-accept** to the request URL.

http://.../views/list-customer-sites**?http-accept=text/html**

#### **Figure 39 Request rendered HTML using the http-accept override query parameter**

In the above example A-DAS™ will ignore the HTTP Accept header sent as part of the request and return the data as rendered HTML. The **http-accept** query parameters supports a single MIME type plus MIME options in the exact same format defined for the HTTP **Accept** header.

http://.../views/list-customer-sites**?http-accept=application/xml;charset=UTF-16**

**Figure 40 Request using the http-accept override with a character set MIME option set** 

# **3. Common file extensions**

Many of the common formats that are used for data exchange have well known file extensions. Formats such as Excel are typically saved with names like \*.xls or  $\star$ .  $x$ lsx and a file with a name in the form of  $\star$ .  $c$ sv is generally accepted to contain CSV formatted text. A-DAS™ supports this convention for all standard MIMEs.

 http://sandbox.anaeko.com:7007/views/list-customer-sites**.xls** http://sandbox.anaeko.com:7007/views/list-customer-sites**.json** http://sandbox.anaeko.com:7007/views/list-customer-sites**.csv**

#### **Figure 41 Example Requests using the file extension convention**

The file extension convention is an extremely useful one when accessing A-DAS™ using common office applications as many of these applications do not provide full HTTP support and rely on extension recognition. Older versions of Microsoft Excel for example do not make MIME specific request, nor do they identify themselves as Excel in the User-Agent header. Without this metadata to guide its choice of response MIME A-DAS™ responds using the default XML format. Because the default format

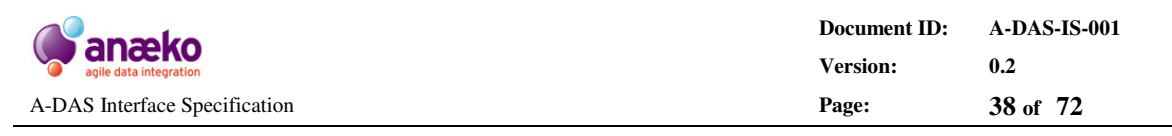

uses a microformat HTML Table Excel can process the return XML seamlessly, however, by place a **.xls** suffix on the URL A-DAS™ will respond with an Excel formatted file, which will including the additional formatting and highlighting that A-DAS<sup>™</sup> supports.

# **5.3 Ad-hoc Querying**

In addition to the predefined Data Views A-DAS™ provides support for *ad-hoc realtime queries*. Queries are written in a proprietary XML format that blends the rules and concepts of SQL with the URL based RESTful access of an A-DAS™ service. The syntax of the Query XML format in detail in Ref 1: *A-DAS™ Query Language Specification*. For the purposes of this document the query examples illustrated are relatively easy to follow and can be tested on the Anaeko sandbox installation at **http://sandbox.anaeko.com/query**.

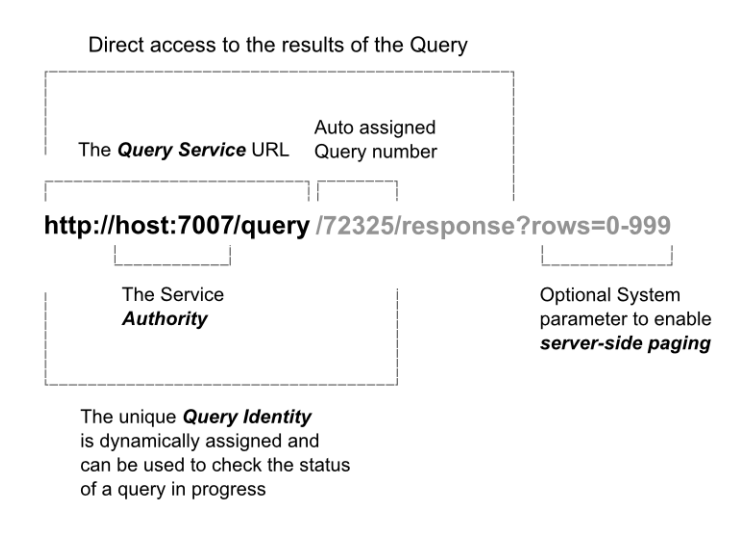

**Figure 42 The anatomy of the A-DAS™ - Query URL** 

Queries are sent to A-DAS™ by making an HTTP POST request to the *Query Service URL*. The URL can be inferred for any A-DAS™ service by appending **/query** to the root Service URL, as illustrated in Figure 42.

By default all ad-hoc queries are executed *asynchronously*, although it is also possible to request that a query be executed *synchronous*, which will result in a blocking call to the service until the results are returned – note that the syntax for requesting a synchronous query is part of the Query definition. The results of an asynchronous query can be forwarded to a *call-back URL*, provided by the calling application, or they can be retrieved directly from the unique *Query Identity URL* that is returned in response to a successful POST request to the Query Service.

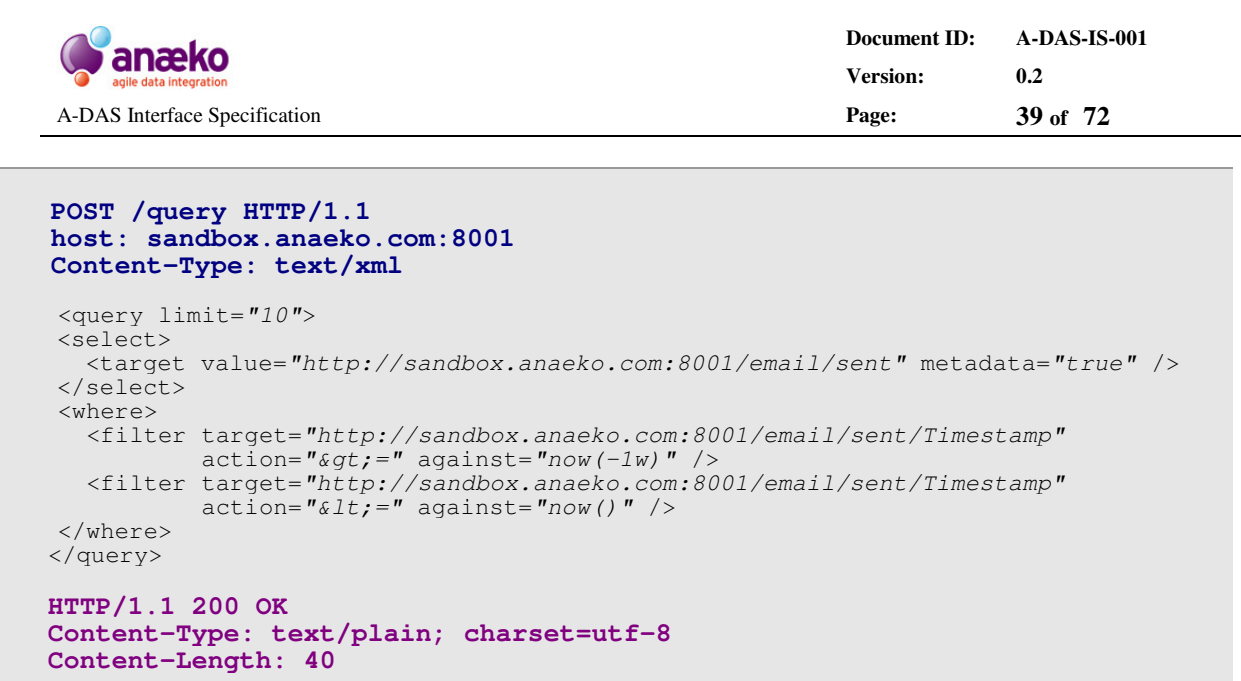

http://sandbox.anaeko.com:8001/query/123

#### **Figure 43 An example ad-hoc Query sent to the A-DAS™ Query URL**

Figure 43 illustrates a complete **Request**/**Response** cycle for an *asynchronous* query, showing how A-DAS™ responds to the request by returning the unique auto-assigned URL. The status of the query can be checked in real-time using an HTTP GET to this URL or the results can be fetched directly by appending **/response** to the unique URL of the query: **http://sandbox.anaeko.com:8001/query/123/response**.

As with Data Views the results of an ad-hoc query can be fetched using server-side paging:

http://sandbox.anaeko.com:8001/query/123/response**?rows=0-9**

#### **Figure 44 Request Ad-Hoc Query results in pages using the rows query parameter**

To get the results of an asynchronous query forwarded when they are ready the calling application must provide a call-back address. Once the query results are complete A-DAS™ will forward them to the call-back address using an HTTP POST.

```
 POST /query HTTP/1.1 
    host: sandbox.anaeko.com:8001 
    Content-Type: text/xml 
    <query limit="10" callback="none"> 
    <select> 
       <target value="http://sandbox.anaeko.com:8001/email/sent" metadata="true" /> 
    </select> 
    <where> 
      <filter target="http://sandbox.anaeko.com:8001/email/sent/Timestamp" 
\text{action} = "\> j = " \text{ against} = "now(-1w) " \text{)} <filter target="http://sandbox.anaeko.com:8001/email/sent/Timestamp" 
\text{action} = "< l against="now()" />
    </where> 
    </query>
```
*continue on following page...* 

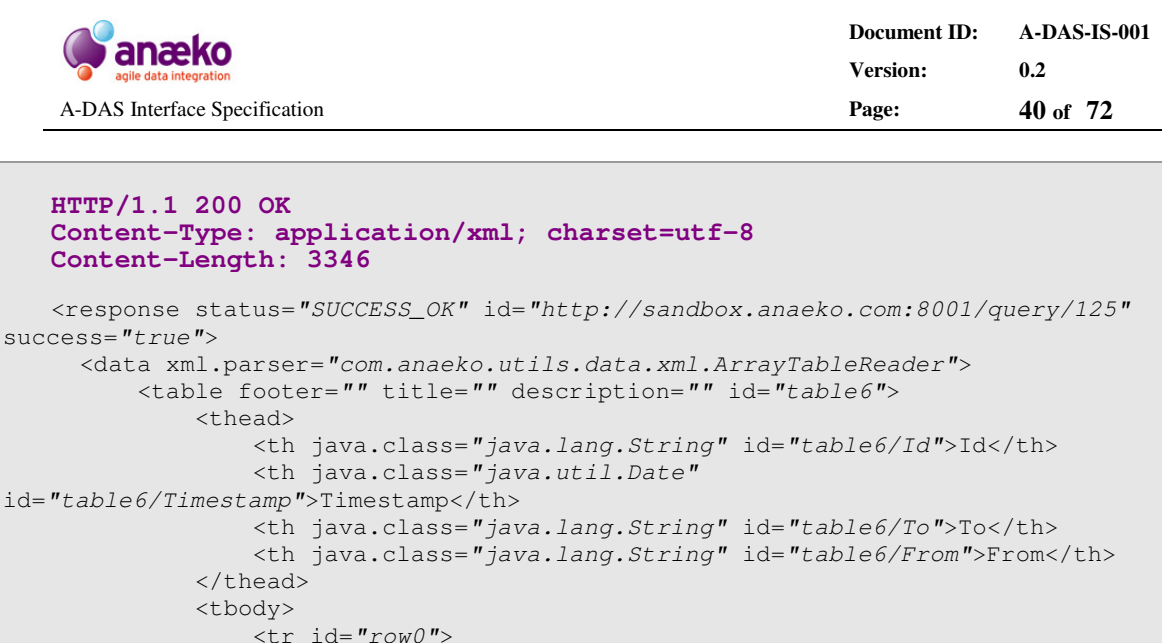

 <tr id="row0"> <td>Fc:167:3Cf</td> <td>2010-03-01 12:13:14</td> <td>Gail.Reeves@Arcam-Corporation.Com</td> <td>Britney.Mclaughlin@Help-Desk.Com</td>  $\langle$ /tr> ...

**Figure 45 An example ad-hoc Query sent to the A-DAS™ Query URL synchronously** 

# **5.4 Working with Views**

Although primarily used by clients to query data the A-DAS™ HTTP interface is not limited to data access. Each A-DAS™ service provides a range of Service Management capabilities including the option to explore, create, edit and delete Data Views.

Section 4.5 details how a Web Browser can be used to browse and examine an A-DAS™ View Catalogue. To *create*, *delete* and *edit* Views requires an HTTP client capable of HTTP PUT and DELETE operations, more commonly found in HTTP programming libraries and tools. Without these capabilities it is still possible to use simple HTTP GET requests to perform complex dynamic interactions with views, including discovery and parameter detection. Figure 46 shows the basic View URL structure for requesting the View Catalogue and a View's definition and details.

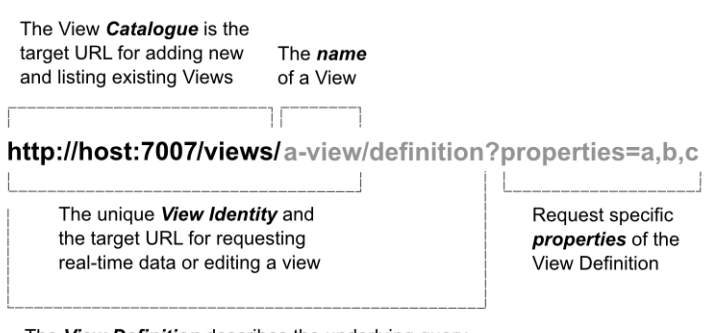

The View Definition describes the underlying query and the available/required parameters

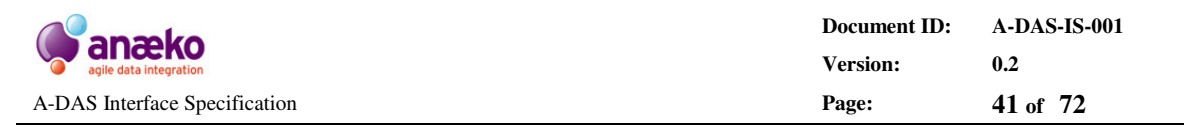

#### **Figure 46 Anatomy of an A-DAS™ URL - View Catalogue**

Unlike the data access URLs the View Management URLs respond using a fixed format; the A-DAS™ Metadata XML format. This is a proprietary format detailed in Appendix B: XML Formats. Figure 47 shows an example of how the Definition of a View might be queried to return the list of mandatory parameters defined for the View. Two calls are show, the first requests the default XML format; the second requests the universal *name-value pair* format used to define properties.

```
 GET /views/site-status/definition?properties=parameter%20list HTTP/1.1 
 host: sandbox.anaeko.com
 HTTP/1.1 200 OK 
 Content-Type: application/xml; charset=UTF-8; 
 Content-Length: 214 
 <?xml-stylesheet type="text/xsl" href="/file/properties.xsl"?> 
 <properties> 
     <property java.class="java.lang.String"> 
         <name>parameter list</name> 
         <value>site</value> 
     </property> 
 </properties> 
 GET /views/site-status/definition?properties=parameter%20list HTTP/1.1 
 host: sandbox.anaeko.com 
 Accept: application/properties
 HTTP/1.1 200 OK 
 Content-Type: application/properties 
 Content-Length: 20 
 parameter list=site
```
#### **Figure 47 Direct access to View Properties – list mandatory parameters**

The View Management URLs also enable calling applications to inspect the structure of the data that will be returned by the View, without having to call the View and process the results. The structure and data types that are returned by a view can be accessed by appending **/metadata** to the end of the unique View URL. For example, **http://sandbox.anaeko.com:7007/views/site-status/metadata** will return the structure of the results returned by the **site-status** View.

# **5.4.1 Creating a View**

New views can be created on an A-DAS™ service using the REST API. A view is a stored and optimised Query, assigned a unique URL. To *convert* a Query to a View POST the Query to the View Catalogue URL **/views**. If the Query is valid A-DAS™ will respond with a unique URL for the newly created View. This unique URL will be the View Catalogue URL with an assigned *unique number* appended, for example: http://sandbox.anaeko.com:7007/views/47382. However, if the Query has a *unique name* as part of its definition this name can also be used to identify the

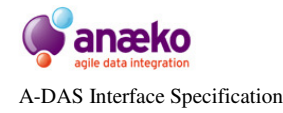

View, for example http://sandbox.anaeko.com:7007/views/mail-sentlast-week would be a valid View URL for a uniquely named Query "a-new-view". Note that because the name of the View can be part of a URL it is recommended that View names are restricted **safe URL characters**.

```
 POST /views HTTP/1.1 
 host: sandbox.anaeko.com:8001 
 Content-Type: text/xml 
 <query name="mail-sent-last-week"> 
 <select> 
   <target value="http://sandbox.anaeko.com:8001/email/sent" metadata="true" /> 
 </select> 
 <where> 
   <filter target="http://sandbox.anaeko.com:8001/email/sent/Timestamp" 
           action=">=" against="now(-1w)" /> 
   <filter target="http://sandbox.anaeko.com:8001/email/sent/Timestamp" 
           action="<=" against="now()" /> 
 </where> 
 </query> 
 HTTP/1.1 200 OK
 Content-Type: text/plain; charset=utf-8 
 Content-Length: 40
 http://sandbox.anaeko.com:8001/views/123
```
#### **Figure 48 An example of how an ad-hoc Query is converted to an A-DAS™ View**

It is worth noting the similarity between the View Create request in Figure 48and the ad-hoc Query request in Figure 43. This is a deliberate design decision to keep the API and small and self-consistent as possible. The exact same POST request can be sent to the **/query** or the **/views** URL resulting in an asynchronous Query or a New View respectively.

# **5.4.2 Deleting a View**

A view can be deleted from a View Catalogue, assuming the appropriate permissions are in place, by sending an HTTP DELETE request to the Views unique URL.

```
 DELETE /views/mail-sent-last-week HTTP/1.1 
 host: sandbox.anaeko.com:8001 
 HTTP/1.1 200 OK
 Content-Type: text/plain 
 Deleted View: http://sandbox.anaeko.com:8001/views/123
```
#### **Figure 49 An example of how an A-DAS™ View is deleted using an HTTP DELETE**

In Figure 49 the View created in section on Creating a View is deleted. A-DAS™ returns the assigned unique URL of the View as confirmation.

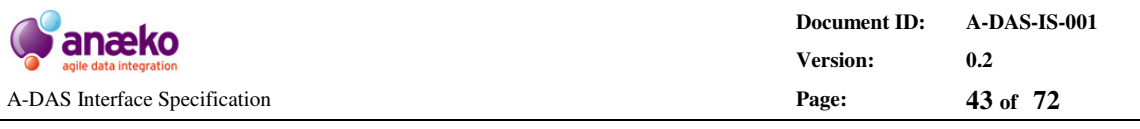

# **5.4.3 Editing a View**

A-DAS™ supports editing of Views using the HTTP PUT operation. The HTTP protocol definition specifies that the PUT operation is a *complete replacement* of the existing resource, rather than partial edit. Partial edits might be performed using a POST but the semantics are subtly different and POST editing is not, currently, supported by A-DAS<sup>™</sup>. In effect editing an A-DAS<sup>™</sup> view is similar to creating a new View at a pre-existing unique URL, there by replacing the original View.

```
 PUT /views/mail-sent-last-week HTTP/1.1 
    host: sandbox.anaeko.com:8001 
    Content-Type: text/xml 
    <query name="mail-sent-last-week"> 
    <select> 
      <target value="http://sandbox.anaeko.com:8001/email/sent" metadata="true" /> 
    </select> 
    <where> 
      <filter target="http://sandbox.anaeko.com:8001/email/sent/Timestamp" 
action="\> g t;=" against="now(-4w)" />
 <filter target="http://sandbox.anaeko.com:8001/email/sent/Timestamp" 
\text{action} = "< l against="now()" />
    </where> 
    </query> 
   HTTP/1.1 200 OK
   Content-Type: text/plain; charset=utf-8 
   Content-Length: 40
   http://sandbox.anaeko.com:8001/views/124
```
Figure 50 An example of how to use an HTTP PUT request to edit an A-DAS™ View

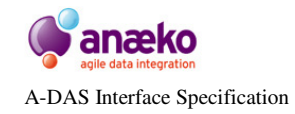

# **6 Appendix A: URL Catalogue**

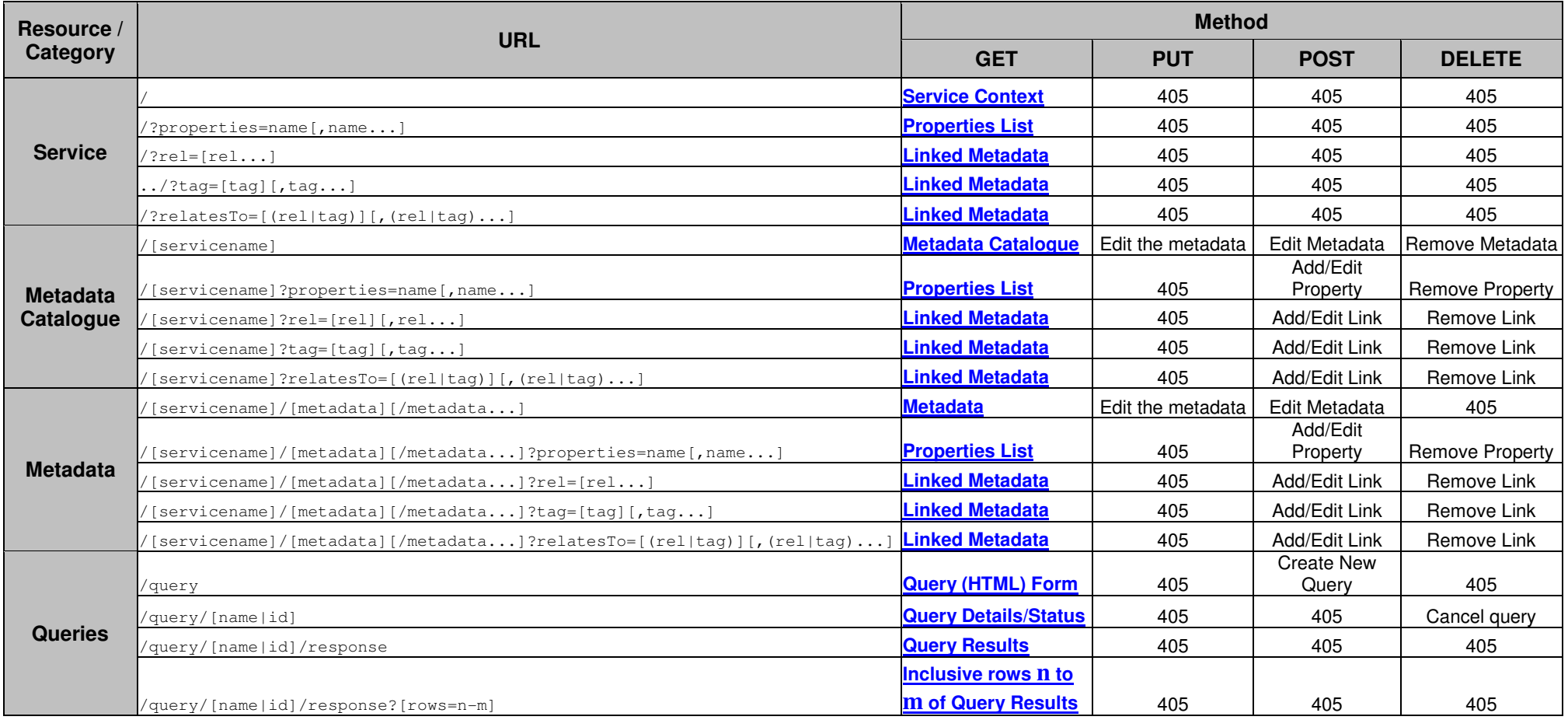

**Continues on following page…**

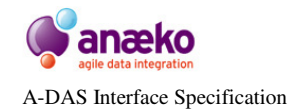

**Document ID: A-DAS-IS-001 Version: 0.2 Page: 45 of <sup>72</sup>**

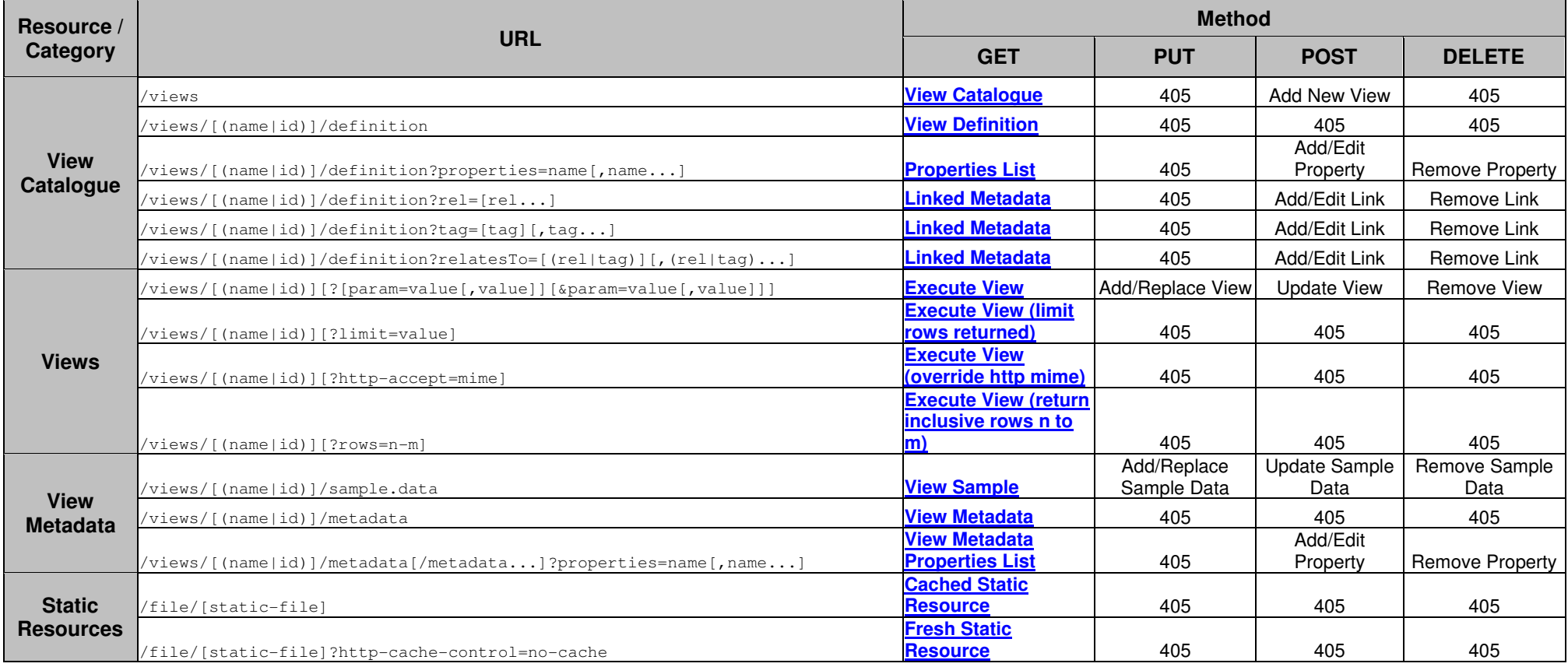

**Continues on following page…**

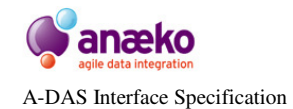

**Document ID: A-DAS-IS-001 Version: 0.2 Page: 46 of <sup>72</sup>**

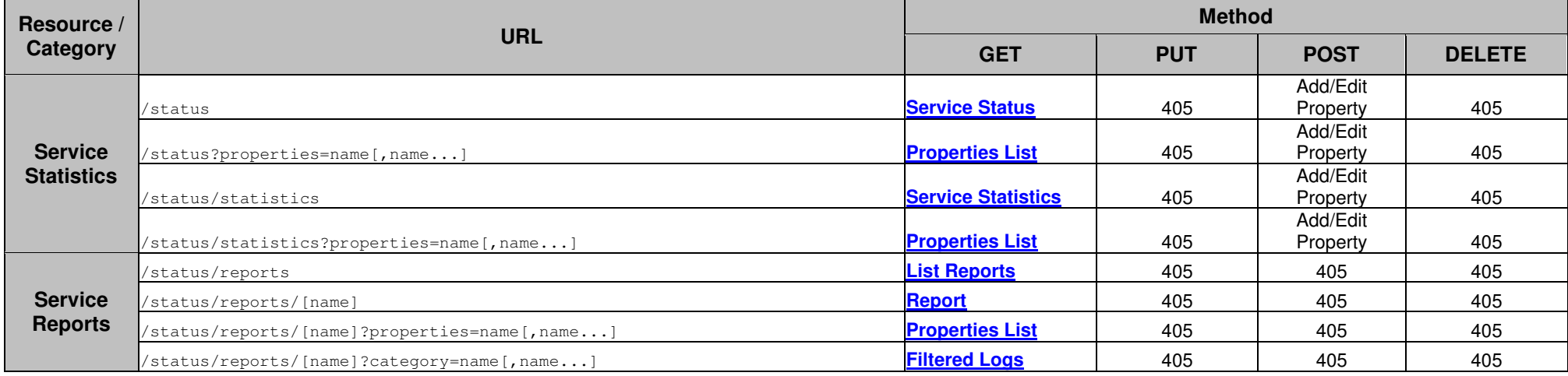

**Table 2 A complete list of the supported URL Templates**

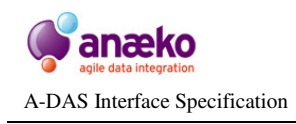

# **7 Appendix B: XML Formats**

# **7.1 Microformats**

Where possible A-DAS™ uses existing and well-documented formats and schemas. In particular it is common to find widely used, official or de-facto, XML standards that meet our requirements for metadata and data transfer. To reduce the cost of consuming A-DAS™ services, to promote interoperability, *proprietary XML formats are strongly discouraged*.

# **7.1.1 <link>**

# **Attributes**

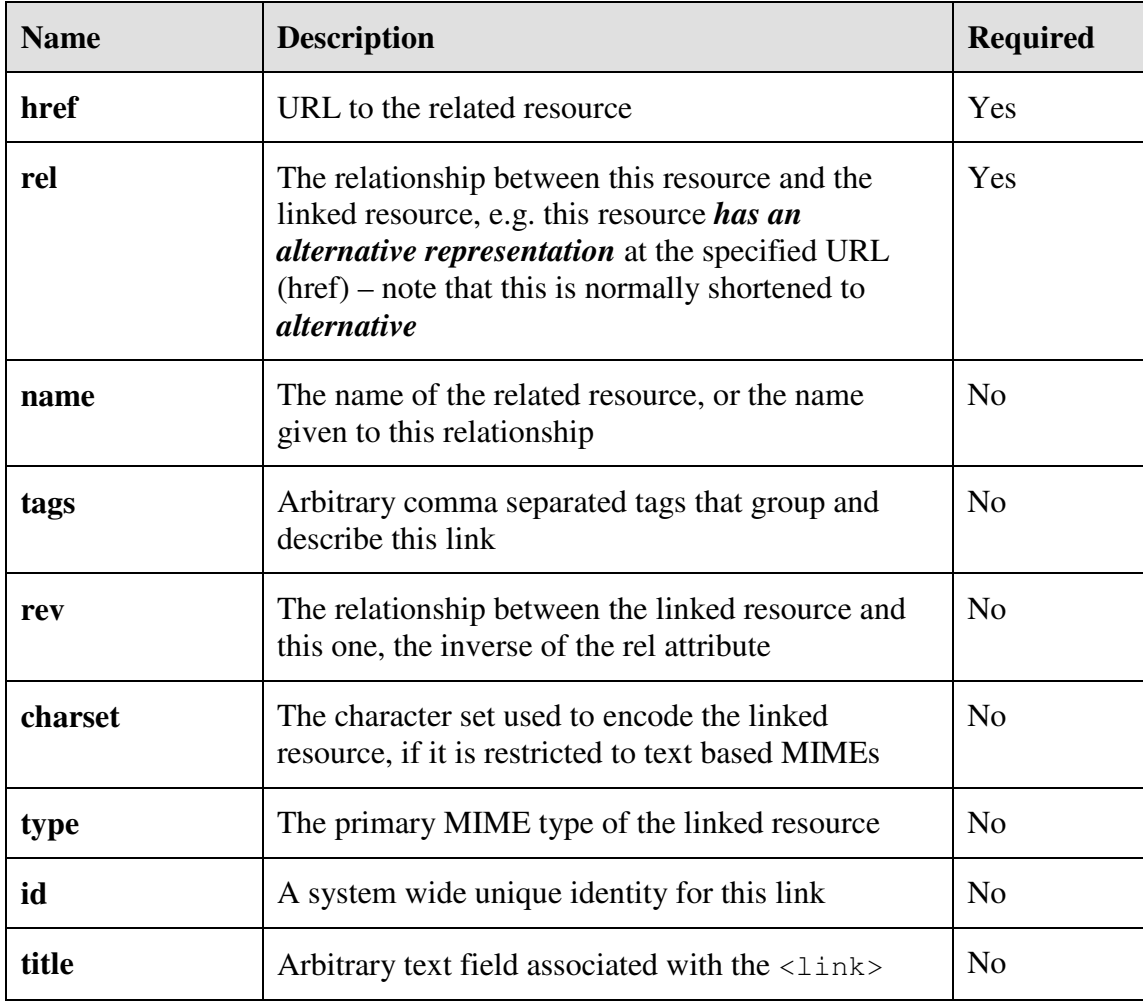

# **Sub-Elements**

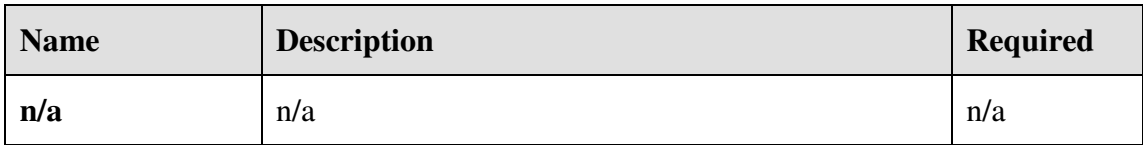

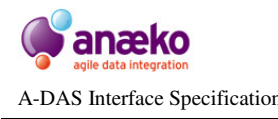

The official definition of the HTML **<LINK>** element can be found in the **HTML 4 specification.** The use of the  $\langle \text{LINK} \rangle$  (or  $\langle \text{Link} \rangle$ ) in A-DAS<sup>TM</sup> is largely equivalent to this definition, with some minor qualifications and extensions.

The explicit intention of the <link> element is to enable two HTML Documents to be related in addition to any references that may be part of the documents content. As an element of HTML Metadata  $\langle$ link> elements only appear in the header of normal HTML documents. The A-DAS<sup>TM</sup> use of the  $\langle$ link> is analogous as it is used to define the relationship between two resources, most commonly two Metadata resources.

 $A$ -DAS<sup>TM</sup> extends the definition of the HTML <link> element by adding two optional attributes. The first is simply an optional *name* for the object of the relationship. The second provides support for the common Web grouping mechanism that enables arbitrary *tags* to be assigned to an entity for searching and grouping.

A common use of the  $\langle \frac{1 \text{ln} k}{\rangle}$  element in public web sites is as a mechanism for defining alternative URLs for use with non-standard or specialist clients. For example, many news web sites support RSS feeds as an alternative way of consuming the latest news items.

```
 <link href="http://feeds.guardian.co.uk/theguardian/rss" 
       rel="alternate" 
       type="application/rss+xml" 
       title="rss" />
 <link 
 ref="http://newsrss.bbc.co.uk/rss/newsonline_uk_edition/front_page/rss.xml" 
 rel="alternate" 
  type="application/rss+xml" 
 title="BBC NEWS | News Front Page" />
```
#### **Figure 51 Example HTML <link> elements taken from public web sites**

In the above examples, taken from **http://www.theguardian.co.uk** and **http://news.bbc.co.uk** respectively the links relate the front page of the web site with an alternative representation in RSS format, suitable for an RSS reader. Modern browsers automatically detect the RSS  $\langle$ link> and offer the feed as an option, usually with an appropriate icon  $\blacksquare$ .

The concept and purpose of the HTML  $\langle$  l ink> is complementary to the RDF mechanism for relating two Entities together using **RDF Triples**. In RDF an Entity known as *Employee* might be related to an Entity called *Job* by stating that *"An Employee has a Job"*. This statement is as Binary Predicate. A Predicate is a statement or function that is either true or false. A Binary Predicate is a statement or function that requires two operands, usually called the Subject and the Object. In the previous example the Subject is the *Employee* and the Object is the *Job*, and the Predicate *"has a"* is either true or false for all combinations of *Employee* and *Job*. In the example of RSS feeds and web pages the  $\langle$ link> element has be rephrased in the

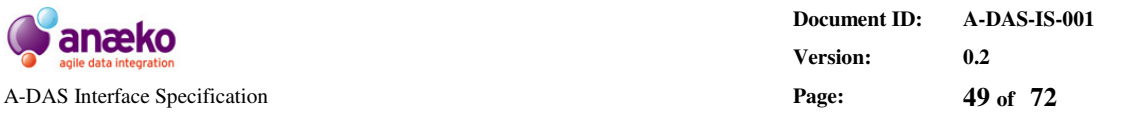

terms of an RDF Triple by stating: *"This Document has an alternative RSS Document"*.

In A-DAS™ all relationships are Binary Predicate, which enables their direct translation to HTML <link>s. The mapping of A-DAS<sup>TM</sup> relationships to <link> can be expressed, in pseudo code, as follows:

```
 Link ln = new Link; 
 ln.title = relationship.assertion; 
 ln.name = relationship.object.name; 
 if relationship.object has tags 
     for each relationship.object.tag 
       ln.tags += tag; 
       ln.tags += ,; 
 ln.href = relationship.object.url; 
 ln.rel = relationship.name; 
 if relationship has an inverse 
     ln.rev = relationship.inverse.name;
```
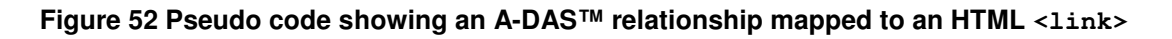

Although A-DAS™ supports arbitrary relationships between resource, and different Data Sources may require customer relationships depending on underlying Data Model and API, there are a small number of core relationships that common across all A-DAS™ services.

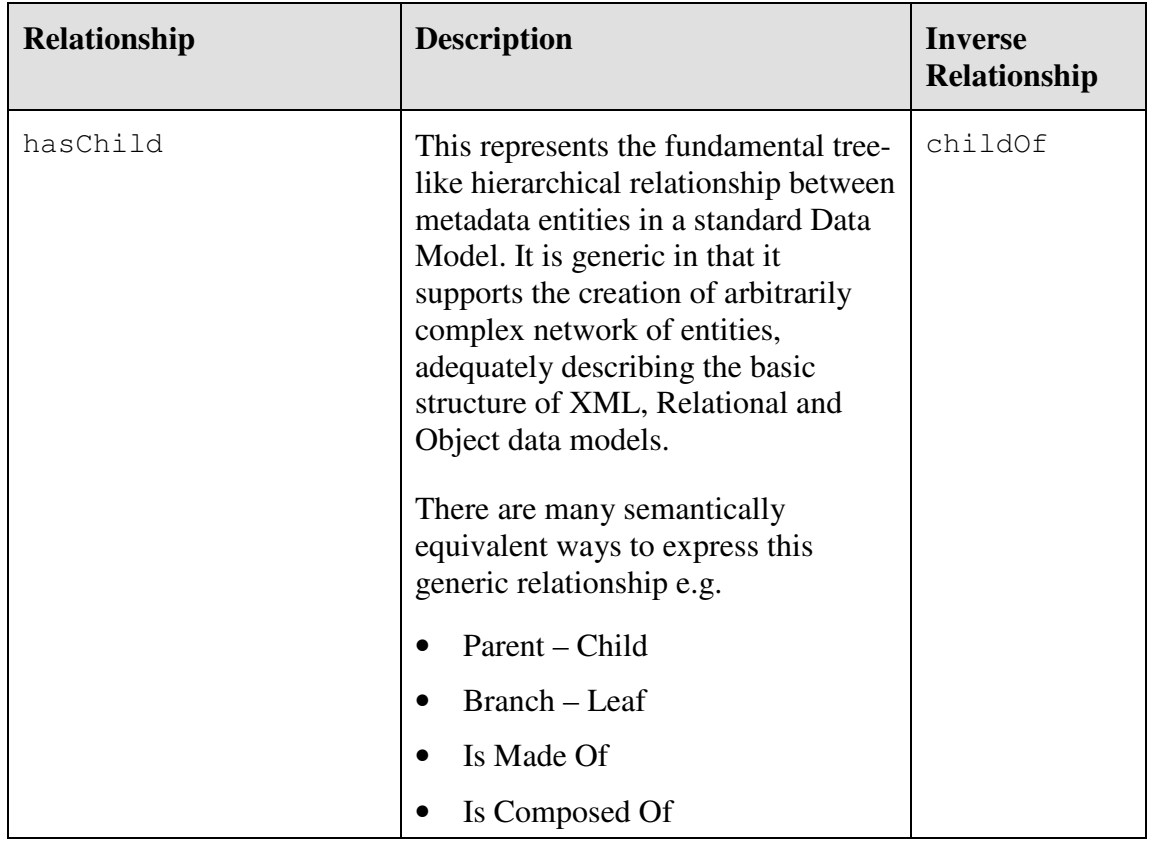

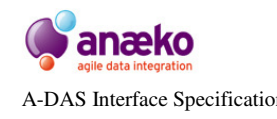

**Document ID: A-DAS-IS-001 Version: 0.2**  A-DAS Interface Specification **Page: 50 of 72**

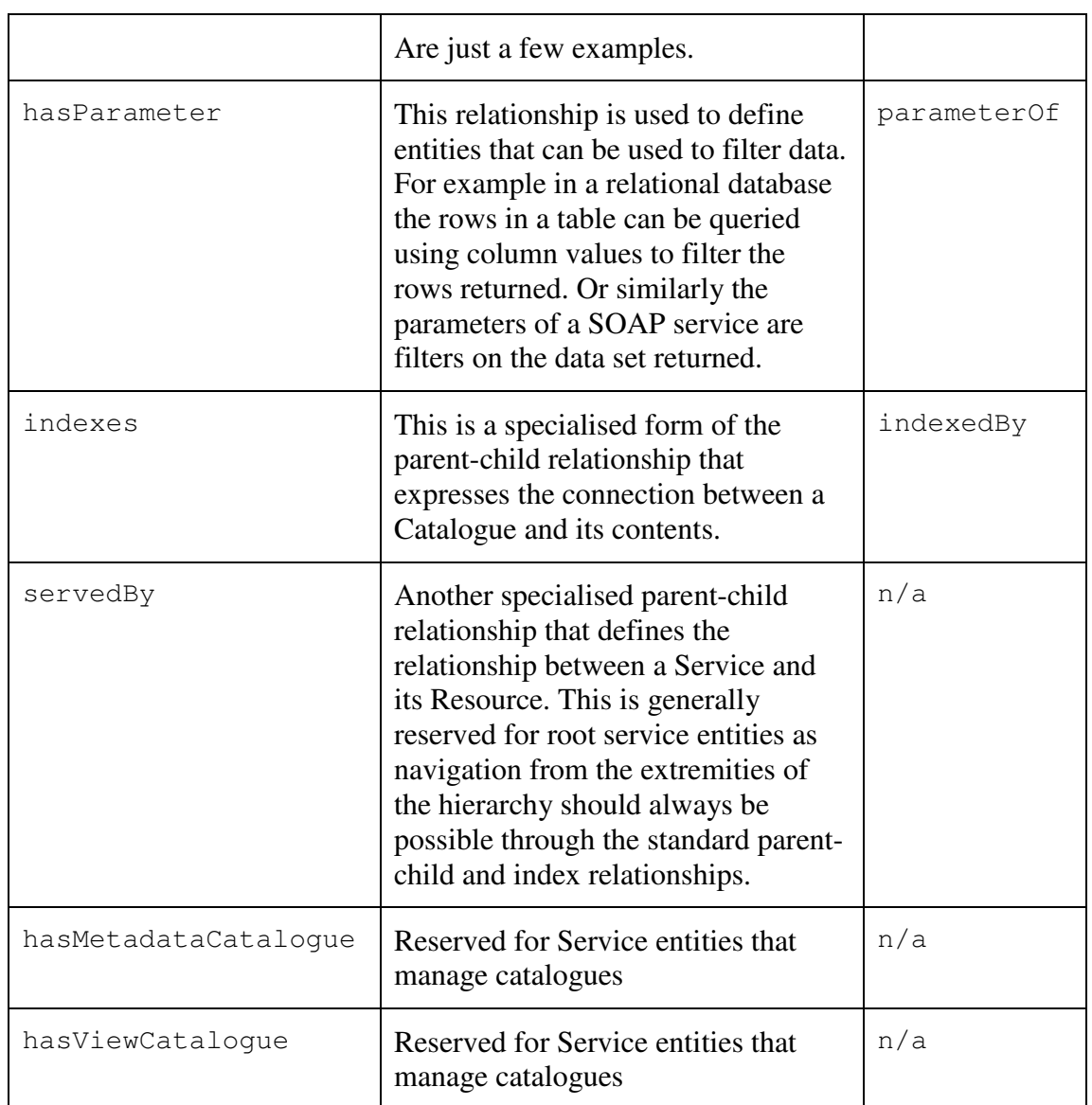

#### **Table 3 Key Resource relationships in A-DAS™**

# **7.1.2 <table>**

#### **Attributes**

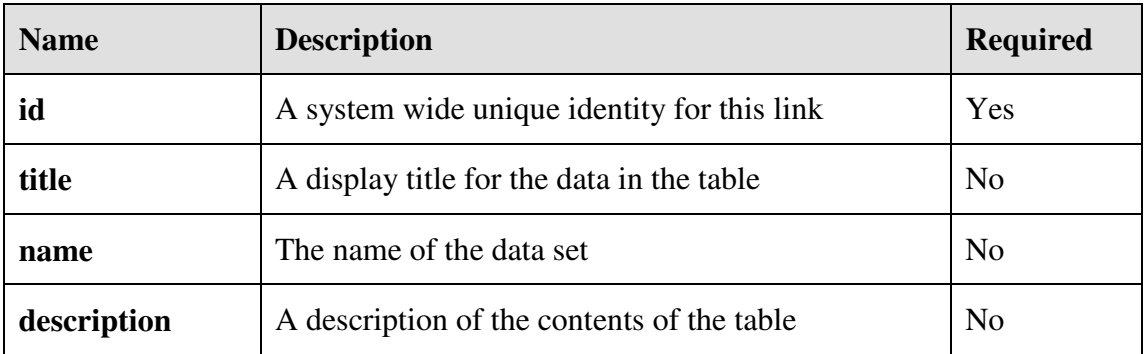

# **Sub-Elements**

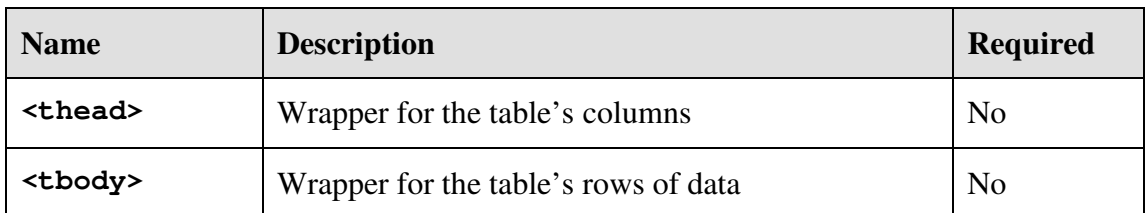

The HTML **<TABLE>** element is used by A-DAS™ to exchange tabular data in XML format. An  $\overline{A-DASTM}$  XML table does not make use of the majority of attributes associated with the standard HTML table but is still a valid <TABLE> in that can be rendered by any HTML compliant browser.

An A-DAS<sup>TM</sup>  $\lt$ table> is a simplified version of and an HTML  $\lt$ TABLE>; the key structural aspects are identical as A-DAS™ tables make use of the HTML subelements **<TH>**, **<TR>** and **<TD>**, which define the columns, rows and cells of the table respectively. However, an A-DAS™ table is a strict XML structure that does not support the more generous parsing allowed for HTML tables.

An example of an A-DAS<sup>TM</sup>  $\langle \text{table} \rangle$  is given in Figure 53:

```
\langletable name="" title="" description="" id="table62">
       <thead>
        <th id="table62/Site">Site</th>
 <th id="table62/Contact">Contact</th>
 <th id="table62/Telephone">Telephone</th>
        <th id="table62/Email">Email</th>
        <th id="table62/Subnet">Subnet</th>
      </thead>
       <tbody>
        \langle \text{tr} \rangle id="row0">
           <td>Site-0000</td>
           <td>Joy Kimble</td>
          <td>07557444425</td>
           <td>joy.kimble@primatech.com</td>
          <td>10.0.0.0/26</td>
         \langle/tr>
 ... 
       </tbody>
     </table>
```
#### **Figure 53 Example of a <table> element**

There are no restrictions placed on the attributes allowed in the <table> element only the *id* attribute is mandatory. This attribute is also the root of all Column identities within the table, as illustrated in the example.

The <table> element *must* contain a <thead> sub-element if there is any data in the table's body or if the table's columns have been defined. If there is data in the table there must also be a  $\langle \text{tbody} \rangle$  sub-element, to enclose the rows of data.

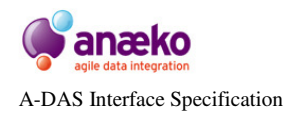

# **7.1.3 <thead>**

# **Attributes**

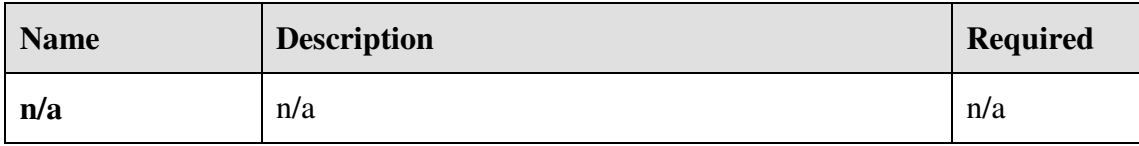

#### **Sub-Elements**

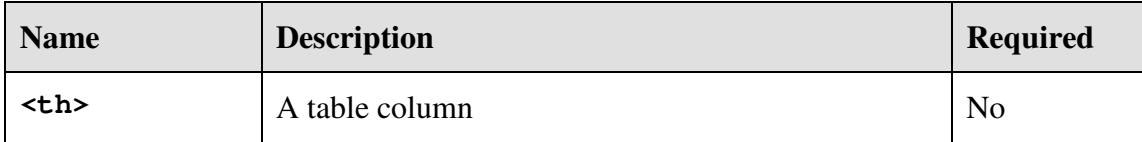

This is a mandatory structural element, analogous to the HTML **<THEAD**> element, that only exists within an enclosing <table>. It supports no attributes and can contain only <th> sub-elements.

```
<thead>
   <th id="table62/Site">Site</th>
   <th id="table62/Contact">Contact</th>
   <th id="table62/Telephone">Telephone</th>
 <th id="table62/Email">Email</th>
 <th id="table62/Subnet">Subnet</th>
  </thead>
```
#### **Figure 54 Example of a <thead> element**

# **7.1.4 <tbody>**

#### **Attributes**

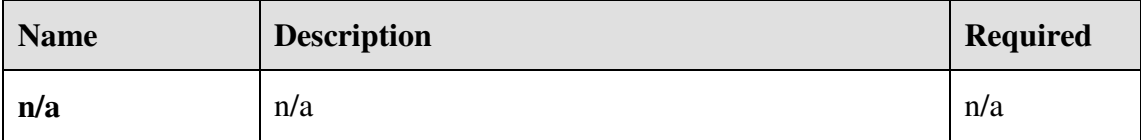

#### **Sub-Elements**

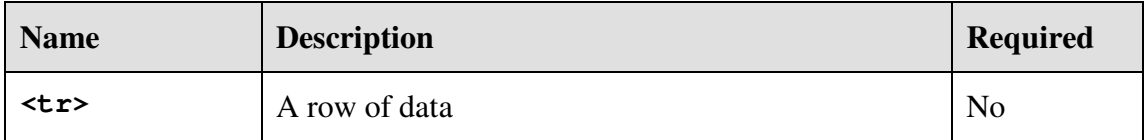

This is a mandatory structural element, analogous to the HTML **<TBODY** > element, that only exists within an enclosing <table>. It supports no attributes and can contain only <tr> sub-elements.

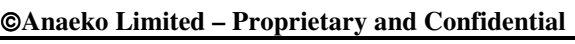

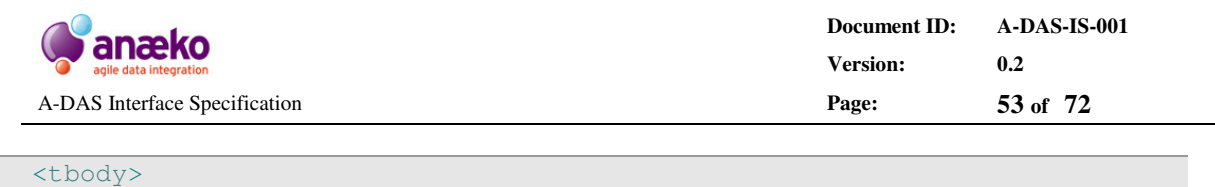

```
 <tr id="row0">
 <td>Site-0000</td>
 <td>Joy Kimble</td>
<td>07557444425</td>
       <td>joy.kimble@primatech.com</td>
      <td>10.0.0.0/26</td>
     \langle/tr>
     \langle \text{tr} \text{ id} = "row1" \rangle <td>Site-0001</td>
       <td>Melissa Dill</td>
      <td>02980885038</td>
       <td>melissa.dill@elbrus-global.com</td>
      <td>10.0.1.48/28</td>
     \langletr>
      ... 
  </tbody>
```
#### **Figure 55 Example of a <tbody> element**

# **7.1.5 <th>**

#### **Attributes**

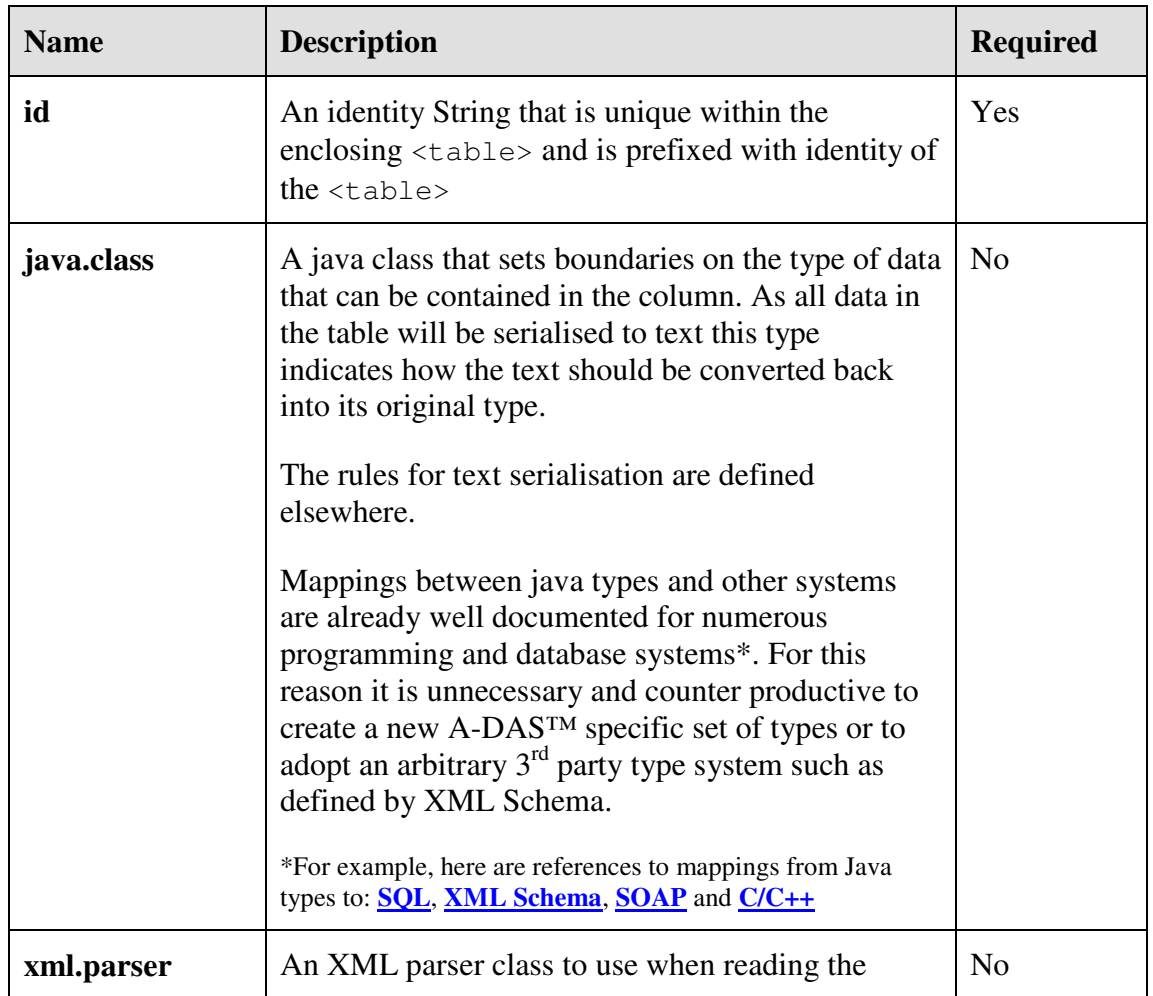

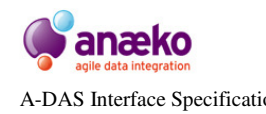

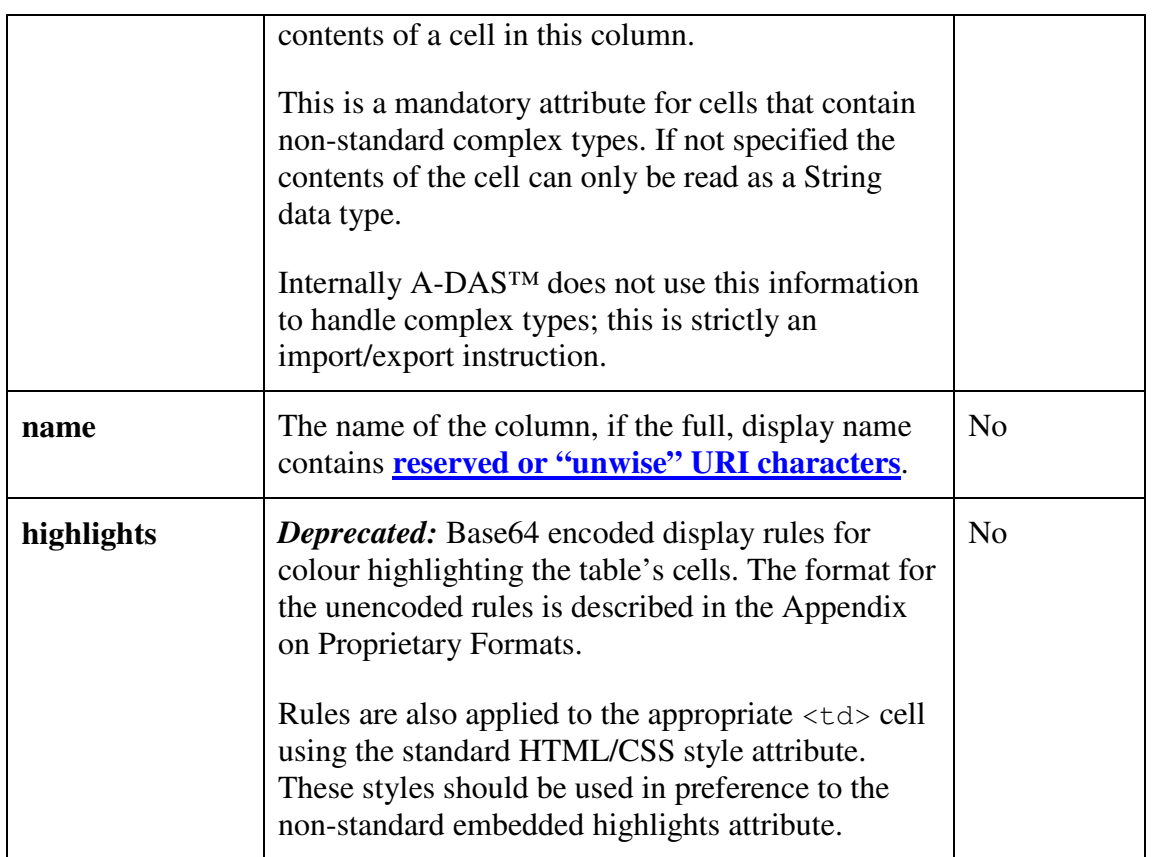

### **Sub-Elements**

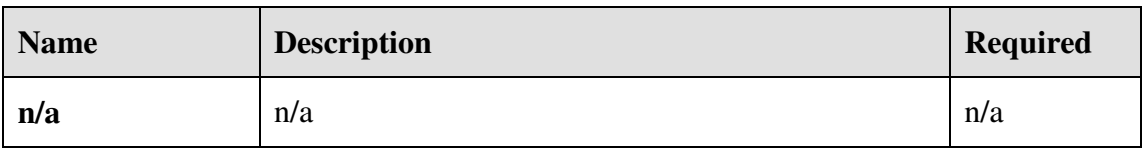

This is a mandatory sub-element of all tables that serves the same purpose as the HTML <TH> element. It defines the metadata for the table's cells, what are they called and what type of data do they contain. Common synonyms for the  $\langle \text{th} \rangle$ element are *Column* or *Header*, and in Relational Theory they are often referred to as *Relational Attributes*.

In A-DAS<sup>TM</sup> the  $\langle \pm h \rangle$  element is analogous to the concept of the Relational Attribute, where a single Attribute is defined completely by its Name and its Type. A set of one or more Attributes defines the *header* or rules of a Relation and the Tuples that conform to these rules are the *body* or rows of the Relation.

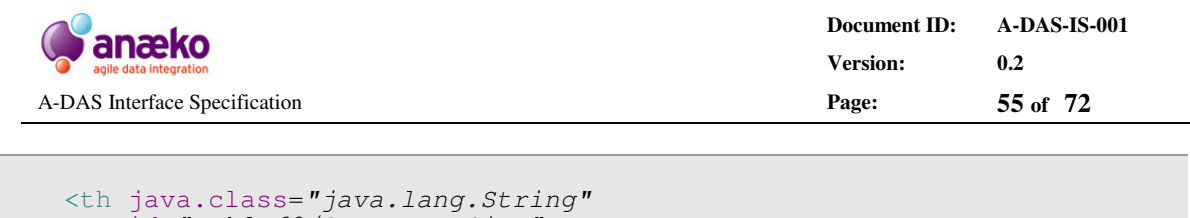

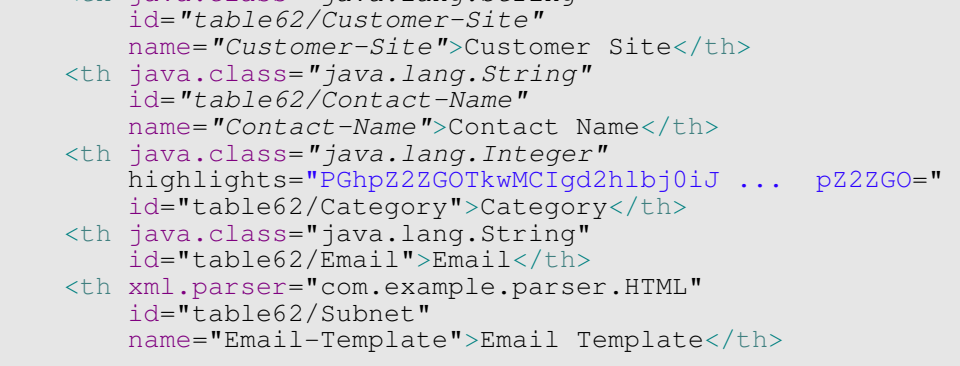

#### **Figure 56 Examples of the <TH> element showing the use of various attributes**

One consequence of this interpretation is that A-DAS™ considers two header elements *equivalent* if both the name and type attributes match.

#### **7.1.6 <tr>**

#### **Attributes**

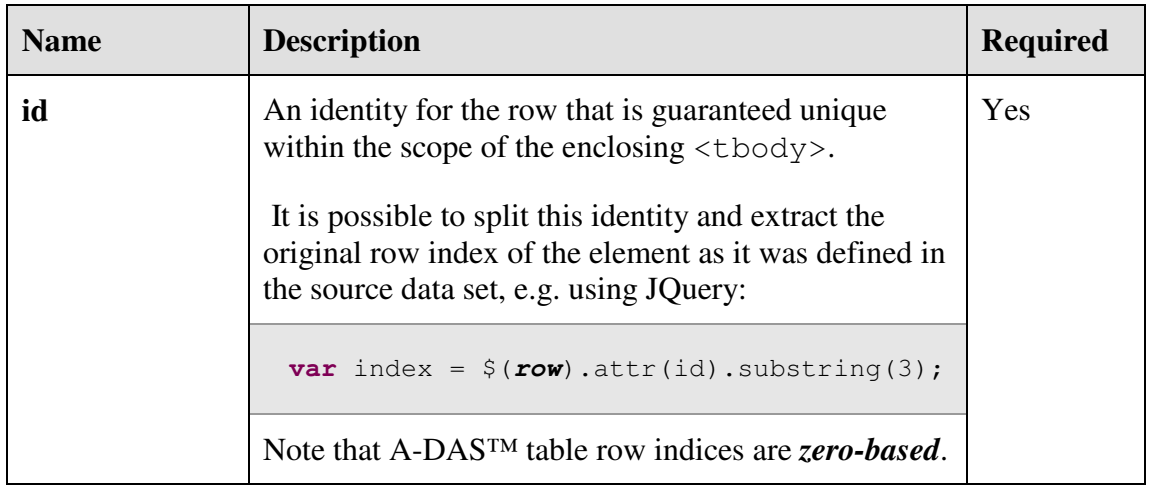

#### **Sub-Elements**

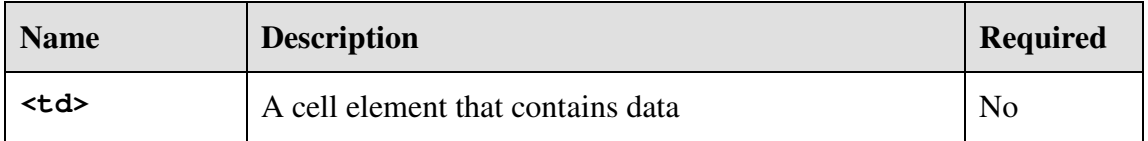

This is a mandatory structural element, analogous to the HTML **<TR>** element, that only exists within an enclosing  $\langle \text{tbody} \rangle$ . It supports one mandatory identity attribute and can contain zero, one or more <td> sub-elements.

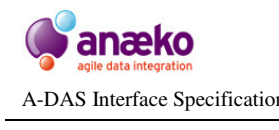

```
\tan \text{id} = "row0" <td>Site-0000</td>
   <td>Joy Kimble</td>
  <td>07557444425</td>
   <td>joy.kimble@primatech.com</td>
     ... 
\langle/tr>
```
#### **Figure 57 Example of a** <tr> **element, including** <td> **sub-elements**

# **7.1.7 <td>**

#### **Attributes**

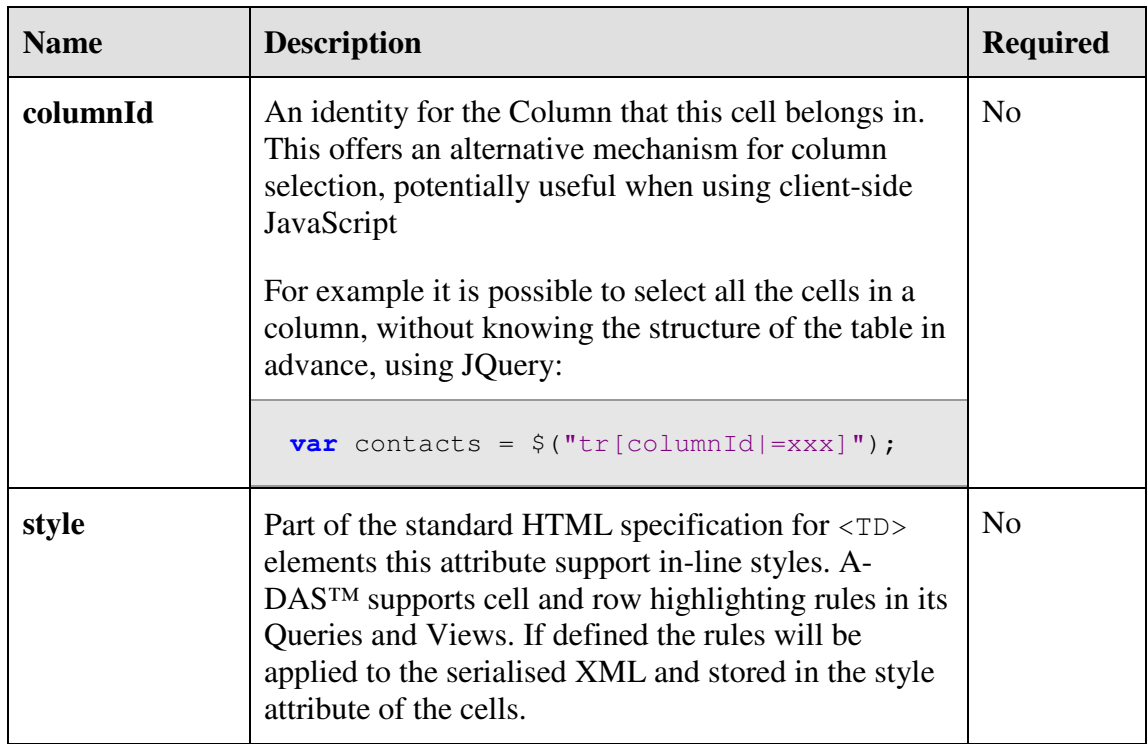

# **Sub-Elements**

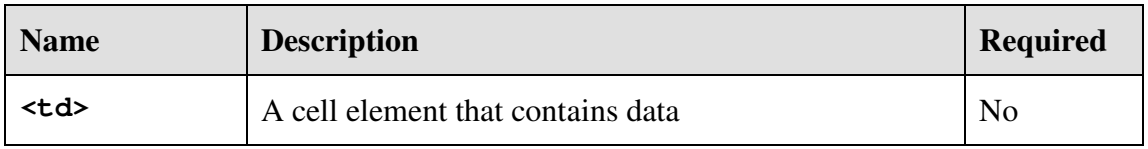

This is *the* core data element used in tables, analogous to the HTML **<TD>** element, it only exists within an enclosing  $\langle \text{tr} \rangle$ . It supports two optional attributes and contains the data elements of serialized as text. The serialisation is performed according to the rules defined in the associated Column Header, <th> element, either as a java.class or as a complex type with an associated xml.parser.

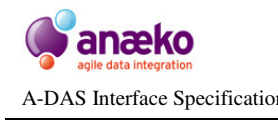

```
 <td>Site-0012</td>
 <td>Joy Kimble</td>
 <td columnId="table62/Telephone">07557444425</td>
 <td style="background-color: #FF7070">joy.kimble@primatech.com</td>
```
#### **Figure 58 Example**  $<\text{td}>$  elements, illustrating the key attributes

It is possible to support non-standard, complex, data types by using XML serialisation within the cell. If a cell contains serialised XML data the appropriate column *must* contain the instructions for de-serialisation, using the  $xml$ . parser attribute.

For details of the serialisation rules refer to the Appendix on Data Types.

# **7.2 Proprietary Formats**

#### **7.2.1 <response>**

#### **Attributes**

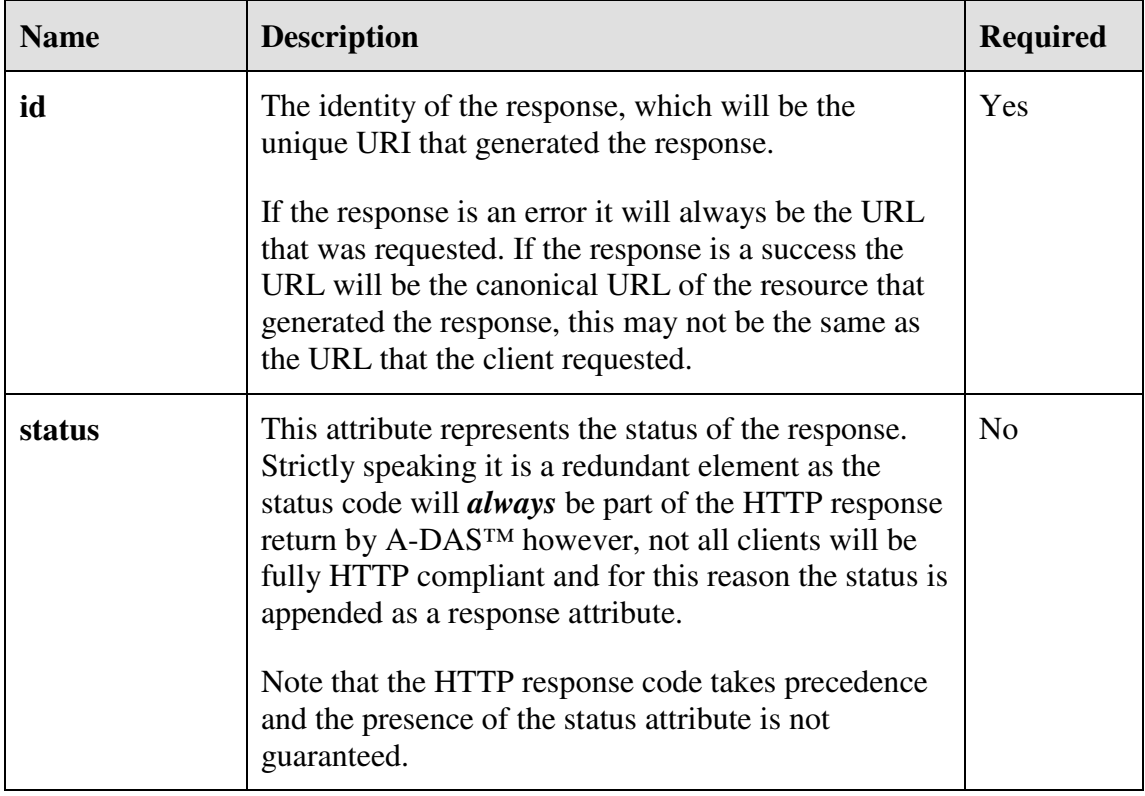

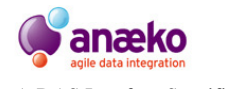

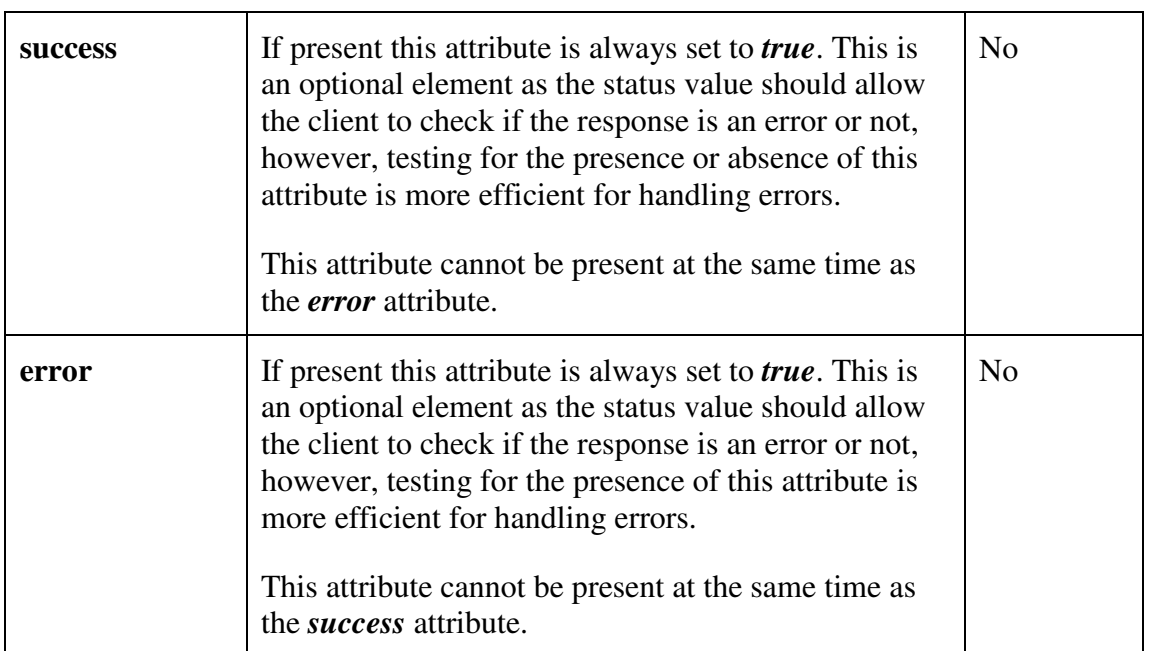

#### **Sub-Elements**

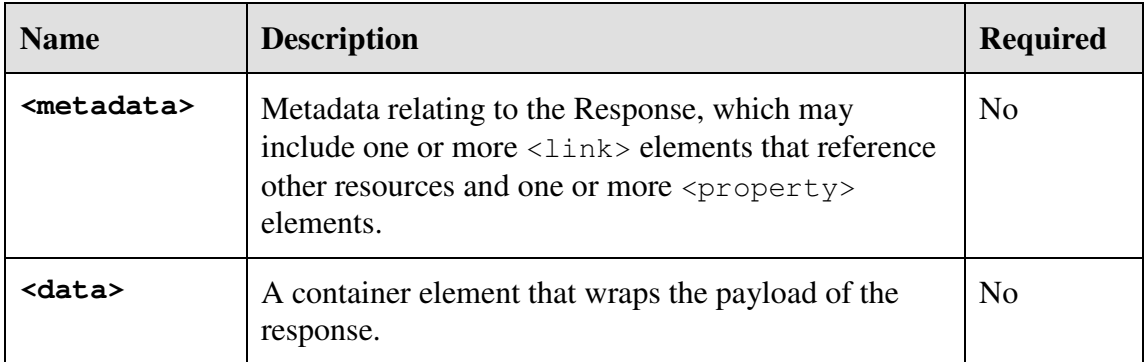

The  $\langle$ response> element is the default envelope for A-DAS<sup>TM</sup> service responses. It is used to wrap both successful service calls and error responses and for this reason is can be considered a meta or structural element.

It is possible to argue that the <response> element is a redundant envelope considering that the HTTP response can contain all of the necessary metadata, however it is an *optional* element that enables future expansion of the response to include additional  $\langle$ link> elements, and other metadata. This is in-line with the RESTful principle of Hypermedia, which requires that a Service response should enable state in stateless client-service interactions by providing links and options for the next state transition.

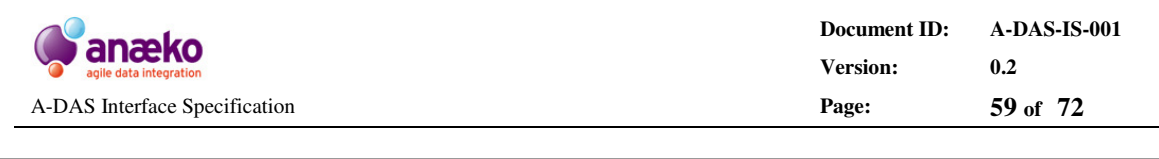

```
 <?xml-stylesheet type="text/xsl" href="/file/response.xsl"?>
  <response status="SUCCESS_OK" 
             id="http://sandbox.anaeko.com:7007/query/1863" 
            success="true" <metadata />
     <data xml.parser="com.anaeko.utils.data.xml.ArrayTableReader">
      <table id="2323">
         <thead>
 ... 
        </thead>
         <tbody>
           ... 
         </tbody>
       </table>
     </data>
 </response>
  <?xml-stylesheet type="text/xsl" href="/file/response.xsl"?>
  <response status="CLIENT_BAD_REQUEST"
            id="http://sandbox.anaeko.com:7007/query" 
            error="true" <data java.class="java.lang.String">
        Query is invalid, Content-Type: null is NOT supported 
     </data>
 </response>
```
#### **Figure 59 Example <response> envelopes, with a error/data payload**

The role of document links in the interaction between the service and the client is enshrined in the, rather oblique, statement often quoted from **Roy Fielding's Theses** on REST:

# *"Hypermedia as the engine of application state"*.

Roy Fielding - Representational State Transfer (Chapter 5)

The role of the A-DAS<sup>TM</sup>  $\langle$ response> element is analogous to the root  $\langle$ HTML> tag where the  $<$ metadata> and  $<$ data> elements assumes the role of the HTML <HEAD>and <BODY> elements respectively. If we follow the *microformat* principles we might expect A-DAS™ to reuse the HTML tags rather than invent a proprietary XML format, however, an A-DAS™ Response is *not* an HTML document. The HTTP Content-Type sent with all A-DAS™ responses indicates the MIME type of the response as application/xml, and this MIME type should not in general be treated as HTML, although in the case of an A-DAS™ response this is a valid fallback option. A typical <response>, as illustrated in Figure 59, will include a suitable XSL header for transforming the data. This header will reference an XSL transformation that has been tailored for the client and will enable an XSLT capable client to render the response for display.

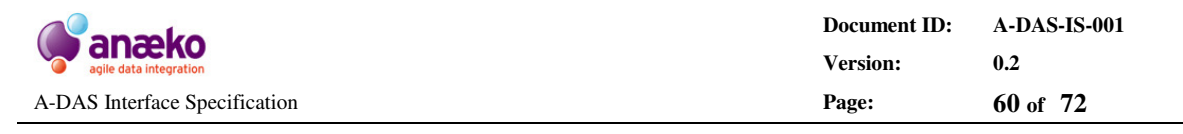

Note that the <response> element is defined as an *optional* element and clients should not rely on its presence, or by association the presence of a <metadata> or <data> element.

# **7.2.2 <data>**

#### **Attributes**

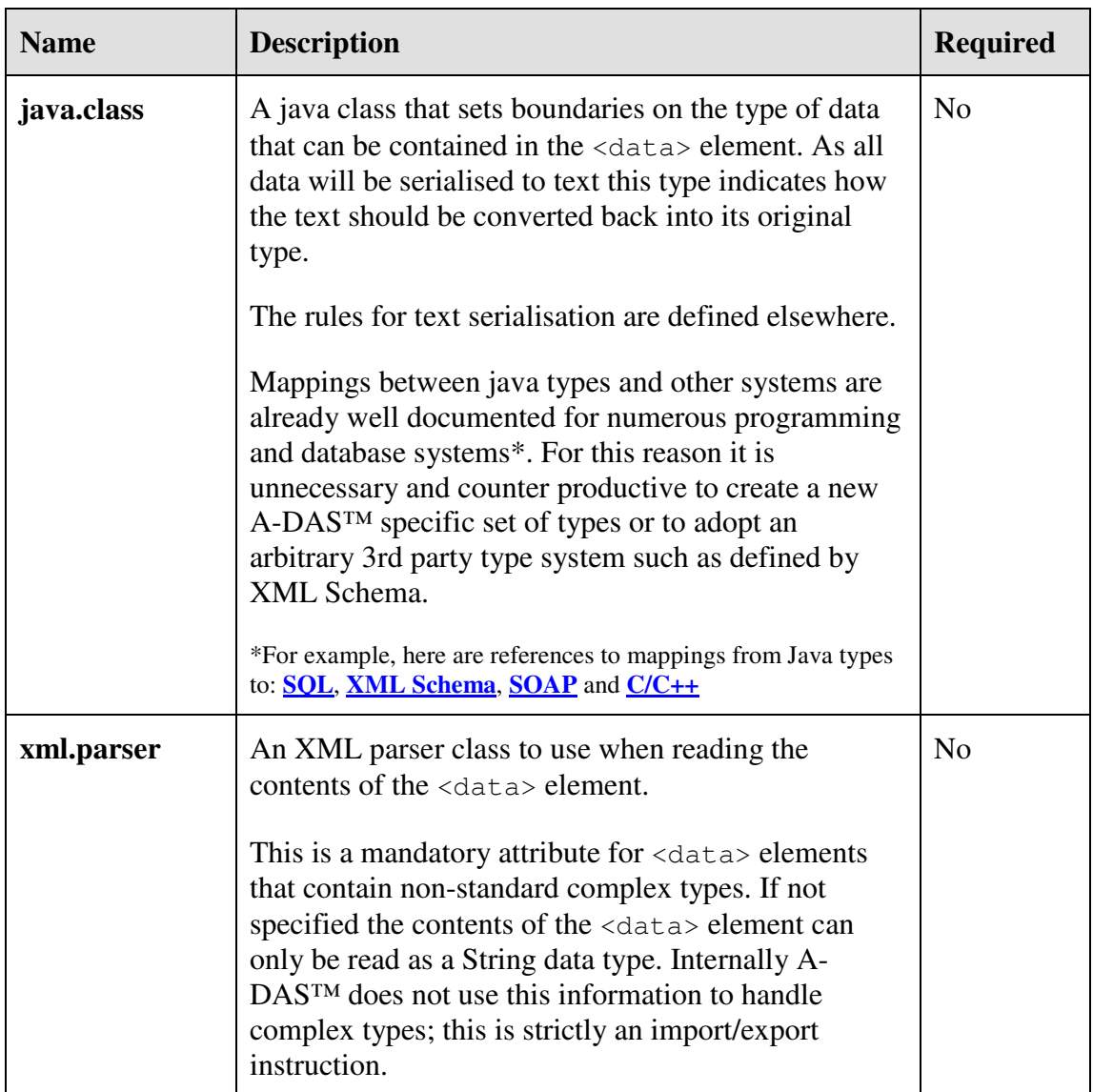

#### **Sub-Elements**

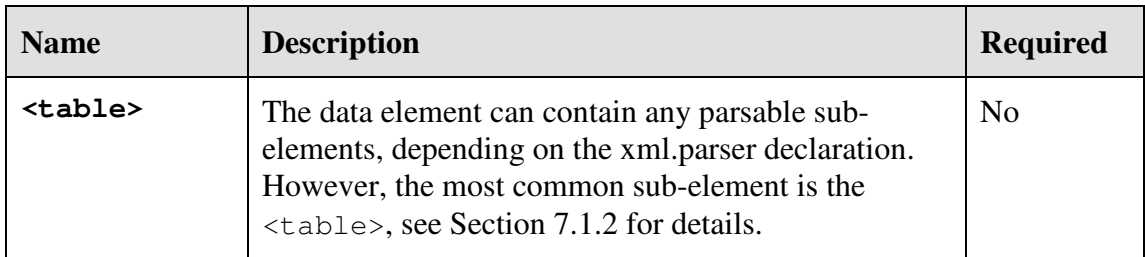

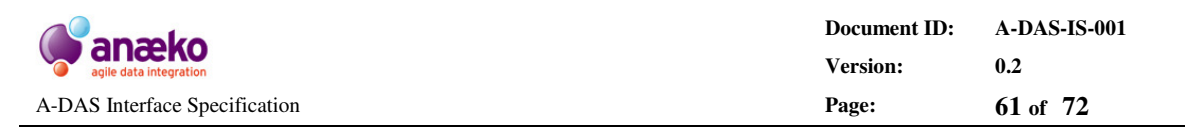

The <data> element is a container for arbitrary text or XML content. The actual content is determined by the declared xml.parser or java.class attributes. In practice the most likely content of a  $\langle data \rangle$  element is either a  $\langle table \rangle$  or a textual message from the service, usually an error message.

```
 <data java.class="java.lang.String">
   Unknown resource @ /rubbish 
 </data>
 <data xml.parser="com.anaeko.utils.data.xml.ArrayTableReader">
   <table id="2323">
     <thead>
       ... 
    </thead>
     <tbody>
       ... 
     </tbody>
   </table>
 </data>
```
#### **Figure 60 Example <data> elements showing an error response**

The examples in Figure 60 show the two most typical responses; an error message and a <table> data set. The former is marked with the attribute java.class while the latter includes the  $xml.parser$  attribute. Both of these attributes enable the client to process the <data> payload when the element is enclosed in a larger Hypermedia document.

# **7.2.3 <metadata>**

# **Attributes**

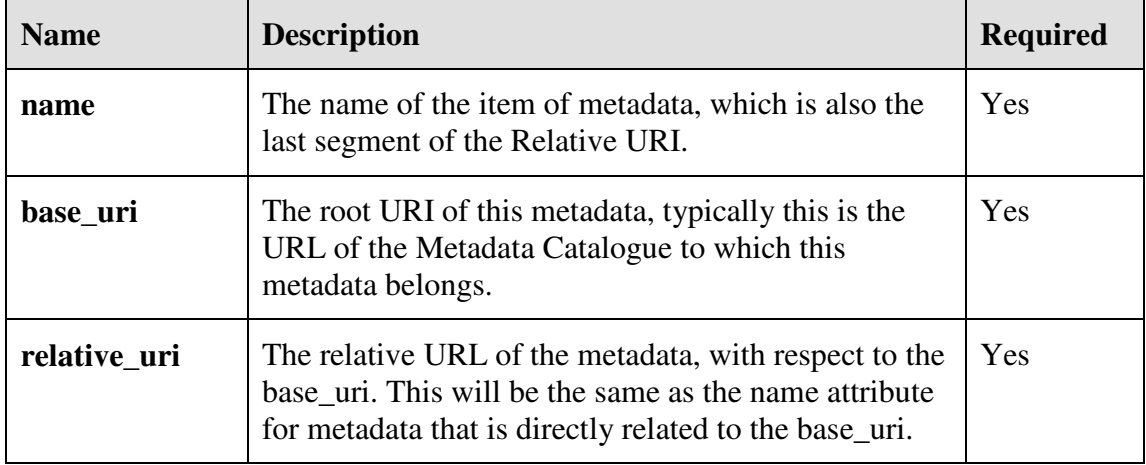

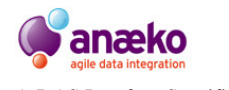

**Document ID: A-DAS-IS-001 Version: 0.2**  A-DAS Interface Specification **Page: 62 of 72**

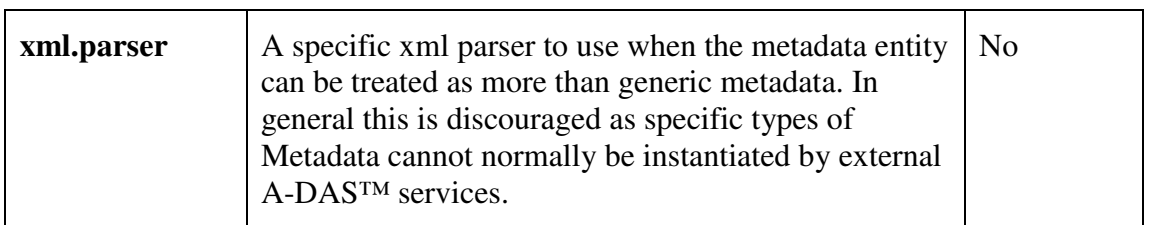

#### **Sub-Elements**

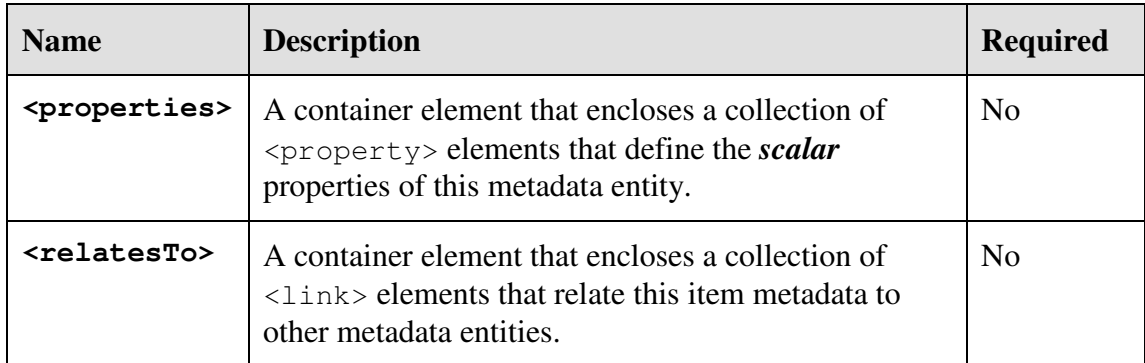

For an A-DAS™ service the <metadata> element is a *fundamental* Hypermedia *Resource*. It is central to the identification, navigation and automatic processing of the dynamic data resources that enable the inter-node cooperation that is essential in an A-DAS™ Data Federation.

Due to the dynamic nature of the cooperating services that make up  $A$ -DAS<sup>™</sup> it is not possible to know in advance, at any one time, what data is available and what form it takes. The <metadata> element is a *self-describing* Hypermedia resource that enables automatic discovery and processing through the collection of  $\langle$ link> elements that relate one metadata entity to another and the scalar  $\langle$ property> elements that describe the nature of the metadata.

```
 <metadata xml.parser="com.anaeko.utils.metadata.xml.in.GenericMetadataReader" 
            name="sent" 
            base_uri="http://sandbox.anaeko.com:8001/email" 
           relative_uri="sent">
    <properties>
       \gamma / \gamma /> \gamma /> \gamma /> \gamma /> \gamma /> \gamma /> \gamma /> \gamma /> \gamma /> \gamma /> \gamma /> \gamma <property java.class="java.lang.String" name="title" value="Email Log" />
 <property java.class="java.lang.String" name="qname" value="sent" />
        <property java.class="java.lang.String" name="description" value="..." />
 <property java.class="java.lang.String" name="name" value="sent" />
 <property java.class="java.lang.Integer" name="cardinality" value="22299" />
        <property java.class="java.lang.Boolean" name="queryable" value="true" />
    </properties>
    <relatesTo>
 <link name="From" href="/email/sent/From" rel="hasChild" rev="childOf"/>
 <link name="Id" href="/email/sent/Id" rel="hasChild" rev="childOf"/>
 <link name="To" href="/email/sent/To" rel="hasChild" rev="childOf"/>
        <link name="email" href="/email" rel="indexedBy" rev="indexes"/>
   </relatesTo>
   </metadata>
```

```
Figure 61 Example <metadata> element showing a collection of Properties and Links
```
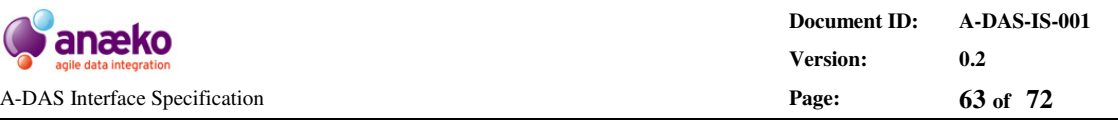

The genesis of the A-DAS™ <metadata> Hypermedia is the **Resource Description Framework** (RDF), which is a general purpose modelling system for describing entities and the relationships between them. Like RDF A-DAS<sup>™</sup> metadata is an abstract modelling framework that can, but does not have to, be expressed in XML format. Unlike RDF the A-DAS™ metadata system has a targeted, specific purpose and platform. A-DAS™ metadata is designed to provide a simple unified modelling construct that is fully RESTful, both in concept and in execution, with addressable entities, references and Hypermedia representations.

# **7.2.4 <properties>**

# **Attributes**

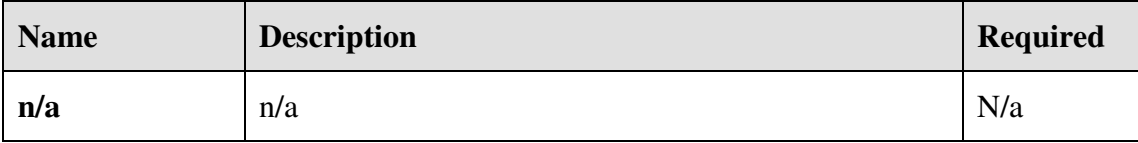

# **Sub-Elements**

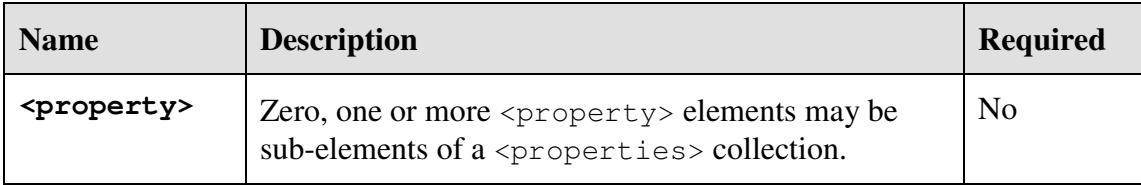

The properties element is a structural element the sole purpose of which is to enclose, or group, a collection of  $\langle$ property> elements. It does not have any attributes and can contain only <property> elements, as illustrated in Figure 62.

A  $\leq$   $\leq$   $\le$ enclosed in a <data> element, itself enclosed in a root <response> element or as part of a <metadata> resource.

```
 <properties>
   \langle property java.class="java.lang.Integer" name="index" value="3" />
 <property java.class="java.lang.String" name="qname" value="SLA Category" />
<property java.class="java.lang.String" name="name" value="category" />
    <property java.class="java.lang.Boolean"> 
      <name>queryable</name>
      <value>true</value>
    </property>
    <property xml.parser="com.anaeko.utils.data.ArrayTable"> 
      <name>value-map</name>
      <value>
        <table id="map1001">
          <thead>
           <th java.class="java.lang.String" id="map1001/key" >key</th>
           <th java.class="java.lang.Integer" id="map1001/value">value</th>
          </thead>
           <tbody>
```
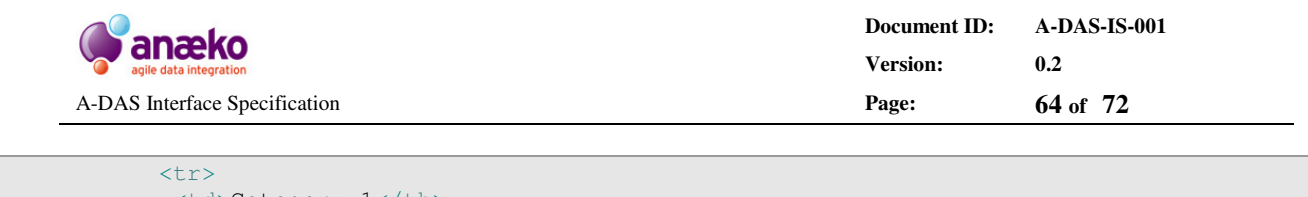

```
 <td>Category 1</th>
            \overline{td}>1</th>
         \langle/tr>
           <tr>
            <td>Category 2</th>
           <td>2</th>
         \langle/tr>
           <tr>
           <td>Category 3</th>
           <td>3</th>
         \langletr>
          </tbody>
        </table>
      </value>
   </property>
 </properties>
```
#### **Figure 62 Example <properties> collection, showing the two supported formats for <property> sub-elements**

Note that the properties contained in a <properties> collection do not have to have values that are simple types, such as String or Integer, but can also be complex types – although this is more unusual.

# **7.2.5 <relatesTo>**

# **Attributes**

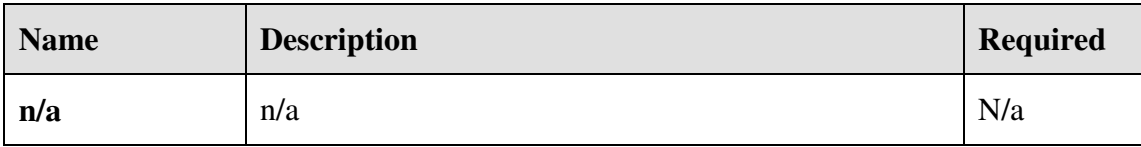

# **Sub-Elements**

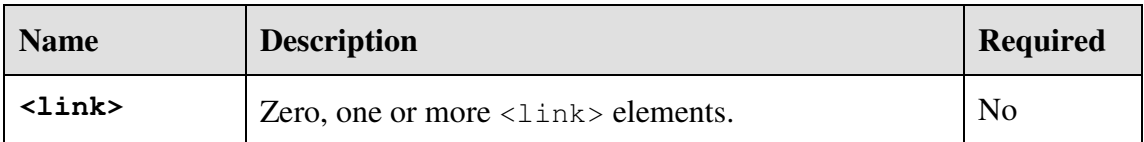

The  $\langle$ relatesTo $\rangle$  element is a structural element the sole purpose of which is to enclose, or group, a collection of  $\langle \text{link} \rangle$  elements. It does not have any attributes and can contain only  $\langle \text{link} \rangle$  elements. It is possible, depending on the nature of the request, for A-DAS<sup>TM</sup> to return a <relatesTo> element as the root of a response, enclosed in a <data> element, itself enclosed in a root <response> element or as part of a <metadata> resource.

Note that the  $\langle$ relatesTo $\rangle$  element can contain multiple  $\langle$ link $\rangle$  elements that reference the same resource. In Figure 63 the /email/sent/From resource is linked as both a related "child" and as a "parameter". This is typical of A-DAS™ metadata relationships where the structural connection between data entities is represented as a

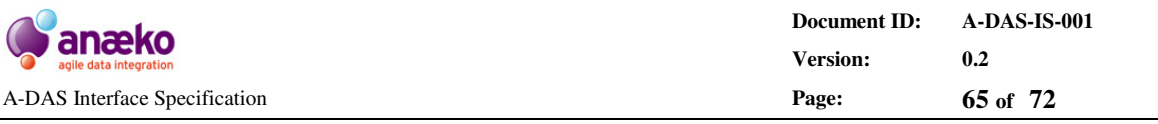

"parent-child" relationship. Similarly the hasParameter link indicates that A-DAS<sup>™</sup> supports the use of the linked entity as a filter when querying.

```
 <relatesTo>
 <link name="From" href="/email/sent/From" rel="hasChild" rev="childOf"/>
 <link name="To" href="/email/sent/To" rel="hasChild" rev="childOf"/>
 <link name="From" href="/email/sent/From" rel="hasParameter" />
<link name="email" href="/email" rel="indexedBy" rev="indexes"/>
   </relatesTo>
```
#### **Figure 63 Example <relatesTo> collection**

# **7.2.6 <property>**

#### **Attributes**

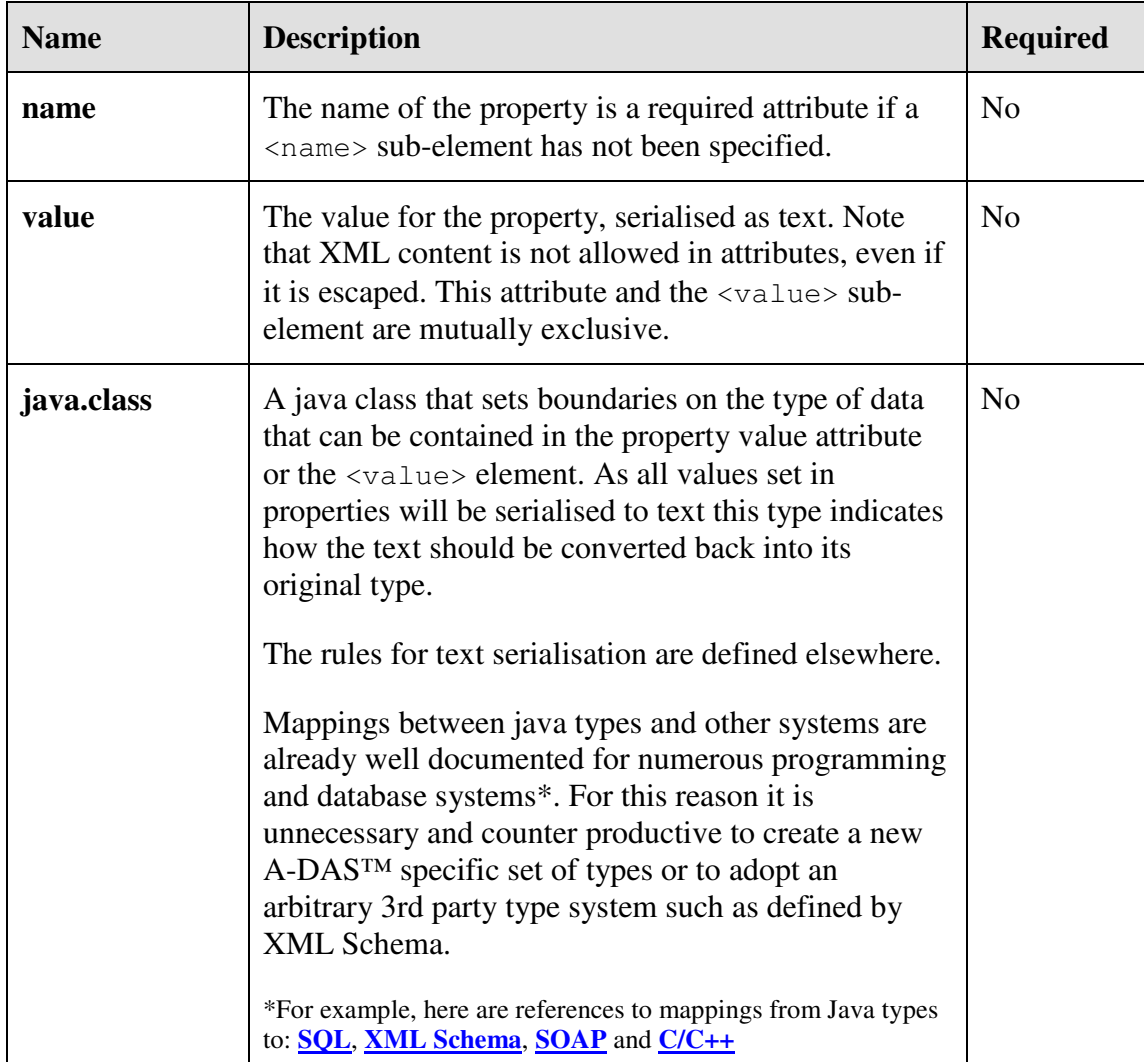

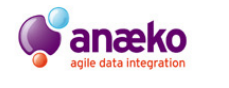

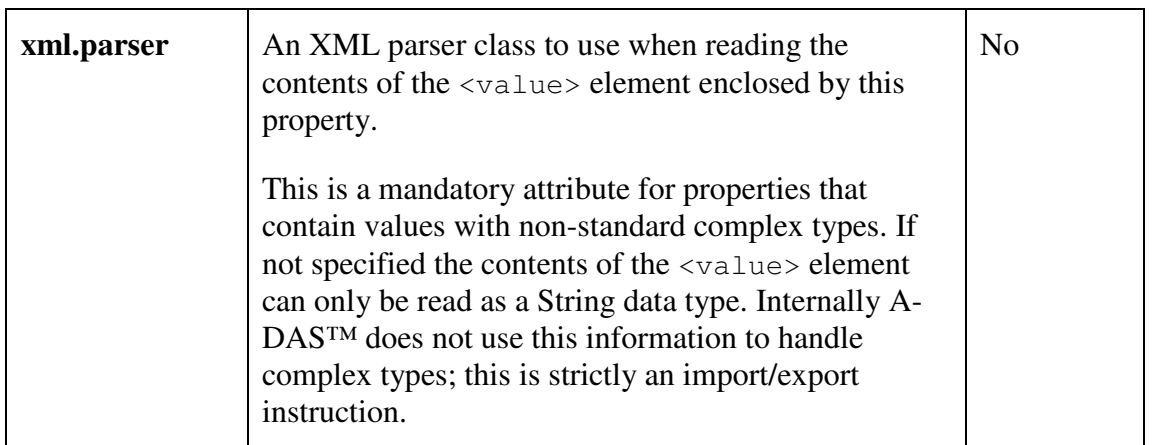

# **Sub-Elements**

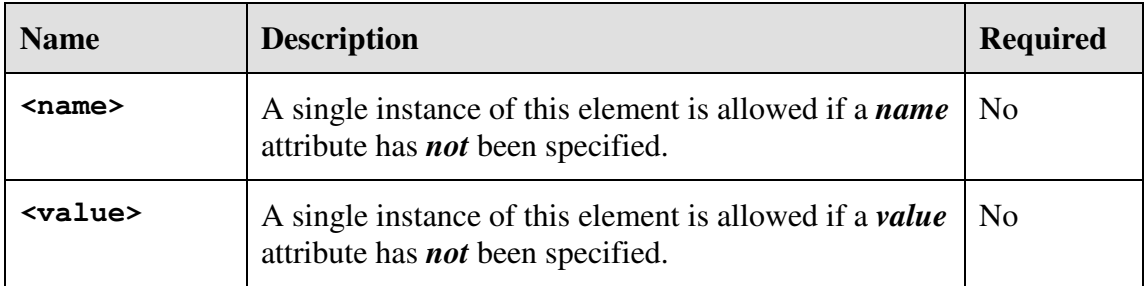

The <property> element is a generic device for encapsulating name-value-pairs, these may be parameters of a Request, scalar values associated with an item of metadata, a statistical value indicating the performance of an A-DAS™ service or a configuration option of a Data View.

The name attribute is a text value, typically but not necessarily unique in the context of a given Request/Response. The value can be a primitive type supported by A-DAS™, serialised as a String value, or it can be a complex type that has support for XML serialisation. Which of these two options is employed specific to the individual <property> element and can be inferred by the presence or absence of the xml.parser attribute.

```
 <property java.class="java.lang.Long">
 <name>service.timestamp</name>
  <value>1267118746662</value>
 </property>
 <property java.class="java.lang.Long" 
           name="service.timestamp" 
          value="1267118746662"
 /
```
#### **Figure 64 The same <property> in the two supported XML representations**

If neither the xml.parser nor the java.class attributes are set in a given property the value will be treated as a String value, including line-breaks. If a type or XML

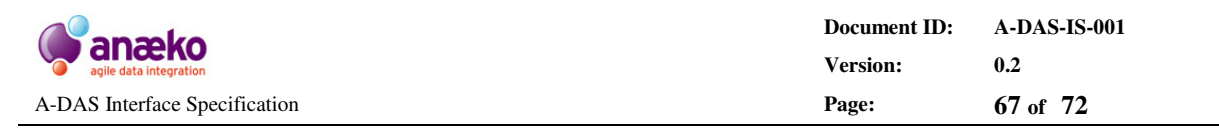

attribute is defined for a property but the value fails to parse as the specified type the XML is considered invalid and will be rejected.

```
 <property xml.parser="com.anaeko.utils.xml.PropertyReader">
  <name>an embedded property</name>
   <value>
      <property java.class="java.util.Date">
     <name>timestamp</name>
     <value>2010-01-11 12:22:31.231</value>
     </property>
    </value>
 </property>
```
Figure 65 <property> values supported complex types using embedded XML values

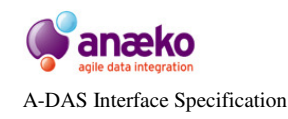

# **8 Appendix C: Glossary**

# **8.1.1 General Terms**

These are terms that have internationally-recognised definitions.

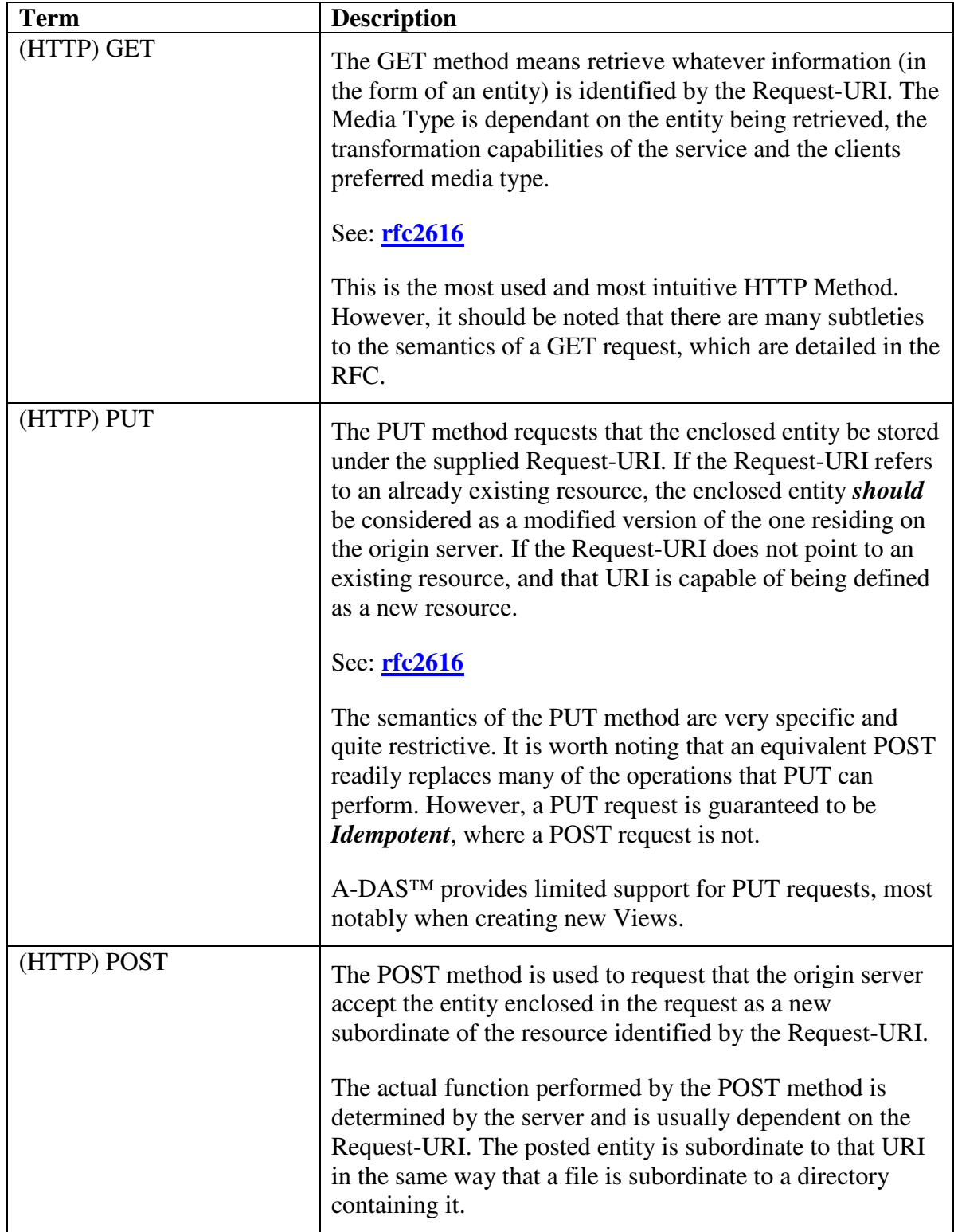

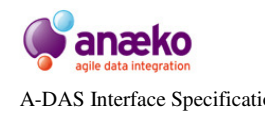

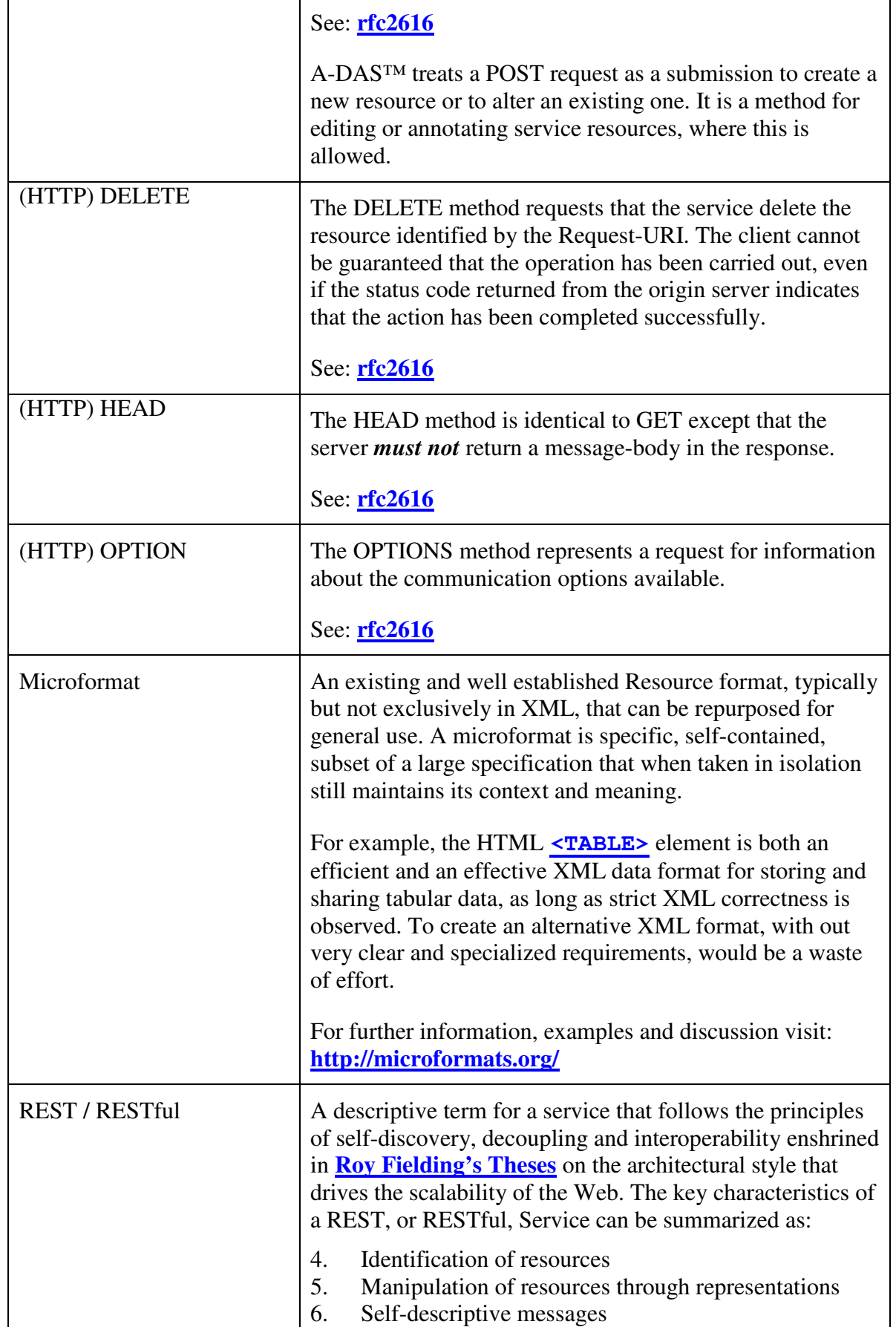

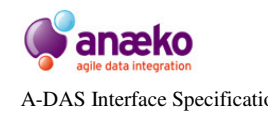

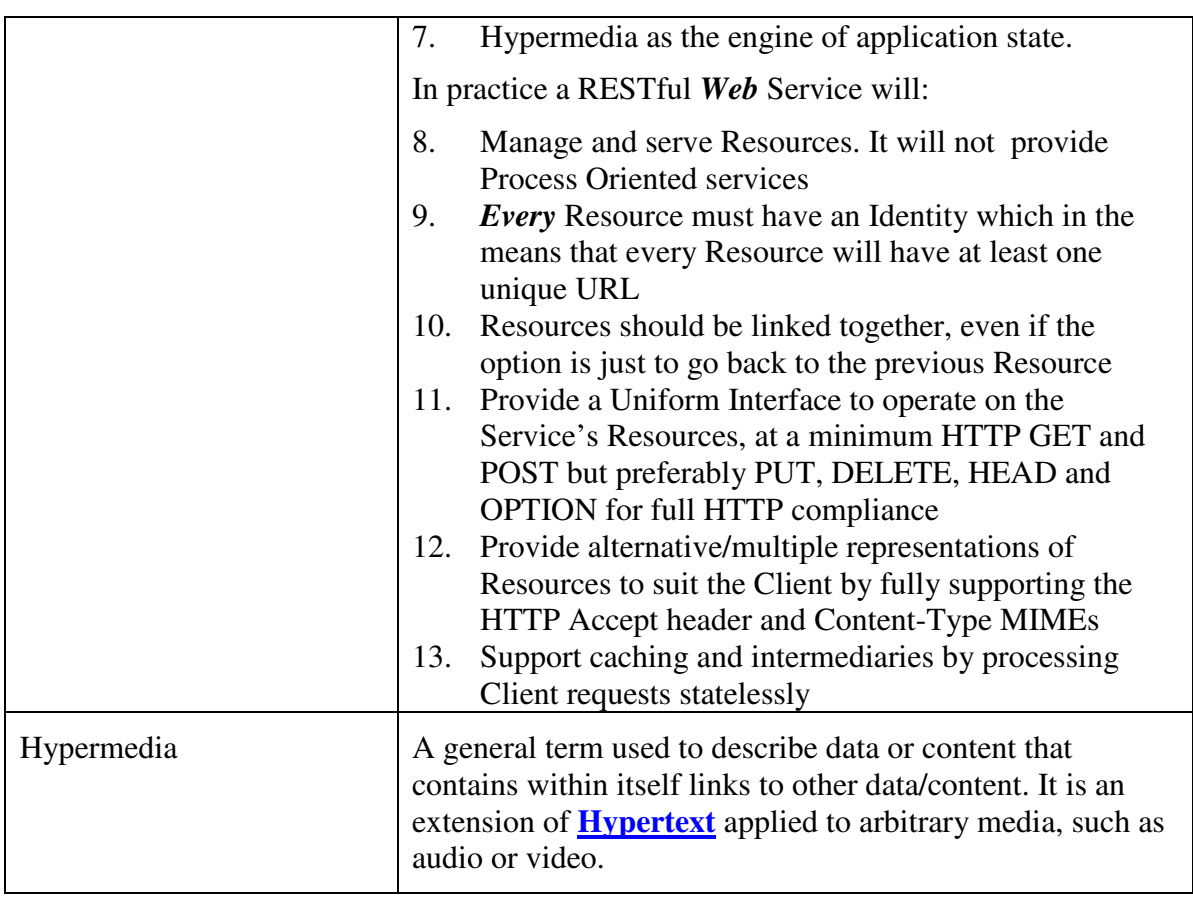

# **8.1.2 System Specific Definitions**

These are terms that have been defined for the purpose of clarifying the requirements. They may have different meanings outside the scope of the project and may be referred to differently in the user interface and documentation, but the definitions provided here shall be used throughout the project scope.

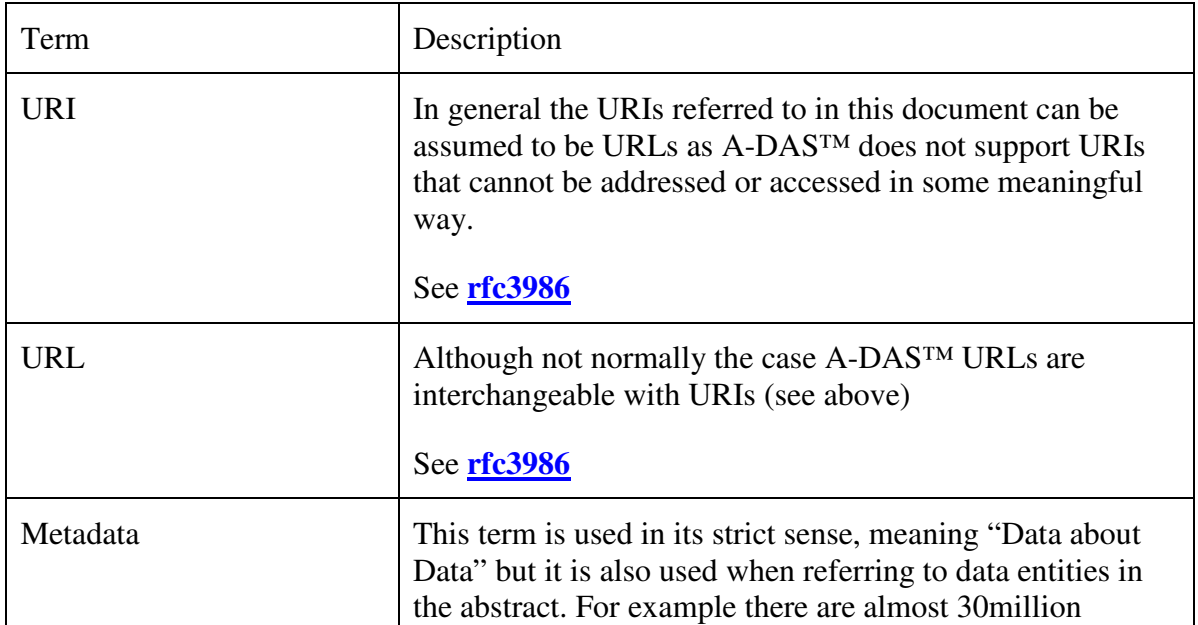

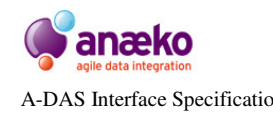

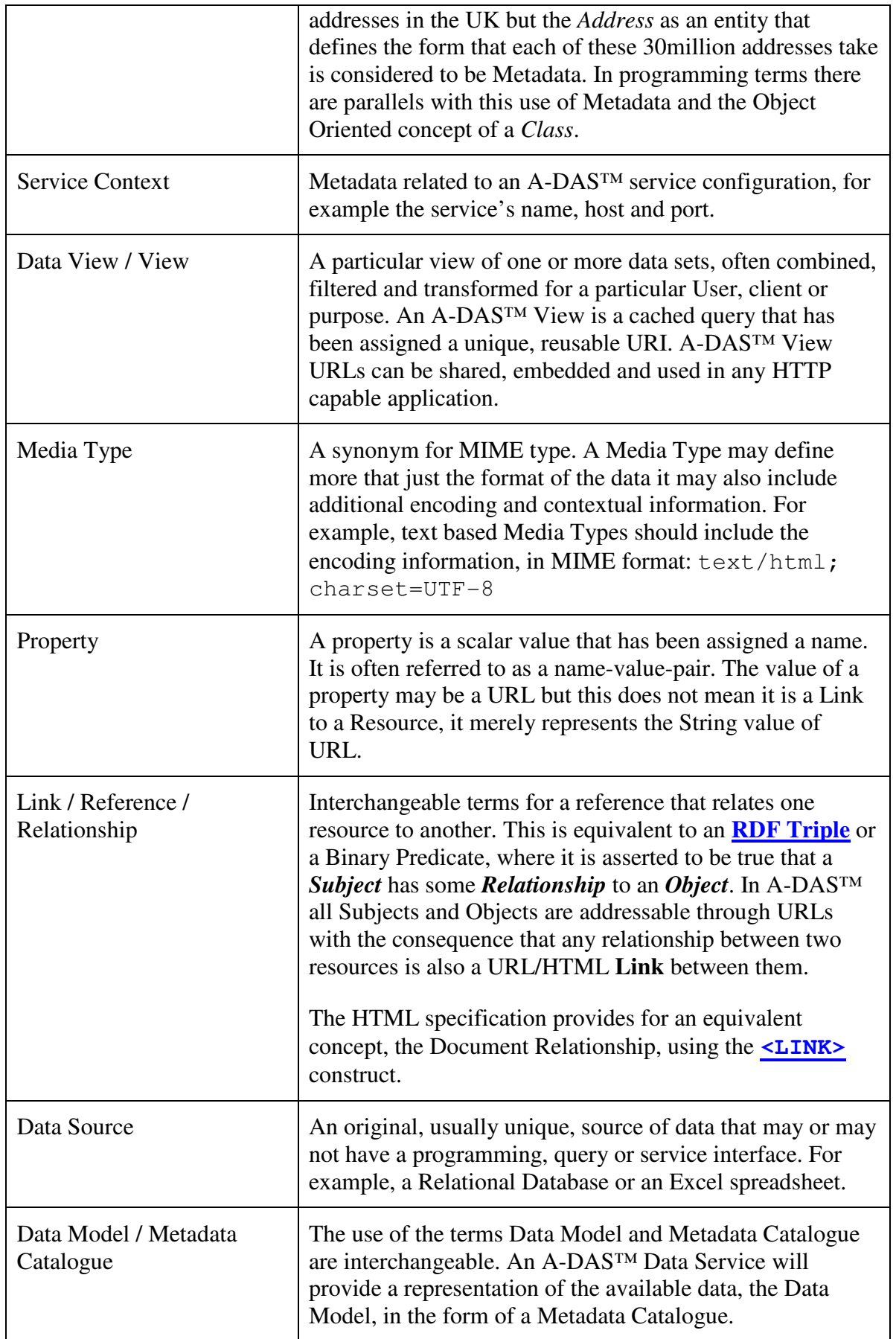

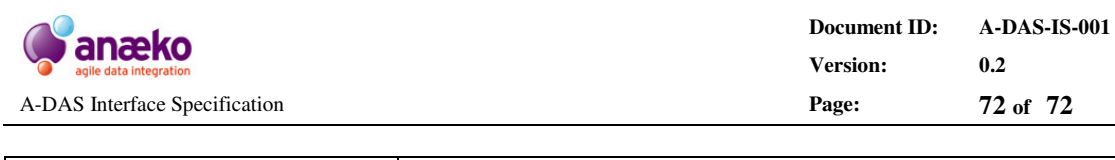

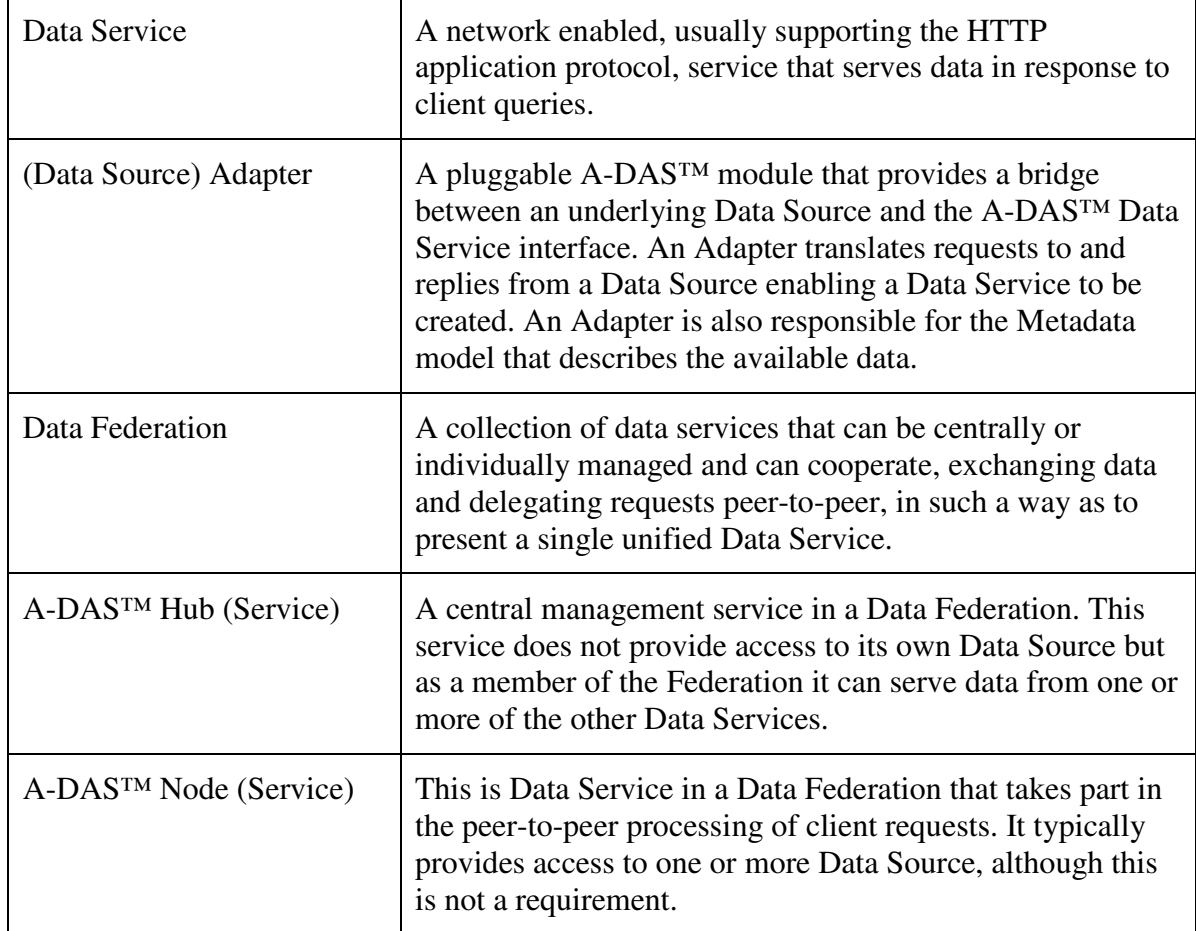